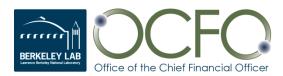

# ePro 9.2 User Guide

5/20/2020

# Table of Contents

| Introduction                                                    |    |
|-----------------------------------------------------------------|----|
| eProcurement at Berkeley Lab                                    |    |
| Training                                                        |    |
| ePro 9.2 User Guide                                             | 2  |
| Customer Guides                                                 |    |
| Help With eProcurement                                          | 3  |
| Contact Information:                                            | 3  |
| Module 1 – Key Concepts                                         |    |
| Procurement Channels                                            |    |
| Item Category Codes                                             | 6  |
| Restricted Items                                                | 9  |
| Sole Source                                                     |    |
| On-Site Services                                                |    |
| Approval Thresholds                                             |    |
| Separation of Requester & SAS Approver                          |    |
| Module 2 - Creating and Approving ePro Requisitions             |    |
| Accessing eProcurement (ePro)                                   |    |
| Create Requisition                                              |    |
| Approving ePro Requisitions                                     |    |
| Check Requisition/Order Status                                  |    |
| PO Modifications                                                | 65 |
| Edit or Cancel a Requisition                                    |    |
| Module 3 – Time-Saving Features                                 |    |
| Global Search                                                   |    |
| Copy Requisition                                                |    |
| Favorites & Templates                                           |    |
| Navigation Personalization                                      |    |
| Personalization of Requisitions                                 |    |
| Applying Same Project and Activity for an Entire Order          |    |
| Copying Other Data to Multiple Lines                            |    |
| Keyboard Shortcuts                                              |    |
| Frequently Asked Questions                                      |    |
| How many requisition lines should I enter?                      |    |
| How do I change Approvers on a requisition I already submitted? |    |
| Why isn't my requisition assigned to a buyer and placed?        |    |
| How can a new Approver be set up in ePro/eBuy?                  |    |
| Glossary                                                        |    |
| Exhibits                                                        |    |
| Exhibit A – Consultant Services                                 |    |
| Exhibit B - Keyboard Shortcuts                                  |    |

# Introduction

### eProcurement at Berkeley Lab

eProcurement (ePro) is an Oracle/PeopleSoft software product that the Lab uses to obtain unique goods and services from suppliers. It is a part of Berkeley Lab's Financial Management System (FMS). ePro requisitions are used to request unique goods and services that are not available from eBuy or from blanket orders. Once an electronic ePro requisition is created by an ePro requisition preparer, it is submitted for approval. After approval, the requisition is routed to Procurement, where it is assigned to a buyer who then issues a purchase order to a supplier for the item(s) on the requisition. Requisition/order status can be reviewed online in ePro's *Manage Requisitions* screen. The entire lifespan of a requisition (from Requisition to Order to Payment) can be viewed using the Requisition Lifespan feature.

### Training

Because of the complexity of this standard product and unique business processes at Berkeley Lab, training is required for staff entering information into ePro. A required online course has been developed for ePro requisition preparers that explains the business and technical aspects of creating new ePro requisitions.

- The required online <u>FSM1406 ePro Requisition Preparer Training</u> takes approximately 45 minutes to complete. Exam questions are included in the course.
- If you are not a requisition preparer and do not want to take the training, fill in the LBNL ePro Requisition Worksheet and give it to an ePro requisition preparer to enter the information into eProcurement. The worksheet is available from the "Forms" link on the Procurement and Property Management website (<u>http://procurement.lbl.gov</u>) and by clicking <u>here</u>.
- A list of trained ePro requisition preparers is on the Procurement website in the <u>Make a Purchase</u> ePro section. It can be searched by Laboratory organization code and location.
- Optional <u>FMS1407 ePro Requisition and eBuy Approver Training</u> is available for approvers.
- If you need additional information about ePro training, send an email to the Procurement Help Desk at <a href="mailto:ProcurementHelp@lbl.gov">ProcurementHelp@lbl.gov</a>.

### ePro 9.2 User Guide

This ePro 9.2 User Guide is a reference for creating and approving ePro requisitions. Its three main sections are:

- <u>Module 1</u> "Key Concepts" addresses requisition business processes and policies.
- <u>Module 2</u> "Creating and Approving ePro Requisitions" covers the creation, approval, viewing, and maintenance of requisitions.
- <u>Module 3</u> "Timesaving Features" has tips to more efficiently create requisitions.

Use this guide's *Table of Contents* (Bookmarks) to navigate to various sections.

Refer to the *Glossary* at the end of the guide for definitions of terms.

See the *Exhibits* for information concerning Consultant Services and Keyboard Shortcuts.

### **Customer Guides**

The following guides developed by Procurement provide factors to consider when preparing to request a purchase. These guides will help you identify what the Procurement Team might need from you based on specific elements applicable to your purchase. To download a guide related to one of the following types of purchases, click on its name below.

- <u>Customer Guide for Construction</u>
- <u>Customer Guide for Goods and Services</u>
- <u>Customer Guide for Research and Development</u>
- Intra-University Transactions Quick Guide
- Human Subjects Related Procurements
- Options for Filling Resource Needs

In addition, the following guides developed by organizations other than Procurement, will help the requester with their procurement.

- Intellectual Property Office (IPO) Subcontracting Guidelines (formally known as Innovation and Partnership Office)
- <u>Electrical Equipment Procurement Guide for Researchers</u>

Guides for customers are accessible from the <u>Procurement & Property ePro web page</u> under the righthand heading, EPRO Tools.

## Help With eProcurement

If you encounter a problem that cannot be resolved by following this ePro 9.2 User Guide, feel free to send an email to ProcurementHelp@lbl.gov.

When asking for assistance, please provide the following information:

- What were you working on in the system when the problem occurred?
- What is the nature of the problem or the error message?
- Do you have a screen shot of the error?
- Can you duplicate the problem?

Procurement buyers and staff are also available to answer any questions you may have regarding ePro.

### **Contact Information:**

#### **Procurement Department Mailing Address**

Lawrence Berkeley National Laboratory 1 Cyclotron Road, MS: 971-PROC Berkeley, California 94720 Phone: 510.486.6400 FAX: 510.486.4380

#### **Procurement Department Location**

6401 Hollis St., Ste. 175 Emeryville, CA 94608

Construction Team MS: 76-0211

# Module 1 – Key Concepts

Module 1 covers several key concepts related to Berkeley Lab processes and policies that requisition preparers should know so that the purchase is made using the most efficient and cost effective means and requisitions are compliant with the Lab's business requirements. The following topics will be discussed:

- Procurement Channels
- Item Category Codes
- Restricted Items
- Sole Source
- On-Site Services
- Approval Thresholds
- Separation of Requester and SAS Approver

### **Procurement Channels**

When a requester has a need to purchase a good or service, several Procurement channels are available to use. These channels enable requesters to obtain the good or service by the most efficient and cost effective means possible.

The following self-service options should be considered before a requisition is submitted to Procurement to place an order.

• **eBuy** is the Laboratory's online catalog. It is the quickest way to place an order for commonly used low-value items with many of the Laboratory's suppliers.

Visit Procurement's <u>eBuy web page</u> to log into eBuy, view a list of eBuy suppliers, and access videos and guides to help you learn to use eBuy.

View <u>eBuy Time-Saving tips</u> to help you shop efficiently.

• Berkeley Lab IT maintains a **repository of software** available for purchase or download at <u>software.lbl.gov</u>. This site provides access to the most commonly used software at the Lab, for office and research purposes.

The **Division PCard Program** allows authorized employees to make business-related purchases for lowvalue, standard off-the shelf items and services not available from the above self-service purchase options. To purchase items not allowed using a Division PCard (see <u>Division Cardholders Policy and</u> <u>Guidelines</u>, Unallowable Items or Processes) or not available via the self-service channels, a requisition will need to be prepared by an authorized division requisition preparer and be submitted to Procurement to place the order.

For information regarding the specific purchasing channels, visit the Procurement & Property <u>Make a</u> <u>Purchase</u> website, listen to the <u>Procurement Channels webinar</u>, or contact the Procurement Help Desk at <u>ProcurementHelp@lbl.gov</u>.

### **Item Category Codes**

| Favorites   Main Menu ePro                      | curement Requisition |                                          |                |                    |                        |                      |                               |
|-------------------------------------------------|----------------------|------------------------------------------|----------------|--------------------|------------------------|----------------------|-------------------------------|
| I BERKELEY LAB - I                              | FMS All 👻 Search     | ×A                                       | dvanced Search |                    | H                      | ome   Worklist   Add | to Favorites   Sign out       |
|                                                 |                      |                                          |                |                    |                        | New Win              | dow   Help   Personalize Page |
| Create Requisition 👔                            |                      |                                          |                |                    |                        |                      |                               |
| Welcome Harris,Dana                             | 💧 Hon                | ne 🥕 My Preferences  🛱 Requisition Setti | ngs 🛛 🛱 OLines | Checkout           |                        |                      |                               |
| Request Options                                 | Search All           |                                          | Search         | Advanced Search    |                        |                      |                               |
| All Request Options<br>Catalog<br>LBNL Item Cat | Item Entry 🧃         | Restricted<br>Item List                  |                |                    |                        |                      |                               |
| LUNL REM LAT                                    | Line                 |                                          |                | Personalize   Find | View All 📳 🚦 🛛 First 🖇 | 1 of 1 🕅 Last        |                               |
| eBuy<br>eBuy Marketplace                        | Details 📰            |                                          |                |                    |                        |                      |                               |
| Create Requisition                              | Category Item ID     | Description                              | Quantity UOM•  | Price Supplier IC  | Supplier Name          |                      |                               |
| Special Requests                                | 1 41000000 Q         | Q J                                      | 0              |                    | q                      | • •                  |                               |
| Forms                                           | Add to Cart          |                                          |                |                    |                        |                      |                               |

Item category codes classify, in general terms, requisition lines entered by ePro requisition preparers and are integral to the requisition creation and routing process. In FMS, Item Categories are stored and are searchable by both their long descriptions and their numeric or abbreviated codes. An item category code is selected by either typing part of its name or code or by using the lookup  $\bigcirc$  icon to search for the item category code. There are approximately 96 codes such as Precious Metals, Environmental Services, and Radioactive Isotopes & Materials. The *Purchasing Guide* on the Procurement & Property website provides a list of goods and services commonly purchased at the Laboratory and their corresponding Item Category codes. In addition, an *Item Category Codes* list is provided on the Procurement & Property ePro website.

It is important to select the right item category code for each line because the codes are used to:

- Route requisitions for the designated Item Category approvals when ordering safety, hazardous, or other special items
- Assist in the assignment of requisitions to buyers
- Designate when an item requires the receiving process
- Determine accounting entries and burdens
- Create reports based on categories purchased

When requisition lines are created, a list of Item Categories is available from which you can choose from. You can sort the list in numeric or alpha order by clicking the "Category" or "Description" heading.

| Look Up C            | Help                                                                                         |  |  |  |
|----------------------|----------------------------------------------------------------------------------------------|--|--|--|
| SetID:               | SHARE                                                                                        |  |  |  |
| Category:            |                                                                                              |  |  |  |
|                      | begins with 🔻                                                                                |  |  |  |
| Description:         | begins with 🔻                                                                                |  |  |  |
|                      |                                                                                              |  |  |  |
| Look Up              | Clear Cancel Basic Lookup                                                                    |  |  |  |
| Search Res           | sults                                                                                        |  |  |  |
| View 100             | First 🕢 1-82 of 82 🕟 Last                                                                    |  |  |  |
| Category             | Description                                                                                  |  |  |  |
| 10000000             | Live Plant and Animal Material and Accessories and Supplies                                  |  |  |  |
| 11000000             | Mineral and Textile and Inedible Plant and Accessories and Supplies                          |  |  |  |
| 11101800             | Precious metals                                                                              |  |  |  |
| 12000000             | Chemicals (All-Other) including Bio Chemicals & Gas Mats                                     |  |  |  |
| 12142100             |                                                                                              |  |  |  |
| 12142100<br>121421R2 | Gases (NR) - Bulk, Cylinder, Dry Ice<br>Gases (R2) - Hazardous and Reactive                  |  |  |  |
|                      |                                                                                              |  |  |  |
| 13000000             | 2142200 Isotopes                                                                             |  |  |  |
| 14000000             | Resin & Rosin & Rubber & Foam & Film & Elastomeric Materials                                 |  |  |  |
|                      | Paper Materials and Products<br>Fuels/Fuel Additives & Lubricants & Anti corrosive Materials |  |  |  |
| 15000000             |                                                                                              |  |  |  |
| 22000000             | Building and Construction Machinery and Accessories                                          |  |  |  |
| 24000000             | Material Handling and Storage Accessories and Supplies                                       |  |  |  |
| 25000000             | Vehicles and Vehicle Accessories and Components                                              |  |  |  |
| 26000000             | Power Generation and Distribution Machinery and Accessories                                  |  |  |  |
| 27000000             | Tools and General Machinery                                                                  |  |  |  |
| 30000000             | Building and Construction Components and Supplies                                            |  |  |  |
| 31000000             | Manufacturing Components and Supplies                                                        |  |  |  |
| 32000000             | Electronic Components and Supplies                                                           |  |  |  |
| 39000000             | Electrical and Lighting Components/Accessories/Supplies                                      |  |  |  |
| 4000000              | Distribution & Conditioning Systems & Equipment & Components                                 |  |  |  |
| 41000000             | Laboratory Equipment & Supplies                                                              |  |  |  |
| 410000R5             | Lab Equipment (R5)-Laser/Radiation Generating/Electron Use                                   |  |  |  |
| 410000R6             | Lab Equipment (R6) - Cabinets & Hoods & Enclosures                                           |  |  |  |
| 410000R7             | Lab Equipment (R7) - HEPA Filters                                                            |  |  |  |
| 42000000             | Medical Equipment and Accessories and Supplies                                               |  |  |  |
| 42200000             | Medical diagnostic imaging and nuclear medicine products                                     |  |  |  |
| 43000000             | Information Technology & Computers & Telecommunication Equip                                 |  |  |  |

### Goods vs. Services

There are different item categories and codes based on whether the item being purchased is a good or a service.

<u>Goods</u> are tangible items manufactured or produced for sale. General classes of goods are:

- Biological and Chemical
- Computer
- Construction and Maintenance of Facilities
- Electrical Electronic and Fabrications

- Laboratory Equipment and Supplies
- Office Equipment and Supplies

<u>Services</u> are useful labor that does not produce a tangible product or good. Services engage the time and effort of a supplier to perform an identifiable task rather than to furnish an end item of supply. General classes of services are:

- Facility-Related Services
- Lease and Rental Services
- Personnel and Effort-Related Services
- Special and Other Services

#### Service Types and Dates

When Item Categories for services are selected, additional information must be entered by the requisition preparer.

| Favorites Main Menu > eProcurement > Requisition                                                                                                    |                                                        |                      |           |             |                     |                      |            |                   | _        |
|----------------------------------------------------------------------------------------------------|--------------------------------------------------------|----------------------|-----------|-------------|---------------------|----------------------|------------|-------------------|----------|
|                                                                                                    |                                                        |                      |           |             |                     |                      |            |                   |          |
| BERKELEY LAB - FMS                                                                                                    | ▼ Search                                               | » Advanced S         | earch     |             |                     |                      |            |                   |          |
|                                                                                                    |                                                        |                      |           |             |                     |                      |            |                   |          |
| Checkout - Review and Submit                                                                                                    |                                                        |                      |           |             |                     |                      |            |                   |          |
|                                                                                                    |                                                        |                      |           |             |                     |                      |            |                   |          |
| Review the item information and submit the req for approval.                                                                                                    |                                                        |                      | *         | My Prefere  | nces 🍀 Rei          | auisition Settings   |            |                   |          |
| Requisition Summary                                                                                                    |                                                        |                      |           | ,           |                     | dalena en e e antige |            |                   |          |
| Business Unit LBNL Q Lawrence Berkeley National                                                                                                    | Lab                                                    |                      | Requisiti | on Name     |                     |                      |            |                   |          |
| *Requester B_GHIORSO Q Ghiorso.William E                                                                                                    |                                                        |                      |           | Priority    | Medium v            |                      |            |                   |          |
|                                                                                                    | Location 058-0106M                                     |                      | Type o    | of Services |                     | ~                    |            |                   |          |
| Invoice                                                                                                    | e Certifier                                            | Q                    | Sole S    | ource Flag  | No Services         |                      |            |                   |          |
|                                                                                                    | e Analyst                                              | Q                    |           |             | Off Site Services   | inde On Work         |            |                   |          |
| *SAS                                                                                                    | Approver                                               | Q                    |           |             | On Site Srvcs No Ha |                      |            |                   |          |
| Cart Summary: Total Amount 2,300.00 USD                                                                                                    |                                                        |                      |           |             |                     |                      |            |                   |          |
| Expand lines to review shipping and accounting details                                                                                                    | Copy Line 1 Project(s) and Activ                       | vity(s) to All Lines |           | ÷           | Add More Items      |                      |            |                   |          |
| Requisition Lines (?)                                                                                                    |                                                        |                      |           |             |                     |                      |            |                   |          |
| Line Description Item ID                                                                                                    | Supplier                                               | Quantity             | UOM       |             | Price               | Total                | Comments [ | Delete            |          |
| D 1      SPECTROPHOTOMETER,     MODEL ABC12                                                                                                    | FISHER SCIENTIFIC                                      | 2                    | Each      |             | 550.00              | 1100.00              | 🖓 Add      | Î                 |          |
| " MODEL ABC12                                                                                                    |                                                        |                      |           |             |                     |                      |            |                   |          |
| The second second secon | FISHER SCIENTIFIC                                      | 2                    | Each      |             | 600.00              | 1200.00              | 🖓 Add      | Î                 |          |
| Shipping Line 1 *Ship To                                                                                                    | 069-0150 Q                                             | Add Shipto Comn      | nents     | Quantity    | 2                   |                      |            |                   |          |
| Address                                                                                                    | UC LAWRENCE BERKELEY LAB<br>FOR THE US DEPT. OF ENERGY |                      |           | Price       | 600.00              | Price Adjustment     |            |                   |          |
|                                                                                                    | ONE CYCLOTRON ROAD, BLDG.                              |                      |           |             |                     |                      |            |                   |          |
|                                                                                                    | 69<br>BERKELEY, CA 94720                               |                      |           |             |                     |                      |            |                   |          |
| Attention To                                                                                                    | Ghiorso.William B                                      |                      |           |             |                     |                      |            |                   |          |
| Due Date                                                                                                    | iii iii iii iii iii iii iii iii iii ii                 |                      |           |             |                     |                      |            |                   |          |
|                                                                                                    |                                                        |                      |           |             |                     |                      | Services B | egin Date 3/29/17 | Ħ        |
|                                                                                                    |                                                        |                      |           |             |                     |                      | Services   | End Date 3/29/18  | <b>F</b> |
|                                                                                                    |                                                        |                      |           |             |                     |                      |            |                   |          |

- The requisition preparer must select the <u>Type of Service</u> being requested:
  - No Services
  - Off-Site Services
  - On-Site Services Hands-On Work

- On-Site Services No Hands-On Work

The "Type of Services" field is explained further in the *On-Site Services* section of this guide (see page 13).

• <u>Service Begin Date</u> and <u>Service End Date</u> fields are entered when services are being purchased. The dates anticipated for the period of service are entered, since services are performed over an extended period of time. The <u>Due Date</u> field may be left blank when ordering a service but must be filled in when buying goods.

### **Restricted Items**

There are many types of restricted items such as radioactive isotopes, fall protection equipment, microwave ovens (household; not for laboratory use), computers, headsets (noise canceling and powered), and promotional items. The Procurement Department maintains a *Restricted Items List*. This list is frequently updated and can be accessed from the Berkeley Lab homepage on the *A to Z Index* or at http://go.lbl.gov/restricted-items-list.

The Restricted Items List is broken out into two categories:

- Prohibited Items Items that the Laboratory is prohibited from purchasing with Government funds without special approval. These items may be purchased on a regular purchase order, only after DOE approval is obtained.
- Special Treatment Items These are items that:
  - Have inherent safety hazards,
  - Require special controls and/or authorizations, or
  - If handled improperly, may
    - Hurt people,
    - Harm the environment,
    - Damage equipment, or
    - Result in citations or DOE reportable occurrences

A requisition can be created for any item on the *Restricted Items List*. When the item category code entered on the ePro requisition is for a restricted item, the requisition will be automatically routed to someone who is authorized to approve or deny the purchase of the restricted item. Additionally, after the item has been received, a notification may be sent to the individual who is responsible for tracking the item. Only individuals in the Procurement Department are authorized to purchase items on the *Restricted Items List*. The item must be requested via submission of an ePro requisition with adequate justification from the requester.

### Sole Source

#### Sole Source Reasons

In some cases, a requisition preparer is asked to enter a requisition where the requester desires to restrict competition to a single source of supply. The term used for this is sole source. A sole source is appropriate when only a single supplier can meet the requester's needs.

A written *Sole Source Justification* must be submitted to Procurement if requesting:

- A non-competitive procurement for any product or service over \$250,000. It is **NOT** required:
  - For consulting services
  - If the subcontract will be awarded to a collaborator under a successful Berkeley Lab research proposal, and the subcontractor is identified in the award notice or other documentation. In this situation, send the award notice or other documentation with your requisition.
- Research or other support from a UC Campus over \$25,000. It is **NOT** required for:
  - UC student tuition and fees remission for UC students employed by the Laboratory, generally as Graduate Student Research Assistants (GRSA), for which such remission is part of the student's compensation package
  - Joint Appointee IUTs or Multi-Location Assignments
- Items or services from another DOE Facility Contractor over \$250,000.

A sole source may be allowed for the following reasons:

- Unique capability, expertise, facilities, or equipment that no other source can provide to satisfy the Laboratory's requirements
- Compatibility with existing equipment and/or standardization of parts
- Follow-on work for continued development or enhancement of a specialized system, equipment, or services, when it is likely that award to a source other than the incumbent subcontractor would result in substantial duplication of costs (relative to overall costs) that would not be recovered or would cause unacceptable delays in fulfilling the program needs
- Identified source is acknowledged to be the leader in its field of expertise as demonstrated in reputable and valid literature, symposia presentations, etc. While normally not appropriate for

commercial goods and services, this identification may be appropriate in subcontracting for research and development.

- An unusual or compelling urgency exists that would cause an adverse or programmatic impact (generally related to schedule, security, regulatory, environmental, safety, or health issues) of such a nature and magnitude that a sole source justification is merited
- To establish or maintain a source for industrial mobilization or an essential engineering, development, or research capability
- Authorized or required by statute or international agreement
- National security or public interest
- Unique bonding, insurance, or indemnification requirements (applies if a Large Business is selected in lieu of a Small Business)
- Services of an expert or neutral person for any current or anticipated litigation or dispute

The following reasons are not acceptable justifications for restricting competition to a sole source:

- Administrative convenience of the Laboratory
- Belief that one particular supplier can provide the goods and/or services at the lowest cost
- Unsolicited proposals, unless it provides unique approaches that are unavailable from other sources and is required by the Laboratory
- Contention that a subcontractor is uniquely qualified when such contention is not supported by facts, but only by opinions or assumptions
- Evidence of poor planning and if the action cannot pass the test of a valid non-competitive action

### Sole Source Documentation

| Home                                                | Our Services                                                                                                    | Contact Us                                                                       | Forms                  | FAQs                                                                                                    | OCFO Home                      | Office of the Chief Financial Officer                                                                                                    |
|-----------------------------------------------------|----------------------------------------------------------------------------------------------------|----------------------------------------------------------------------------------|------------------------|----------------------------------------------------------------------------------------------------|--------------------------------|----------------------------------------------------------------------------------------------------|
| Sole Sourcing                                       |                                                                                                    |                                                                                  |                        |                                                                                                    |                                | Sole Source Justification  (Competence Justification  (Competence Justifica |
|                                                     | 100 March 100 March 100 Ma | source the best supplier                                                         | 0                      | EPRO                                                                                                    |                                | or other documentation from the sporsor. In these situations, please send the award notice or other sporsor documentation with your requisit<br>situations, generally the research collaborator has one of the characteristics in section 2.3 below.)                                                                                                    |
| and services Berkeley La<br>competitive sourcing wh | 1. 4.                                                                                                    | ırchase. To do this well, v                                                      | ve conduct             | 🕈 ePro Home                                                                                                    |                                | The Requested Procurement:     Requester:     Requisition No.:                                                                                                    |
| such cases Procuremen                               | will need a written justi                                                                                                    | at can only be met throug<br>fication to document the<br>requirement applies for | criteria for bypassing | Manage My Orr     ePro Returns C     Strategic Sourc     Master Agreem     Sala Sources                                               | ienter<br>ing                  | Recommended<br>Source:Estimated Cost/Price:<br>Description of the items or services to be procured (including any important/unique features and minimum requirements). Thi<br>should not discuss the proposed Subcontractor and their capabilities. This section is solely for the purpose of describing the ne                                                                                                    |
| IUTs or multi location                              | assignments)<br>om another DOE Facility                                                                                                    | over \$25,000 (not requir<br>Contractor over \$250,00                            |                        | <ul> <li>Sole Sourcing</li> <li>Competitive So</li> <li>Purchasing Lim</li> <li>ePro Roles</li> <li>Technical Represent To</li> </ul> | nit Requirements<br>esentative | Reason(s) for the Requested Sole Source Procurement (select only one from 2.1, 2.2, or 2.3 below):     If <u>For UC Compus Research or Supporting Efforts over \$25,000</u> The Compus has a special or unique capability to perform the intended research or provide the intended support, as a below:                                                                                                    |
|                                                     | re not to be used to avo<br>le circumstances and if                                                                                                    | id competition, but rathe<br>the criteria are met.                               | r to expedite a        | EPRO TOOLS                                                                                                    |                                | 2.2 For Goods or Services from another DCE Facility Contractor (such as another national laboratory) over \$250.000     4.5 explained below:     Are no DCE Facility Contractor has special or unique experience or equipment to perform work that is not readily avail                                                                                                    |
| Sole Source Just                                    | fication Criteria                                                                                                    |                                                                                  |                        | Customer Guid     Purchasing Gui     Restricted Item                                                                                  | ide                            | commercial source.     contraction for the work to be performed is consistent with the scope of the performing contractor's Prime Contract of      Any effort to be subcontracted by the DOE Contractor will be incidential to the good/zervices to be provided to LE                                                                                                    |

The requester and the buyer must work together to assure that the sole source justification is appropriate and defensible. The written sole source justification must address the following information, as applicable:

- A description of the items or services to be procured (including any important/unique features and minimum requirements)
- The reason(s) for the request with a narrative explanation of why the subcontractor, Campus, or DOE Facility Contractor is the only qualified source, based on the identified reason(s), including a description of any unique capabilities, expertise, processes, or facilities
- Separate analysis, including any market research that the requester might have performed to support their conclusion. Documentation could include proposals received, email correspondence, etc. If market research was performed, a list showing the requirements, each prospective supplier identified/contacted, and all suppliers who did not meet the requirements (and which requirement each failed to meet) is helpful.
- Whether there is potential for follow-up purchase(s) that would have to be from the same source

The requester must complete and submit the *Sole Source Justification* form to Procurement. This form and additional information regarding Sole Sourcing can be found on the Procurement and Property Management website on the <u>Make a Purchase</u> page.

The form is also provided under the "Forms" link on the Procurement & Property Management website at <u>http://procurement.lbl.gov</u>.

To expedite processing the requisition, attach the *Sole Source Justification* form, if required, to the ePro requisition.

### **On-Site Services**

Berkeley Lab has controls in place to assure that supplier personnel who do hands-on work at LBNL facilities do so in a safe manner, in compliance with applicable safety procedures, and using the Lab's *Subcontractor Job Hazard Analysis* (sJHA) process shown at the <u>LBNL sJHA website</u>.

### Type of Service Field

| Favorites Main Menu >> eProcurement >> Requisition                                                                                                    |                                                                                                    |
|----------------------------------------------------------------------------------------------------|----------------------------------------------------------------------------------------------------|
| BERKELEY LAB - FMS                                                                                                    | >>> Advanced Search                                                                                                    |
| Checkout - Review and Submit<br>Review the item information and submit the req for approval.<br>Requisition Summary                                                                        | * My Preferences 🗱 Requisition Settings                                                                                                    |
| Business Unit LBNL C Lawrence Berkeley National Lab *Requester B_GHIORSO C Ghiorso,William B *Currency USD *Deliver To Location 058-0106M Invoice Certifier Resource Analyst *SAS Approver | Requisition Name         Priority       Medium         Type of Services       Image: Construct of Services         Sole Source Flag       No Services         Off Site Services       Off Site Services Hands On Work         On Site Srvcs No Hands On Work       On Site Srvcs No Hands On Work |

Requisitions for services must indicate the Type of Service that is being acquired. Select:

- <u>No Services</u> when there are no services being provided by the supplier (only goods will be sent)
- <u>Off-Site Services</u> when the supplier will only be providing services at an off-site location (a location other than a Berkeley Laboratory/DOE site)
- <u>On-Site Services Hands-On Work</u> when a supplier will be providing any hands-on services on-site at the Laboratory's Hill or at Berkeley Lab-leased/licensed facilities. This kind of work requires a *Subcontractor Job Hazard Analysis* (sJHA). A unique sJHA link is pasted into the ePro requisition. This work can involve:
  - Use of hand or power tools
  - Repair or service of a device, apparatus, machine, or mechanism
  - Material handling (except delivery of purchased items)
  - Handling or disposing of a chemical, compressed gas, or hazardous, radioactive, or biohazardous material
  - Construction and related real property modifications/improvements

- <u>On-Site Services No Hands-On Work</u> when the supplier will not be providing hands-on services at a Berkeley Lab facility. This kind of work does not require an sJHA and can involve:
  - Office and administrative work
  - Computer programming
  - Attending or making a presentation
  - Supervision of a worker(s) who is not performing hands-on work
  - Document archiving
  - Financial auditing
  - Photography
  - Language translation
  - Providing classroom training
  - Hardware and software maintenance

#### Subcontractor Job Hazard Analysis (sJHA)

For requisitions for on-site, hands-on work, the subcontractor must complete a *Subcontractor Job Hazard Analysis* (sJHA) form that identifies scope of the work, hazards, and controls.

| _    | × ^                          |                                                                                                    |      |
|------|------------------------------|----------------------------------------------------------------------------------------------------|------|
|      | u 🕅                          | If you have any questions about completing this form, please contact your Division Safety Coordinator or the SJHA Program Manager, Bill Wells at 486-6325.                                                                                                    |      |
|      | LEY LAD                      |                                                                                                    |      |
|      | ersion 2.0.0                 | 1. Identification                                                                                                    |      |
|      | Home                         | Save Create PDF without Dates                                                                                                    |      |
|      | Create New SJHA              |                                                                                                    |      |
|      | Search SJHAs                 | Subcontractor Job Hazards Analysis and Work Authorization Form for Non-Construction Activities Performed at LBNL Facilities                                                                                                    |      |
| 2    | My SJHAs                     |                                                                                                    |      |
| 2    | Lab-wide SJHAs               | * Division: -Select                                                                                                    |      |
|      | GERT Completions             | Subcontractor Details: (Contacts, email, fax, etc)                                                                                                    |      |
|      | Blank SJHA Form              |                                                                                                    |      |
| =    | Process Overview             | M                                                                                                    |      |
| 22   | Contacts                     |                                                                                                    |      |
| 8    | Training                     | To be prepared by the LBNL Requester / Division                                                                                                    |      |
| 2    | Frequently Asked Questions   | To request a new subcontract for on-site services involving hands-on work, the LBNL Requester must complete this section of the form and attach it to the requisition that is submittee                                                                                                    | d to |
| 6    | Guidance by Role             | Berkeley Lab Procurement. This form may also be used for guests who work without a subcontract with LBNL. If you have any questions about completing this form, please contact yo<br>Division Safety Coordinator or the Program Manager for Non-Construction Safety Assurance at (510) 486-6325. | our  |
| 6    | Permits                      | * Lab-wide SJHA: Yes No                                                                                                    |      |
|      | Pub-3000                     | * Anticipated Work Start Date:                                                                                                    |      |
|      | Subcontractor Email Template |                                                                                                    |      |
| 4    | Logout                       | * Requester: (Last, First) Phone: Email:                                                                                                    |      |
|      | in as John Speros (845388)   | * Scope of Work (Doing what, where, with what materials):                                                                                                    |      |
| User |                              |                                                                                                    |      |
|      |                              |                                                                                                    |      |
|      |                              |                                                                                                    | 1    |
|      |                              | Requisition No.: (optional) PO No.: (optional)                                                                                                    | -    |
|      |                              | Job Location (Building): -Select-                                                                                                    | - I  |
|      |                              |                                                                                                    |      |
|      |                              |                                                                                                    |      |
|      |                              | Save Create PDF without Dates                                                                                                    |      |

• The requester creates a new sJHA form by going to <a href="http://sjha.lbl.gov">http://sjha.lbl.gov</a>. This website creates a unique link for the subcontractor to access and complete the sJHA. The requester sends this unique link to the requisition preparer. It is also recommended that the requester send the link to the subcontractor.

- The requisition preparer enters this unique link into the ePro requisition. *The link should be placed in the Comments box for Requisition Line 1.*
- The buyer includes an article in the subcontract asking the subcontractor to complete and submit the form utilizing the unique link.
- A pre-job meeting is held between the requester/division and the subcontractor. The sJHA and the EH&S Non-Construction Safety Orientation are discussed and the hazard level for the work is determined.

The EH&S sJHA website provides additional guidance on the process. The left-hand links to Process Overview, Frequently Asked Questions, and Guidance by Role (Requester, Requisition Preparer, Procurement Buyer, Division Safety Coordinator, and Subcontractor) are particularly useful.

# Approval Thresholds

| Confirmation                                                                                                    |                                  |
|----------------------------------------------------------------------------------------------------|----------------------------------|
| ✓ 100000200 has been routed for further appro                                                                                                    | val.                             |
| Review/Edit Approvers                                                                                                    |                                  |
| Division Approval                                                                                                    |                                  |
| Requisition 100000200:Approved                                                                                                    | () View/Hide Comments            |
| Requestor's Division Approval                                                                                                    | v                                |
| Approved<br>Montgomery,Kelly L<br>LBNL Division Approver<br>07/31/14 - 11:37 AM                                                                                                    |                                  |
| Comment History                                                                                                    |                                  |
| Division Project Approval                                                                                                    |                                  |
| Requisition 100000200:Pending                                                                                                    | 💬 View/Hide Comments             |
| Requestor's Div Proj Approval                                                                                                    |                                  |
| Pending<br>Consenquist, Gregory J<br>LBNL Division Project Approver                                                                                                    |                                  |
| Comment History                                                                                                    |                                  |
|                                                                                                    |                                  |
| SAS Dollar Amount Approval                                                                                                    |                                  |
| •••                                                                                                    |                                  |
| Requisition 100000200:Awaiting Further                                                                                                    | Approvals (=) View/Hide Comments |
| •••                                                                                                    | Approvals (=> View/Hide Comments |
| Requisition 100000200:Awaiting Further SAS Dollar Amount Approval     Not Routed     Williams,Kim P     LBNL Requisition Approver(SAS)                                                                                                    | Approvals (>) View/Hide Comments |
| Requisition 1000000200:Awaiting Further  SAS Dollar Amount Approval  Not Routed  Williams.Kim P LBNL Requisition Approver(SAS)  Comment History                                                                                                    | Approvals (>) View/Hide Comments |
| Requisition 100000200:Awaiting Further SAS Dollar Amount Approval Not Routed Williams,Kim P LBNL Requisition Approver(SAS) Comment History Req Line Category Approval                                                                                                    | Approvals (>> View/Hide Comments |
| Requisition 1000000200:Awaiting Further  SAS Dollar Amount Approval  Not Routed  Williams.Kim P LBNL Requisition Approver(SAS)  Comment History                                                                                                    | Approvals (=> View/Hide Comments |
| Requisition 100000200:Awaiting Further      SAS Dollar Amount Approval      Mot Routed      Williams,Kim P      LBNL Requisition Approver(SAS)      Comment History  Req Line Category Approval      Line 1:Initiated                                                                                                    |                                  |
| Requisition 1000000200:Awaiting Further SAS Dollar Amount Approval Not Routed Williams.Kim P LBNL Requisition Approver(SAS) Comment History Req Line Category Approval Line 1:Initiated Asbestos siding                                                                                                    |                                  |
| Requisition 100000200:Awaiting Further SAS Dollar Amount Approval Not Routed Williams,Kim P LBNL Requisition Approver(SAS) Comment History Req Line Category Approval Line 1:Initiated Asbestos siding Req Line Category Approval Not Routed Meckel.Birgitta                                                                                                    |                                  |
| <ul> <li>Requisition 1000000200: Awaiting Further</li> <li>SAS Dollar Amount Approval</li> <li>Not Routed</li> <li>Williams, Kim P<br/>LBNL Requisition Approver(SAS)</li> <li>Comment History</li> <li>Req Line Category Approval</li> <li>Line 1:Initiated<br/>Asbestos siding</li> <li>Req Line Category Approval</li> <li>Mot Routed</li> <li>Meckel, Birgitta<br/>Req Line Category Approver</li> <li>Comment History</li> </ul>                                                                                                    |                                  |
| <ul> <li>Requisition 100000200:Awaiting Further</li> <li>SAS Dollar Amount Approval</li> <li>Not Routed</li> <li>Williams.Kim P<br/>LBNL Requisition Approver(SAS)</li> <li>Comment History</li> <li>Req Line Category Approval</li> <li>Line 1:Initiated<br/>Asbestos siding</li> <li>Req Line Category Approval</li> <li>Not Routed<br/>Meckel Birgitta<br/>Req Line Category Approver</li> <li>Comment History</li> </ul>                                                                                                    | چ) View/Hide Comments            |
| <ul> <li>Requisition 100000200:Awaiting Further</li> <li>SAS Dollar Amount Approval</li> <li>Not Routed</li> <li>Williams.Kim P<br/>LBNL Requisition Approver(SAS)</li> <li>Comment History</li> <li>Req Line Category Approval</li> <li>Not Routed<br/>Asbestos siding</li> <li>Req Line Category Approval</li> <li>Not Routed<br/>Meckel Birgitta<br/>Req Line Category Approver</li> <li>Comment History</li> <li>Comment History</li> <li>Comment History</li> <li>Comment History</li> <li>DCFO Division Mgmt Approval</li> <li>Requisition 100000200:Awaiting Further</li> </ul> | چ) View/Hide Comments            |
| <ul> <li>Requisition 100000200: Awaiting Further</li> <li>SAS Dollar Amount Approval</li> <li>Not Routed</li> <li>Williams.Kim P<br/>LBNL Requisition Approver(SAS)</li> <li>Comment History</li> <li>Req Line Category Approval</li> <li>Line 1:Initiated<br/>Asbestos siding</li> <li>Req Line Category Approval</li> <li>Not Routed<br/>Meckel Birgitta<br/>Req Line Category Approver</li> <li>Comment History</li> <li>DCFO Division Mgmt Approval</li> <li>Requisition 100000200: Awaiting Further</li> <li>OCFO Division Mgmt Approval</li> </ul>                               | چ) View/Hide Comments            |
| <ul> <li>Requisition 100000200:Awaiting Further</li> <li>SAS Dollar Amount Approval</li> <li>Not Routed</li> <li>Williams.Kim P<br/>LBNL Requisition Approver(SAS)</li> <li>Comment History</li> <li>Req Line Category Approval</li> <li>Not Routed<br/>Asbestos siding</li> <li>Req Line Category Approval</li> <li>Not Routed<br/>Meckel Birgitta<br/>Req Line Category Approver</li> <li>Comment History</li> <li>Comment History</li> <li>Comment History</li> <li>Comment History</li> <li>DCFO Division Mgmt Approval</li> <li>Requisition 100000200:Awaiting Further</li> </ul> | چ) View/Hide Comments            |

Once ePro and eBuy requisitions are created, they are subject to the approval "workflow" process where one or more approvers must log into FMS and approve or deny the requisition before it can proceed to the next stage: being made into a purchase order (PO) that is sent to the supplier to fulfill.

An approval threshold, in simple terms, is a dollar limit that, when exceeded, requires approval. Divisions establish their own requisition approvals for requisitions that are billed to their projects. Approvals are required when the total requisition amount exceeds the established approval thresholds. ePro automatically routes requisitions to these approvers. The system will also insert additional item category approvers for items like radioactive isotopes that require special approval.

A requisition may require up to five separate approvals, based on thresholds:

- 1. <u>Division Approval</u> may be required when a division wants all requisitions routed to a certain division approver, regardless of requisition amount. This allows the division to maintain centralized control over all requisitions being issued.
- 2. <u>Division Project Approval</u> may also be required when a division wants to have all of its requisitions routed to the named individuals on its projects for requisitions with over \$1,000 charged to their projects.
- Signature Authorization System (SAS) Dollar Amount Approval is required for all requisitions over \$1,000. Here, the requisition preparer selects a division approver from the Signature Authorization System (SAS) with sufficient dollar authority in SAS to cover the total requisition amount.
- 4. <u>Requisition Line Item Category Approval</u> is required for item category codes that require routing to EH&S or other departments for approval. These items may only be purchased when specified requirements are met related to controls or safety measures.
- 5. <u>OCFO Division Management Approval</u> is added for requisitions over \$500,000 and routed to a high-level financial group reviewer for approval. The approver is assigned by the system based on the division assigned to the project for the highest dollar amount on the requisition.

In ePro, requisitions exceeding the approval thresholds will automatically be routed to the assigned approver. After entering any required SAS approvers, requisition preparers monitor their requisitions to be sure approvals are progressing. Requisition preparers should familiarize themselves with their division approval thresholds so they are aware of the potential extra time it could take when additional approvals are required.

### Separation of Requester & SAS Approver

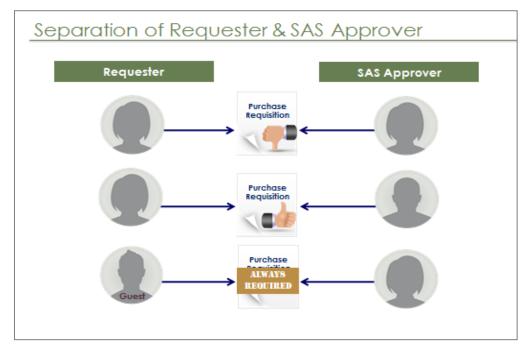

In order to avoid a conflict of interest, the requester and the SAS dollar amount approver cannot be the same person when the requisition total amount is greater than the threshold established by the division. In this case, the requisition must be routed to an authorized signer/approver in SAS with sufficient dollar authority for the requisition amount and who is not the requester.

In addition, if the requester is a "Guest" or "Affiliate" the requisition must always (regardless of dollar amount) be routed to an approver who has sufficient signature authority as shown in SAS.

A requester and requisition preparer may be the same, however, regardless of approval thresholds.

# Module 2 - Creating and Approving ePro Requisitions

Module 2 will discuss the specifics of creating, viewing, approving, and maintaining requisitions in ePro as well as creating a *PO Modification Request*.

After logging into FMS, you create an ePro requisition through these basic steps (discussed in detail in this module).

- 1. Navigate to eProcurement | Requisition | Create Requisition
- 2. On the *Item Entry* screen, enter one or more requisition lines with details that include the item category, description, quantity, estimated price, unit of measure, and supplier for each item. When done, click the "Add to Cart" button, then the "Checkout" button.
- 3. On the *Checkout Review and Submit* screen:
  - In the Requisition Summary section, enter a requester and deliver-to location. If required, also enter a SAS approver, type of service, and whether a sole source applies.
  - In the Requisition Lines section, enter line comments/attachments, Project, Activity, and due date or service start/end dates.
  - Click the "Save & Submit" button at the bottom to complete the requisition and send it to the approver(s).

## Accessing eProcurement (ePro)

### Log in to FMS

Access ePro through the Laboratory's Financial Management System, also known as FMS. FMS is comprised of a standard Oracle/PeopleSoft software product that has several modules including ePro, Accounts Payable, Project Costing, General Ledger, and Grants.

To access FMS, use a web browser like Firefox, Internet Explorer, or Safari. (Recommend using Firefox as a first choice. Do not recommend using Chrome) When entering data in FMS, do not use the browser's back and forward buttons, or you risk losing data you have entered. Instead, follow the "breadcrumb" links in FMS to navigate to other screens.

Go to FMS by typing <u>http://fms.lbl.gov</u> into your browser's address bar and hitting "Enter".

Click the "Please click here to PeopleSoft logon page" link.

At the login screen, enter your LDAP (email) User ID, Password, and MFA [if enabled].

When you see the "Processing" icon, please wait while FMS processes your commands.

Many screens have a "Business Unit" box defaulted to LBNL. You may leave this value as LBNL.

#### Navigate to Create Requisition

To create an ePro requisition, click "eProcurement" in the menu on the left side of the screen. When the eProcurement screen opens, click "Requisition", and then choose "Create Requisition." The Manage Requisitions option, which will be discussed later, is also available from the *eProcurement* screen.

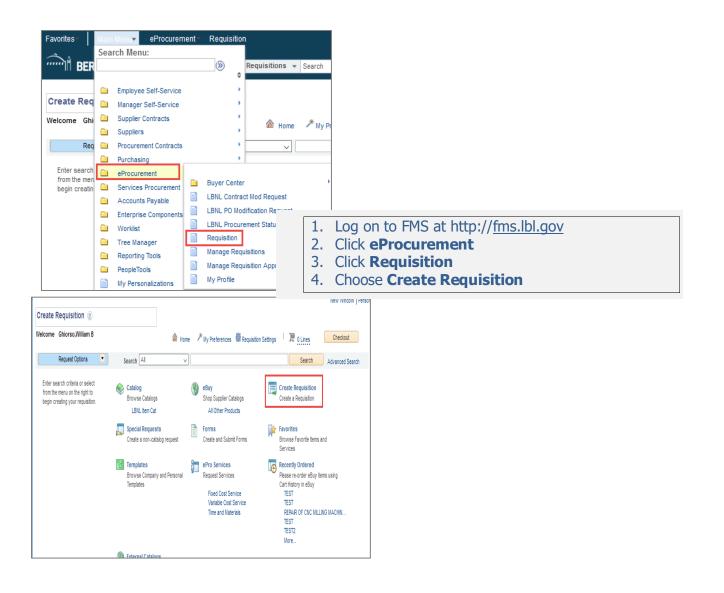

#### Remote Access:

For security, FMS/ePro is only accessible on LBLnet. If you are working off-site, you can get onto LBLnet using *Virtual Private Network* (VPN) software or by establishing a *Remote Desktop Connection* to your work computer.

- VPN technology provides a secure connection for remote access users. LBNL-VPN is a software-based VPN service. Employees wishing to use LBNL-VPN must install the Cisco VPN client software on their computer. This software is provided free to Laboratory employees at the Berkeley Lab <u>Software Download Page</u>.
- With *Remote Desktop Connection*, you get full, secure access to your work computer via an Internet or network connection. System requirements to use Remote Desktop and instructions on making a connection are provided on <u>IT's Remote Access webpage</u>. In order to connect, your computer at the Laboratory must be left on and set to never go to sleep.

### **Create Requisition**

### Requisition Line Details

| Favorites-    | Main Menu <b>-</b> | eProcur | rement* → Requisi | ition        |                                       |                          |           |                         |                  |                                        |
|---------------|--------------------|---------|-------------------|--------------|---------------------------------------|--------------------------|-----------|-------------------------|------------------|----------------------------------------|
|               | RKELEY LA          | B - FM  | s I               | All - Search | » A                                   | dvanced Search           |           |                         | Home   Worklis   | t   Add to Favorites   <b>Sign out</b> |
|               |                    |         |                   |              |                                       |                          |           |                         |                  | New Window Personalize Page            |
| Create Re     | equisition 👔       |         |                   |              |                                       |                          |           |                         |                  |                                        |
| Welcome G     | Shiorso,William B  |         |                   | 💩 Home 🏓     | My Preferences 🛛 🗱 Requisition Settin | gs <sup> </sup> 🎘 O Line | Ch        | eckout                  |                  |                                        |
| R             | lequest Options    |         | Search All        | ~            |                                       | Sea                      | rch Advar | nced Search             |                  |                                        |
| All Req       | quest Options      |         | Item Entry 👔      |              |                                       | Restricted Item L        | ist       |                         |                  |                                        |
| Catalog       |                    |         | Line              |              |                                       |                          |           | Find   View All   💷   🔜 | First 🕚 1-2 of 2 | Last                                   |
|               | NL Item Cat        |         | Details [::::)    |              |                                       |                          |           |                         |                  |                                        |
| eBuy<br>All ( | Other Products     |         | Category          | Item ID      | Description                           | Quantity                 | UOM Price | Supplier ID Suppl       | ier Name         |                                        |
| Create        | Requisition        |         | 1 4100000 Q       |              | Spectrophotometer, Model:             | 2                        | EA 🔍 55   | 50.00 000000237 Q FISHE | R SCIENTIFIC     | + -                                    |
| Specia        | I Requests         |         | 2 811017EQ Q      |              | A Maintenance and Repair 🔐            | 2                        | EA Q 60   | 00.00 000000237 Q FISHE | R SCIENTIFIC     | •                                      |
| Forms         |                    |         |                   |              |                                       |                          |           |                         |                  |                                        |
| Favorit       | tes                |         | Add to Cart       |              |                                       |                          |           |                         |                  |                                        |

When you click the "Create Requisition" link in the Requisition menu, you are taken to the *Item Entry* screen, where you enter Line Details. For <u>each line</u>, you must enter information in most of the fields so you can advance to the next screen.

Note: Do not use the **Requisition Settings** feature to fill in the Project. This feature will not autofill the Project to all of the PO lines. To apply one Project and Activity for an entire order see the instructions that begin on page 85.

• In the <u>Category</u> field, either type in an item category code or use the lookup <sup>4</sup> icon to search for a category that most closely describes the line.

A link to the most recent <u>Item Category Codes List</u> and the <u>Restricted Item List</u> are available for your convenience.

- Leave the <u>Item ID</u> field blank, unless directed by the buyer.
- In the <u>Description</u> field, enter a noun describing the item, followed by the part/model number, and then the manufacturer. To view a bigger box in which to type, click the icon to the right of the Description box.

Note: This field is limited to 254 characters.

- Enter the <u>Quantity</u> or the number of items you want to buy for that line.
- Select a Unit of Measure (<u>UOM</u>) that describes how the items are sold. Normally, EA (each) can be used for most items. However, for example, if the supplier sells items per foot, enter FT.

- The <u>Price</u> is the estimated price for the item by Unit of Measure. ePro multiplies the Quantity times Price to get the total requisition line amount.
- Use the <u>Supplier ID</u> to select a supplier for the products or services. This is an optional field and can be left blank and entered after you add the lines to your Cart. To enter a supplier here, use the lookup icon next to the field. In the Look Up Supplier ID screen, select "contains" from the drop down next to the "Short Supplier Name" field, enter the search text, click the "Look Up" button, and then click on the applicable supplier name. To copy the <u>Supplier ID</u> to all of the lines of the requisition, follow the instructions on Copying Other Data to Lines that begins on page 90.

| Look Up Supplier ID                 |                                     |                 |                          |  |  |  |  |
|-------------------------------------|-------------------------------------|-----------------|--------------------------|--|--|--|--|
|                                     |                                     |                 | Help                     |  |  |  |  |
| SetID SHARE                         |                                     |                 |                          |  |  |  |  |
| Supplier ID begins with v           |                                     |                 |                          |  |  |  |  |
| Short Supplier Name contains VZEISS |                                     |                 |                          |  |  |  |  |
| Look Up Clear                       |                                     |                 |                          |  |  |  |  |
| View 100                            |                                     | First ④         | 1-6 of 6                 |  |  |  |  |
| Supplier ID Short Supplier Name     | Supplier Name                       | Additional Name | Our<br>Custome<br>Number |  |  |  |  |
| 000000023 CARL ZEISS INC            | CARL ZEISS INC                      | (blank)         | (blank)                  |  |  |  |  |
| 0000042847 CARL ZEISS-00            |                                     | (blank)         | (blank)                  |  |  |  |  |
|                                     | CARL ZEISS INDUSTRIAL METROLOGY LLC |                 |                          |  |  |  |  |
|                                     | CARL ZEISS MICROIMAGING LLC         | (blank)         | (blank)                  |  |  |  |  |
|                                     | CARL ZEISS MICROSCOPY LLC           | (blank)         | (blank)                  |  |  |  |  |
| 0000057044 CARL ZEISS-010           | CARL ZEISS SMT GMBH                 | (blank)         | (blank)                  |  |  |  |  |
| <                                   |                                     |                 | >                        |  |  |  |  |

Note: It is recommended that the requisition be prepared for award to a single supplier. If known, the supplier should be identified on each line.

• If the supplier is not in FMS, you can suggest a new supplier using the Comment area on the *Checkout* screen.

Note: If you inadvertently enter information in a field and want to abandon it, you should delete its contents so you can proceed to the next screen. If you enter invalid information, the field will turn red. Deleting its contents restores the box's background to white so you can continue.

Note: Include freight information in the Requisition Comments (see page 34). Do NOT add a separate line in the PO for freight.

To add additional lines to your requisition, click the plus  $\textcircled{\bullet}$  icon on the right side of the last requisition line. This adds a new row where you can enter details for a new line.

When you are finished creating requisition lines, click the "Add to Cart" Add to Cart button. This adds your lines to the requisition. Use the Shopping Cart 2 o Lines icon/link to get a quick view of requisition items already in your shopping cart.

Once you have clicked the "Add to Cart" button and you have added all your requisition lines to the requisition, click the "Checkout" Checkout button. This takes you to the Checkout – Review and Submit screen.

### Checkout Screen

Finish your requisition on the *Checkout – Review and Submit* screen. The *Checkout* screen has the following sections, shown as you scroll down the screen:

- <u>Requisition Summary</u> (at the top of the screen)
- Cart Summary/Requisition Lines
- <u>Requisition Comments and Attachments / Comments to Approver</u>

#### **Requisition Summary**

| Favorites Main Menu > eProcurement                       | Requisition                    |                                     |                 |                                 |
|----------------------------------------------------------|--------------------------------|-------------------------------------|-----------------|---------------------------------|
| ERKELEY LAB - FMS                                        | All - Search                   | Advanced Search                     | Home   Worklist | Add to Favorites Sign out       |
|                                                          |                                |                                     |                 | New Window   Personalize Page 🔺 |
| Checkout - Review and Submit                             |                                |                                     |                 |                                 |
| Review the item information and submit the req for appro | oval.                          | My Preferences Requisition Settings |                 |                                 |
| Business Unit LBNL Q Lawrence                            | Berkeley National Lab          | Requisition Name                    |                 |                                 |
|                                                          | Shiorso, William B             | Priority Medium 🗸                   |                 |                                 |
| *Currency USD                                            | *Deliver To Location 058-0106M | Type of Services 🗸 🗸                |                 |                                 |
|                                                          | Invoice Certifier              | Q Sole Source Flag No V             |                 |                                 |
|                                                          | Resource Analyst               | Q                                   |                 |                                 |
|                                                          | *SAS Approver                  | ]Q                                  |                 |                                 |
| Cart Summary: Total Amount 2,300.00 USD                  |                                |                                     |                 |                                 |

Here is how to enter information in the Requisition Summary fields.

- <u>Business Unit</u>: This defaults to LBNL and cannot be changed.
- <u>Requester</u>: This defaults to the requisition preparer. Change it to the person requesting the goods or services if the requester is not the requisition preparer. The requester can be anyone with an LBNL email address. To change the requester, enter the new requester's LDAP email name or look up the requester as follows:

| Favorites Main Menu eProcurement Requisition                                                                                                    |                                                                                                    |
|----------------------------------------------------------------------------------------------------|----------------------------------------------------------------------------------------------------|
| BERKELEY LAB - FMS                                                                                                    | Advanced Search                                                                                                    |
| Checkout - Review and Submit<br>Review the item information and submit the req for approval.                                                                                                    | My Preferences Requisition Settings                                                                                                    |
| Business Unit LBNL Lawrence Berkeley National Lab<br>*Requester SANCHEZ Sanchez,Ignacio<br>*Currency USD *Deliver To Location 076-0240 Q<br>Invoice Certifier Q<br>Resource Analyst Q<br>*SAS Approver Q | Look Up Requester Requester Contains Sanchez Look Up Clear Cancel Basic Lookup Search Results View 100 First  1-3 of 3 Last Requester Name |
| Cart Summary: Total Amount 2,300.00 USD           Expand lines to review shipping and accounting details         Copy Line 1 Project(s) and Activity(s) to All Lines                                     | ISANCHEZ Sanchez,Ignacio<br>MFSANCHEZ Sanchez,Manuel F<br>MVORTIZSANCHEZ Ortiz Sanchez,Martha Vero                                         |

- Click the lookup sicon to next to the "Requester" field. This takes you to the Look
   Up Requester screen.
- Change its drop-down box to "contains."
- Type the requester's last name and click the "Look Up" button.

- Click on the requester's name you want. The requester's LDAP name will be transferred to the *Checkout* screen's "Requester" box and the requester's Lab building and room will be transferred to the "Deliver To Location" box.
- Answer "Yes" to the box that says, "Changing Requester will change the default settings."
- <u>Currency</u>: This defaults to U.S. dollars and cannot be changed.

| Favorites Main Menu > eProcurement > Requisition                                                                                                    |                                                                        |
|----------------------------------------------------------------------------------------------------|------------------------------------------------------------------------|
| BERKELEY LAB - FMS                                                                                                    | Advanced Search                                                        |
| Checkout - Review and Submit<br>Review the item information and submit the req for approval.<br>Requisition Summary                                                                             | My Preferences 🔅 Requisition Settings                                  |
| Business Unit LBNL C Lawrence Berkeley National Lab  *Requester ISANCHEZ Sanchez Ionacio  *Currency USD  *Deliver To Location 076-0240 Q Invoice Certifier Q Resource Analyst Q *SAS Approver Q | Requisition Name Priority Medium  Type of Services Sole Source Flag No |
| Cart Summary: Total Amount 2,300.00 USD                                                                                                    |                                                                        |

• <u>Deliver To Location</u>: This defaults to the requester's directory location. Change this location if goods are to be delivered to a different LBNL building and room. Locations are entered in the format of three numbers for an LBNL building (and perhaps a letter), followed by a dash, and then followed by four numbers for the LBNL room number (and perhaps a letter).

Example: 050B-1217A

Use the search tool to find valid Lab locations.

<u>Invoice Certifier:</u> If the invoice needs to be certified, type in the individual's last name. A list of certifiers will be displayed. You can use the search function to look up a valid employee name. When a purchase order is set up for certification, the certifier receives an email allowing the certifier to approve a supplier's invoice before Accounts Payable pays it. Invoice certification may be required for services in excess of \$5,000 or based upon the item category (e.g., software, design and construction, fabrication, consultant/personal services, research and development, and subcontracts that have quality assurance requirements, complex equipment configuration, and/or payment milestones). See the <u>LBNL RPM section on Invoice Certifications</u> for more information about the certification process.

Note: If software is being requested, an invoice certifier must be identified in this field, since software is generally not delivered to Receiving.

- <u>Resource Analyst:</u> If required by your division, enter a resource analyst by typing the individual's last name into the field. A list of resource analysts will be displayed from which to select. Alternatively, use the search function to look up a resource analyst. A resource analyst assists the division with financially administering its purchases.
- <u>SAS Approver:</u> An authorized signer (SAS approver) must be entered for requisitions over \$1,000. When this box appears, enter a SAS approver from your division with sufficient dollar authority to cover the requisition total amount. The SAS approver cannot be the requester.

| Home Home Checkout - Review and Submit                                                                                                    |                                                                                           |
|----------------------------------------------------------------------------------------------------|-------------------------------------------------------------------------------------------|
| Checkout - Review and Submit                                                                                                    |                                                                                           |
| Review the item information and submit the req for approval.  My Preferences  Requisition Summary  Requisition Summary                                                                                                    | My Preferences Requisition Settings                                                       |
| Business Unit BNL Lawrence Berkeley National Lab<br>*Requester SANCHEZ Sanchez, Ignacio<br>*Currency USD *Deliver To Location 076-0240<br>Invoice Certifier<br>Resource Analyst<br>*SAS Approver Jones, Andrew D<br>Cart Summary: Total Amount 2,300.00 USD | Priority Medium<br>Type of Services On Site Services Hands On Work<br>Sole Source Flag No |

- <u>Requisition Name</u>: This field is optional and can be left blank. It can be used to help identify the requisition for the requester. If left blank, the requisition number, instead of the name you enter in this field, is displayed on the *Manage Requisitions* screen and other reports.
- <u>Priority</u>: This defaults to *Medium* but can be changed to *Low* or *High* so Procurement can be informed of the urgency of the requisition.
- <u>Type of Services</u>: This box appears when a service-related requisition line has been entered. Select one of the four values discussed earlier:
  - No Services
  - Off Site Services
  - On Site Services Hands-On Work
  - On Site Srvcs No Hands-On Work
- <u>Sole Source:</u> Select "Yes" if this should be a sole source procurement; otherwise, select "No." See page 10 for details on sole source requisitions.

#### Cart Summary / Requisition Lines

On the *Checkout* screen, scroll down to the *Cart Summary / Requisition Lines* area (see screenshot on page 30). Notice that each requisition line you entered is shown. Review each line for accuracy. Click the item's "Description" link to make any needed edits to the line's Description or Price.

#### **Dates and Accounting Information**

You must provide additional information in this section for each requisition line you created:

- <u>Due Date</u>: When the item is for goods, enter the date you would like to receive the goods. To copy the due date name to all of the lines of the requisition, follow the instructions on **Copying Other Data to Lines** that begins on page 90.
- <u>Services Begin Date / Services End Date:</u> When the item is for services, enter anticipated service dates in these two fields. The Due Date should be left blank when you enter Services dates.
- <u>Project</u>: Type in the Project that is funding the purchase. Use the lookup sicon to help locate it.
- <u>Activity:</u> Use the lookup icon to select the Activity associated with the Project. If needed, see your division's resource analyst for assistance in entering the Project and Activity.

Note: See page 85 for instructions on applying the same Project / Activity for an entire order.

To delete a line, click on the checkbox next to each line you want to delete and then click on the trash can a icon in the upper right area.

To add a new line, click on the "Add More Items" button.

This will take you back to the main Create Requisition page where you need to click on the "Create Requisition" link and then add the lines as you did when you started the requisition.

| Cart Summary: Total Amount 2,300.00 USI   | D                                   |                                                                                                    |                           |                                          |                     |                              |                 |
|-------------------------------------------|-------------------------------------|----------------------------------------------------------------------------------------------------|---------------------------|------------------------------------------|---------------------|------------------------------|-----------------|
| Expand lines to review shipping and accou | unting details                      | Copy Line 1 Project(s) and Activity                                                                                                    | (s) to All Lines          | Add More                                 | tems                |                              |                 |
| Requisition Lines 👔                       |                                     |                                                                                                    |                           | L                                        |                     |                              |                 |
| Line Description                          | Item ID                             | Supplier                                                                                                    | Quantity                  | UOM                                      | Price               | Total                        | Comments Delete |
| SPECTROPHOTOMETER,<br>MODEL ABC12         |                                     | FISHER SCIENTIFIC                                                                                                    | 2                         | Each                                     | 550.00              | 1100.00                      | O Add           |
| Shipping Line 1                           | *Ship To<br>Address<br>Attention To | 069-0150<br>UC LAWRENCE BERKELEY LI<br>FOR THE US DEPT. OF<br>ENERGY<br>ONE CYCLOTRON ROAD,<br>BLDC. 69<br>BERKELEY, CA 94720<br>Ghiorso.William B | Add Shipto Cor            | mments Quantity<br>Price                 |                     | Price Adjustment             |                 |
|                                           | Accounting Lines                    | 03/29/2017 関                                                                                                    |                           |                                          |                     |                              |                 |
|                                           | *Distribute By                      | Qty 🗸                                                                                                    |                           | *Liquidate By                            | Amt 🗸               |                              |                 |
|                                           | Accounting Lines                    |                                                                                                    |                           | Personalize                              | Find   View All     | 쾨  🔜 🛛 First 🕚 1 of          | 1 🛞 Last        |
|                                           | Chartfields1 C                      | hartfields2 Chartfields3 D                                                                                                    | etails De <u>t</u> ails 2 | Asset Information                        | Asset Information 2 | 2 <u>B</u> udget Information |                 |
|                                           | Quantity                            | PC Bus Unit Project                                                                                                    |                           | Activity                                 |                     | Percent                      |                 |
|                                           | 2                                   | LBNL Q 100117                                                                                                    |                           | ٥ 002                                    |                     | م 100.0000                   | • •             |
|                                           |                                     | FISHER SCIENTIFIC                                                                                                    | 2                         | Each                                     | 600.00              | 1200.00                      | 🖓 Add  🗊        |
| Shipping Line 1                           | *Ship To<br>Address                 | 069-0150 Q<br>UC LAWRENCE BERKELEY LA<br>FOR THE US DEPT. OF<br>ENERGY<br>ONE CYCLOTRON ROAD,<br>BLDG, 69<br>BERKELEY, CA 94720                    | Add Shipto Com<br>B       | ments Quantity<br>Price                  | 2<br>600.00         | Price Adjustment             |                 |
|                                           | Attention To<br>Due Date            | Ghiorso,William B                                                                                                    | :                         | Services Begin Date<br>Services End Date |                     |                              |                 |
| ,                                         | Accounting Lines                    |                                                                                                    |                           |                                          |                     |                              |                 |
|                                           | *Distribute By                      | Qty 🗸                                                                                                    |                           | *Liquidate By                            | Amt 🗸               |                              |                 |
|                                           | Accounting Lines                    |                                                                                                    |                           |                                          | e   Find   View All | -                            |                 |
|                                           |                                     |                                                                                                    | etails De <u>t</u> ails 2 | Asset Information                        | Asset Information 2 |                              |                 |
|                                           | -                                   | PC Bus Unit Project                                                                                                    |                           | Activity                                 |                     | Percent                      |                 |
|                                           | 2                                   | LBNL Q 100117                                                                                                    |                           | Q 002                                    |                     | Q 100.0000                   | + -             |
| Select All / Deselect All                 | Select lines to:                    | Add to Favorites 🛛 🖗 Ad                                                                                                    | d to Template(s)          | 🗍 Delete Select                          | ed                  |                              |                 |

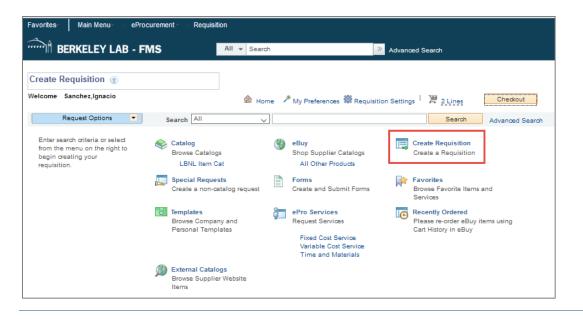

#### **Splitting Projects**

| art Summary: Total Amount 2,300.00 US    | D                   |                                                                                                    |                                    |                      |                    |                 |
|------------------------------------------|---------------------|----------------------------------------------------------------------------------------------------|------------------------------------|----------------------|--------------------|-----------------|
| Expand lines to review shipping and acco | unting details      | Copy Line 1 Project(s) and Activity(                                                                                                    | s) to All Lines Add More           | Items                |                    |                 |
| Requisition Lines 👔                      |                     |                                                                                                    |                                    |                      |                    |                 |
| Line Description                         | Item ID             | Supplier                                                                                                    | Quantity UOM                       | Price                | Total              | Comments Delete |
| D1 P SPECTROPHOTOMETER,<br>MODEL ABC12   |                     | FISHER SCIENTIFIC                                                                                                    | 2 Each                             | 550.00               | 1100.00            | 🖓 Add 📋         |
| Shipping Line 1                          | *Ship T             | 069-0150                                                                                                    | Edit Shipto Comments Quantity      | 2                    |                    |                 |
|                                          | Addres              | <ul> <li>UC LAWRENCE BERKELEY LAI<br/>FOR THE US DEPT. OF<br/>ENERGY<br/>ONE CYCLOTRON ROAD,<br/>BLDG, 69<br/>BERKELEY, CA 94720</li> </ul> | B Price                            | 550.00               | Price Adjustment   |                 |
|                                          | Attention 1         | Ghiorso,William B                                                                                                    | Click Split Cost Amon              | <b>a Projects</b> bu | itton to specify   | multiple        |
|                                          | Due Dat             | e                                                                                                    |                                    | rchasing entitie     |                    | manapic         |
|                                          | Accounting Lines    |                                                                                                    |                                    |                      |                    |                 |
|                                          | *Distribute B       | y Qty 🗸                                                                                                    | *Liquidate By                      | Amt 🗸                |                    |                 |
|                                          | Accounting Lines    |                                                                                                    | 🔣 🛛 First 🐠 1 o                    | f 1 🕑 Last           |                    |                 |
|                                          | Chartfields1        | Chartfields2 Chartfields3 Det                                                                                                    | Budget Information                 |                      |                    |                 |
|                                          | Quantity            | PC Bus Unit Project                                                                                                    | Activity                           |                      | Percent            | _ 1             |
|                                          | 2                   | LBNL Q 100117                                                                                                    | Q 002                              |                      | Q 100.000          | D 🛨 🖃           |
|                                          | Assign              | percentages to allocate c                                                                                                    | listribution of payment resp       | oonsibility.         |                    |                 |
|                                          | *Distribute         | By Amt                                                                                                    | *Liquidate By                      | Amt 🗸                |                    |                 |
|                                          | Accounting Line     |                                                                                                    |                                    | Find   View All   💷  | First 🕚 1-2 of     | 2 🚯 Leet        |
|                                          | <u>Chartfields1</u> |                                                                                                    | etails Details 2 Asset Information |                      | Budget Information |                 |
|                                          | PC Bus Unit         | Project                                                                                                    | Activity                           |                      | Percent            |                 |
|                                          | LBNL Q              | 100117                                                                                                    | Q 002                              | Q                    | 75.0000            | • -             |
|                                          | LBNL Q              | 100119                                                                                                    | Q 541                              | Q                    | 25.0000            | + -             |

If you want to split costs among two or more Projects, do the following for each requisition line you want to split:

- 1. Change the Distribute By from "Qty" (Quantity) to "Amt" (Amount).
- 2. Reduce the first Project's Accounting Line to the percent OR quantity you want to be charged. For example, reduce 100% to 75%.
- 3. Next, click the plus sign to the right of its Accounting Line. This will add a new row with the balance of the requisition's line total.
- 4. Enter the Project and Activity for the newly added line.

5. When you click the "Chartfields1 Tab, you will see a Merchandise Amount column where you can enter a dollar amount to be charged to each Project and Activity.

All Accounting Lines must add up to either the total Quantity of that requisition line or its total Amount.

|       | *Distribute By | Amt         | ~                         |                       | *Liquidate E        | By Amt       | $\sim$      |                              |       |     |
|-------|----------------|-------------|---------------------------|-----------------------|---------------------|--------------|-------------|------------------------------|-------|-----|
| Accou | nting Lines    |             |                           |                       | Personalize         | e   Find   V | iew All   🗖 | 🔣 💿 First 🕚 1-2 of 3         | 2 🛞 L | ast |
| CI    | hartfields1 C  | hartfields2 | Ch <u>a</u> rtfields3 Det | ails De <u>t</u> ails | 2 Asset Information | Asset I      | nformation  | 2 <u>B</u> udget Information |       |     |
| Line  | Status         | Dist Type   | *Location                 |                       | Merchandise Amt     | GL Unit      | En          | try Event                    |       |     |
| 1     | Open           |             | 076-0240                  | Q                     | 825.00              | LBNL         | Q           | Q                            | +     |     |
| 2     | Open           |             | 076-0240                  | Q                     | 275.00              | LBNL         | Q           | Q                            | +     | Ξ   |

To delete an Accounting Line, click the blue minus icon on the right of the line.

#### Facilities Division - Entering Maximo Work Order # and Associated Project/Activity

When completing the Checkout Summary, if a requisition is for goods or services on a Maximo Work Order, the requisition preparer must also enter the Work Order number in addition to the Project /Activity. The following steps should be taken.

- Always ask the requester if the requisition is associated with a Work Order.
- Before preparing the requisition, if you only know the Maximo Work Order number, you must first log into Maximo and look up the Work Order to determine the Project and Activity associated with that Work Order.
- Enter the Project and Activity associated with the Maximo Work Order in the requisition.
- Before exiting the *Checkout Summary* screen, click the "Chartfields3" Tab. A new screen will open.
- Go to the input field labeled "Order Number" and enter the Work Order number.

| Accounting Lines        |                 | •    |                                        | Personalize   Find   View All | 🔜 🛛 First 🛞     | 1 of 1 🛞 Last |
|-------------------------|-----------------|------|----------------------------------------|-------------------------------|-----------------|---------------|
| Chartfields1 Chartfield | s2 Chartfields3 | Deta | ils De <u>t</u> ails 2 <u>A</u> sset I | formation Asset Information 2 | Budget Informat | tion 💷        |
| Product                 | Source Type     |      | Category                               | Subcategory                   | Order Number    |               |
| ٩                       | SRVCS           | Q    | 20500 Q                                | Q                             | Q               | + =           |

#### **Shipping Information**

| Expand line: | s to review shipping and account  | ting details                  |                                                 | Copy Line 1 Pro                                                                               | oject(s) and Ac                        | tivity(s) to    | All Lines     | ÷            | Add More It       | ems              |       |                                                                                                    |            |         |        |
|--------------|-----------------------------------|-------------------------------|-------------------------------------------------|-----------------------------------------------------------------------------------------------|----------------------------------------|-----------------|---------------|--------------|-------------------|------------------|-------|----------------------------------------------------------------------------------------------------|------------|---------|--------|
| Requisitio   | n Lines 🕜                         |                               |                                                 |                                                                                               |                                        |                 |               |              |                   |                  |       |                                                                                                    |            |         |        |
| Line         | Description                       | Item ID                       |                                                 | Supplier                                                                                      |                                        |                 | Quantity      | UOM          |                   | Price            | Tota  | al de la companya de la companya de la companya de la companya de la companya de la companya de la companya de | Comr       | ments ( | Delete |
| ▼ 🗆 ¹ 🤗      | SPECTROPHOTOMETER,<br>MODEL ABC12 |                               |                                                 | FISHER SCIEN                                                                                  | VTIFIC                                 |                 | 2             | Each         |                   | 550.00           | 1100. | 00                                                                                                    | $\bigcirc$ | Add     | Î      |
|              | Shipping Line 1                   |                               | *Ship To<br>Address<br>Attention To<br>Due Date | 069-0150<br>UC LAWRENC<br>FOR THE US E<br>ONE CYCLOTF<br>69<br>BERKELEY, CA<br>Ghiorso,Willia | DEPT. OF ENE<br>RON ROAD, B<br>A 94720 | RGY<br>ILDG.    | Add Shipto Co | mments       | Quantity<br>Price | 2                | Pric  | e Adjustment                                                                                                   |            |         |        |
|              |                                   | <ul> <li>Accountin</li> </ul> | g Lines<br>Distribute By                        | Qty                                                                                           | ~                                      |                 |               |              | iquidate By       | Amt ~            |       |                                                                                                    |            |         |        |
|              |                                   | Accounti                      |                                                 | any                                                                                           | -                                      |                 |               |              |                   | Find   View All  | ۵ ا   | First 🕚 1 of 1                                                                                                 | € La       | ast     |        |
|              |                                   |                               | -                                               | artfields2 Ch                                                                                 | n <u>a</u> rtfields3                   | <u>D</u> etails | Details 2     | Asset Inform |                   | et Information 2 |       | formation                                                                                                    |            |         |        |
|              |                                   | Quantity                      |                                                 | PC Bus Unit                                                                                   | Project                                |                 |               |              | Activity          |                  |       | Percent                                                                                                    |            |         |        |
|              |                                   |                               | 2                                               |                                                                                               |                                        |                 |               |              |                   |                  | Q     | 100.0000                                                                                                    | +          | -       |        |

On the *Requisition Lines* section of the *Checkout* screen above, shipping information is prefilled.

• The <u>Ship To</u> field shows the address where the supplier will deliver the item (Bldg. 69, JGI, etc.). After the item is received, LBNL Transportation will deliver it to the "Deliver To Location" shown in the *Requisition Summary* section of the *Checkout* screen.

Use the lookup  $\stackrel{<}{\triangleleft}$  icon to look up the applicable Ship To address:

| Look Up Ship     | ) То                         |
|------------------|------------------------------|
| SetID:           | SHARE                        |
| Ship To Locatio  | n: begins with 🧹             |
| Description:     | begins with 🗸                |
|                  |                              |
| Look Up          | Clear Cancel Basic Lookup    |
| Search Result    | S                            |
| View 100         | First 🚳 1-7 of 7 🕑 Last      |
| Ship To Location | Description                  |
| 000-0001         | NO DELIVERY                  |
| 069              | WILL CALL-BUILDING 069       |
| 069-0150         | LBNL MAIN RECEIVING          |
| 079-0101         | METAL STORES B79             |
| 400              | JGI RECEIVING                |
| 943              | LBNL COMPUTING CTR - OAKLAND |
| BNNL             | eBuy-BROOKHAVEN LABORATORY   |
|                  |                              |

To copy the <u>Ship to</u> address to all of the lines of the requisition, follow the instructions on **Copying Other Data to Lines** that begins on page 90.

• The <u>Attention To</u> field should show the name of the requester or individual to whom the item will be delivered. It is important that this be filled in correctly so Receiving can contact the right person regarding the delivery. This field defaults to the requisition preparer.

To copy the <u>Attention to</u> name to all of the lines of the requisition, follow the instructions on **Copying Other Data to Lines** that begins on page 90.

• The <u>Add Ship To Comments</u> link lets you add comments to your order if you want to communicate with the supplier or with the Receiving department. You can also add ship-to

comments and attachments pertinent to the line by using the line's Comments  $\bigcirc$  icon. An example of a ship-to comment might be "Please make sure my order arrives by Monday, August 4th" or "My colleague Jane Doe will be there to sign for the package."

• Do not enter anything in the <u>Price Adjustment</u> link.

| Checkout - Review and Submit                |                        |                           |                            |                 |                     |                     |                 |
|---------------------------------------------|------------------------|---------------------------|----------------------------|-----------------|---------------------|---------------------|-----------------|
| Review the item information and submit the  | req for approval.      |                           | *                          |                 | 205                 |                     |                 |
| Requisition Summary                         |                        |                           |                            | My Preferences  | Requisition Se      | ttings              |                 |
|                                             | wrence Berkeley Nation |                           |                            | Requisition Nam |                     |                     |                 |
| *Requester ISANCHEZ                         | Sanchez,Ignac          | o<br>Location 076-0240    |                            |                 | y Medium 🧹          |                     |                 |
| *Currency USD                               |                        |                           | -                          | Type of Servic  | es On Site Services | Hands On Work 🗸     |                 |
|                                             |                        | e Certifier               | Q                          | Sole Source FI  | ag No 🗸             |                     |                 |
|                                             |                        | e Analyst                 | ADJONES                    |                 |                     |                     |                 |
|                                             | *SAS                   | Approver Jones, Andrew D  | Q ADJONES                  |                 |                     |                     |                 |
| Cart Summary: Total Amount 2,300.00 USD     |                        |                           |                            |                 |                     |                     |                 |
| Expand lines to review shipping and account |                        | Copy Line 1 Project(s) an | d Activity(s) to All Lines | 🕆 Add Mo        | re Items            |                     |                 |
| Requisition Lines                           |                        |                           |                            |                 |                     |                     |                 |
| Line Description                            | Item ID                | Supplier                  | Quantity                   | UOM             | Price               | Total               | Comments Delete |
| DI SPECTROPHOTOMETER,<br>MODEL ABC12        |                        | FISHER SCIENTIFIC         | 2                          | Each            | 550.00              | 1100.00             | 🖓 Add 📋         |
| MAINTENANCE AND                             |                        | FISHER SCIENTIFIC         | 2                          | Each            | 600.00              | 1200.00             | 🖓 Add 📋         |
| Select All / Deselect All                   | Select lines to:       | Add to Favorites          | 😡 Add to Template(s)       | Î Delete Sele   | cted                |                     |                 |
|                                             |                        |                           |                            |                 | Total Amount        | 2,300.00 USD        |                 |
| Shipping Summary                            |                        |                           |                            |                 |                     |                     |                 |
| 🖉 Edit for All Lines                        |                        |                           |                            |                 |                     |                     |                 |
| Requisition Comments and Attachments        |                        |                           |                            |                 |                     |                     |                 |
| Enter requisition comments                  |                        |                           |                            |                 |                     |                     | [7]             |
| Send to Supplier                            | ow at Receipt          | Shown at Voucher          |                            |                 | Add more            | Comments and Attack | ments           |
| Comments to Approver                        |                        |                           |                            |                 |                     |                     |                 |
| Enter Comments Here                         |                        |                           |                            |                 |                     |                     |                 |
|                                             |                        |                           |                            |                 |                     |                     |                 |
|                                             |                        |                           |                            |                 |                     |                     |                 |

#### **Comments and Attachments**

In addition to being able to add Ship-To comments for suppliers and Receiving, there are three other areas where you can add comments to a requisition.

1. Use the <u>Comments</u> Cloud icon on the right side of the requisition lines. The presence of lines within the icon means a comment or attachment has been entered. Each requisition line can have its own comment if you want to elaborate on the requisition line's description.

| Line Comment                              |                                                |            |                     |    |  |  |
|-------------------------------------------|------------------------------------------------|------------|---------------------|----|--|--|
| Business Unit LBNL                        | Business Unit LBNL Requisition Date 03/14/2017 |            |                     |    |  |  |
|                                           | Status Oper                                    | n          |                     |    |  |  |
| Line 1                                    |                                                |            |                     |    |  |  |
| Comments                                  |                                                | Find First | 🕖 1 of 1 🛞 Last     |    |  |  |
| Use Standard Comments                     | Entered On                                     | 1:         | + -                 | a  |  |  |
| 1 See attached specification LBNL-1234 fo | at Receipt Show at V                           | /oucher    |                     | ¢. |  |  |
| Add Attachments                           |                                                |            |                     |    |  |  |
| Attached File                             | User/Date Time                                 | View       | Send to<br>Supplier |    |  |  |
| 1                                         |                                                | View       |                     |    |  |  |
| OK Cancel                                 |                                                |            |                     |    |  |  |

After clicking  $\bigcirc$  cloud icon and entering the *Line Comment* screen (shown above), you can:

- Type in a comment for that line in the Comments box provided.
- Click the "Add Attachments" button to search for and upload any file to the requisition. All requisition attachments should be attached to Requisition Line 1 for easy access by approvers. You may attach several files. Each file name must be under 60 characters in length.
- If you want the comments to also be visible to the Supplier, Receiving, or Accounts Payable (Voucher), select the appropriate checkboxes.
- 2. The <u>Requisition Comments and Attachments</u> box in the lower part of the *Checkout* screen allows you to enter comments that apply to the requisition as a whole. Approvers cannot readily see these comments.

Note: Include freight information in the Requisition Comments. Do NOT add a separate line in the requisition for freight.

3. <u>Comments to Approver</u> is visible on the approver's screen and lets you communicate comments and justifications to the approver for items you will be purchasing.

### Approvals & Save

#### **Preview Approvals**

Before you can add additional approvers or reviewers, you need to save your requisition. Click "Save for Later" button. In the *Checkout- Review and Submit* screen, click the "Preview Approvals" link to display the *Preview Approvals* screen. This screen shows the approvers who will be asked to approve the requisition.

| Checkout - Review and Submit                           |                                                                      |                          |                  |                 |                    |            |       |
|--------------------------------------------------------|----------------------------------------------------------------------|--------------------------|------------------|-----------------|--------------------|------------|-------|
| Review the item information and submit the req for app | roval.                                                               | *                        | My Preferences   | Requisition Set | tinos              |            |       |
| Requisition Summary                                    |                                                                      |                          | wy Freierendes   | Requisition bei | mußa               |            |       |
|                                                        | keley National Lab<br>Ichez,Ignacio<br>*Deliver To Location 076-0240 |                          |                  | Medium 🗸        | Hands On Work 🗸    |            |       |
|                                                        | Invoice Certifier                                                    | Q                        | Sole Source Flag | No 🗸            |                    |            |       |
|                                                        | Resource Analyst                                                     |                          |                  |                 |                    |            |       |
|                                                        | *SAS Approver Jones, Andrew D                                        | Q ADJONES                |                  |                 |                    |            |       |
| Cart Summary: Total Amount 2,300.00 USD                |                                                                      |                          |                  |                 |                    |            |       |
| Expand lines to review shipping and accounting details | s Copy Line 1 Project(s) and                                         | Activity(s) to All Lines | 🕆 Add More       | Items           |                    |            |       |
| Requisition Lines 👔                                    |                                                                      |                          |                  |                 |                    |            |       |
| Line Description Item ID                               | Supplier                                                             | Quantity                 | UOM              | Price           | Total              | Comments D | elete |
| MODEL ABC12                                            | FISHER SCIENTIFIC                                                    | 2                        | Each             | 550.00          | 1100.00            | Edit       | Û     |
| 2 ea MAINTENANCE AND     REPAIR                        | FISHER SCIENTIFIC                                                    | 2                        | Each             | 600.00          | 1200.00            | 🖓 Add      | Û     |
| Select All / Deselect All Select lin                   | nes to: 🕞 Add to Favorites                                           | Add to Template(s)       | Î Delete Select  | ed              |                    |            |       |
|                                                        |                                                                      |                          |                  | Total Amount    | 2,300.00 USD       |            |       |
| Shipping Summary                                       |                                                                      |                          |                  |                 |                    |            |       |
| Edit for All Lines                                     |                                                                      |                          |                  |                 |                    |            |       |
| Requisition Comments and Attachments                   |                                                                      |                          |                  |                 |                    |            |       |
| Enter requisition comments                             |                                                                      |                          |                  |                 |                    | 2          |       |
|                                                        |                                                                      |                          |                  |                 |                    | :          |       |
| Send to Supplier Show at Rece                          | ipt Shown at Voucher                                                 |                          |                  | Add more        | Comments and Attac | hments     |       |
| Comments to Approver                                   |                                                                      |                          |                  |                 |                    |            |       |
| Enter Comments Here                                    |                                                                      |                          |                  |                 |                    |            |       |
|                                                        |                                                                      |                          |                  |                 |                    |            |       |
| Check Budget                                           | t                                                                    |                          |                  |                 |                    |            |       |
| 🕞 Save & submit 📳 Save for Late                        | r Add More Items                                                     | 60 Preview Approvals     |                  |                 |                    |            |       |

| Preview Approval | S                                                        |                |                           | × |
|------------------|----------------------------------------------------------|----------------|---------------------------|---|
|                  |                                                          |                |                           |   |
| Requested For    | Sanchez,Ignacio                                          |                | Number of Lines 2         |   |
| Requisition Name | 1000103344                                               |                | Total Amount 2,300.00 USD |   |
|                  |                                                          |                |                           |   |
| Business Unit    | LBNL                                                     |                |                           |   |
| Status           | Open                                                     |                |                           |   |
| Priority         | Medium                                                   |                |                           |   |
| Budget Status    | Not Checked                                              |                |                           |   |
| SAS Dollar A     | nount Approval                                           |                |                           |   |
| 🕆 Req            | uisition 1000103344:Initiated                            | Start New Path |                           |   |
|                  | nount Approval                                           |                |                           |   |
| €_               | LOUTED Jones, Andrew D<br>LBNL Requisition Approver(SAS) |                |                           |   |
| Return           | Apply Approval Changes                                   |                |                           |   |

#### **Inserting Additional Approvers or Reviewers**

Adding an Approver or Reviewer to an Existing Path

Click on the green plus 💽 icon to the left of the individual in the path.

| Preview Approval | s                                                 |                 |                           | × |
|------------------|---------------------------------------------------|-----------------|---------------------------|---|
|                  |                                                   |                 |                           |   |
| Requested For    | Sanchez,Ignacio                                   |                 | Number of Lines 2         |   |
| Requisition Name | 1000103344                                        |                 | Total Amount 2,300.00 USD |   |
|                  |                                                   |                 |                           |   |
| Business Unit    | LBNL                                              |                 |                           |   |
| Status           | Open                                              |                 |                           |   |
| Priority         | Medium                                            |                 |                           |   |
| Budget Status    | Not Checked                                       |                 |                           |   |
| SAS Dollar A     | nount Approval                                    |                 |                           |   |
|                  | uisition 1000103344:Initiated                     | +Start New Path |                           |   |
|                  | nount Approval                                    |                 |                           |   |
|                  | louted                                            |                 |                           |   |
|                  | Jones, Andrew D<br>LBNL Requisition Approver(SAS) |                 |                           |   |
|                  |                                                   |                 |                           |   |
| Return           | Apply Approval Changes                            |                 |                           |   |

Next, select the User ID for either an approver or a reviewer using the search tool. Once the individual has been selected, use the "Insert as" buttons to indicate whether the individual will be an approver or reviewer. When finished, click "Insert."

In this example, Daniel Chivers is being selected as an approver before Andrew Jones.

| 🥘 Mozi     | illa Firefox                                          | _                         |                | ×   |
|------------|-------------------------------------------------------|---------------------------|----------------|-----|
| (i) 🔒      | https://fsmb2b164.                                    | qa. <mark>lbl.go</mark> v | <b>/:</b> 8001 | 80% |
|            | ditional approver or rev<br>in approver or reviewer t |                           |                |     |
| User ID:   | DHCHIVERS                                             | Chivers                   | ,Daniel H.     |     |
| Insert as: | Approver                                              |                           |                | _   |
|            |                                                       |                           |                |     |
| Insert     | Cancel                                                |                           |                |     |

After selecting the desired reviewer or approver, click the "Apply Approval Changes" button.

| Next, click the "Return" button. |  |
|----------------------------------|--|
|----------------------------------|--|

| Preview Approval | Is                                                                        |
|------------------|---------------------------------------------------------------------------|
|                  |                                                                           |
| Requested For    | Sanchez,Ignacio Number of Lines 2                                         |
| Requisition Name | 1000103344 Total Amount 2,300.00 USD                                      |
|                  |                                                                           |
| Business Unit    | LBNL                                                                      |
| Status           | Open                                                                      |
| Priority         | Medium                                                                    |
| Budget Status    | Not Checked                                                               |
|                  |                                                                           |
| SAS Dollar Ar    | mount Approval                                                            |
| Added Req        | uisition 1000103344:Initiated   Start New Path                            |
|                  | mount Approval                                                            |
| Not F            | Routed     Image: Not Routed       Chivers, Daniel H.     Jones, Andrew D |
|                  | Inserted Approver                                                         |
| Return           | Apply Approval Changes                                                    |

| Edite qualition - Review and Submit     Review in thomas use uses the region region     Review in thomas uses the region region     Review in thomas uses the region region     Review in thomas uses the region region     Review in thomas uses the region region     Review in thomas uses the region region     Review in thomas uses the region region     Review in thomas uses the region region     Review in thomas uses the region region     Review in thomas uses the region region     Review in thomas uses the region region     Review in thomas uses the region region     Review in thomas uses the region region     Review in thomas uses the region region     Review in thomas uses the region region region        Review in thomas uses the review in thomas uses the review in thomas uses the review in thomas uses the review in thomas uses the review in thomas uses the review in thomas uses the review in thomas uses the review in thomas uses the review in thomas uses the review in thomas uses the review in thomas uses the review in thomas uses the review in thomas uset the review in thomas uses the review in thomas uses the review in thomas uses the review in thomas uses the review in thomas uses the review in thomas uses the review in thomas uses the review in thomas uses the review in the review in thomas uses the review in thomas uses the review in thomas uses the review in thomas uses the review in thomas uses the review in the review in thomas uses the review in thomas uses the review in the review in the review in thomas uset the review in thomas uses the review i                                                                                                    |                                     |                  |                            |                            |                   |                      |                        |                 |
|----------------------------------------------------------------------------------------------------|-------------------------------------|------------------|----------------------------|----------------------------|-------------------|----------------------|------------------------|-----------------|
| Autor but micro autor autor aut            | Edit Requisition - Review a         | nd Submit        |                            |                            |                   |                      |                        |                 |
| Requiring Lines Unit LEN, Larror Series National ISS CALL Projection Lenging Control Lines Unit LENGING Series Values Lines Control Series Values Lines Control Series Values Lines Control Series Values Lines Control Series Values Lines Control Lines Lines Control Lines Control Lines Lines Control Lines Control Li |                                     |                  |                            | *                          |                   |                      |                        |                 |
| Butines Unit Line Lances Bersey (Address) Each Status (Barrier Bersey) (Barrier Bersey) (Ba | Regulation Summary                  |                  |                            | <i>r</i>                   | My Preferences \$ | Requisition Setting  | 16                     |                 |
| Nequestry WATCHEZ   "Currency Watchez   "Service joacial Invoice certifier   "Service joacial Type of savices (Sind Benderstein Chrittine)   "Service joacial Service joacial   "Service joacial Service joacial   "Service joacial Service joacial   Service joacial Service joacial   Service joacia                                                                                                    |                                     |                  |                            |                            |                   | 1000103244           |                        |                 |
| "Currency USO     "Deferrer To Location (p1-0220      "proverty Leasen _ Type of Berrores _ Site Services _ Tards Co. Non , Type of Berrores _ Site Services _ Tards Co. Non , Type of Berrores Site Services _ Tards Co. Non , Type of Berrores Site Services _ Tards Co. Non , Type of Berrores Site Services _ Tards Co. Non , Type of Berrores Site Services _ Tards Co. Non , Type of Berrores Site Services _ Tards Co. Non , Type of Berrores Site Services _ Tards Co. Non , Type of Berrores Site Services _ Tards Co. Non , Type of Berrores Site Services _ Tards Co. Non , Type of Berrores Site Services Type of Berrores ADONES  Contents to reverse inspire and accounting details                                                                                                    |                                     |                  | ab                         |                            |                   |                      |                        |                 |
| Invoice Certifier Ippe of services   Resource Analystic ALUANES    Cert Summary: Total Amount 2.000 00 USD  Exped leves broking and accounting details  Cogy Like 1 Projection and Additional Services  Certifier  Like Description  Test In D Supplier  Counters Description  Certifier  Certifier Certifier  Certifier Certifier Certifier Certifier Certifier Certifier Certifier Certifier Certifier Certifier Certi                                                                  |                                     |                  | To Location 076-0240       | L                          |                   |                      |                        |                 |
| -*LAS Approves jones Andrew D ADJONES  Carl summary: Total Amount 2300.00 USD  Equad tess to refere artigoing and accounting details  Carguine is Project (a) and Addition term  Requisition Lines  Tess  Comments  Comments Comments  Comments  Com   |                                     | Invo             | ice Certifier              | Q                          | Type of Services  | On Site Services Har | nds On Work 🗸 🗸        |                 |
| Cert Summary: Total Anount 2.306 00 USD Expand lines to review shipping and accounting dealls Cogri Line 1 Project(s) and Addit(s) to All Lines Center Summary: Total Anount 2.306 00 USD Comments of Addition Lines Center Summary Center Summary Ce  |                                     |                  |                            |                            | Sole Source Flag  | N0 V                 |                        |                 |
| Expand lines to review shipping and accounting details  Cogy Line 1: Project(6) and Actuality(6) to Al Lines  Add More Items                                                                                                    |                                     |                  | s Approver Jones, Andrew D | Q ADJOINES                 |                   |                      |                        |                 |
| Capacity of units of open and open and open                                 |                                     |                  |                            |                            | Add More I        | tems                 |                        |                 |
| Like Description tem ID Supplier Quartity UOM Price Total Comments Delete   Image: Image:                                                                                                    |                                     | ting details     | Copy Line 1 Project(s) an  | d Activity(s) to All Lines | · Acciment        | anne -               |                        |                 |
| Image: Process Budget       Process Budget         Image: Process Budget       Process Budget                                                                                                    |                                     | Item ID          | Supplier                   | Quantity                   | UOM               | Price                | Total                  | Comments Delete |
| MANTENNACE AND PISHER SCIENTIFIC 2 Exin Select AII / Deselect AII Select AII / Deselect AII / Deselect AII Select AII / Deselect AII / Deselect AII Select AII / Deselect AII / Deselect AII Select AII / Deselect AII / Deselect AII / Deselect AII / Deselect AII / Deselect AII / Deselect AII / Deselect AII / Deselect AII / Deselect AII / Deselect AII / Deselect AII / Deselect AII / Deselect AII / Deselect AII                                                                                                    |                                     | R,               | FISHER SCIENTIFIC          | 2                          | Each              | 550.00               | 1100.00                | 🕞 Edit 🗍        |
|                                                                                                    | MODEL ABC12                         |                  |                            |                            |                   |                      |                        |                 |
| Conserved Detected at the Detected at the Detected             | ▶ 2 ada MAINTENANCE AND             |                  | FISHER SCIENTIFIC          | 2                          | Each              | 600.00               | 1200.00                | S Add 🛙         |
| Shipping Summary     Eclifor All Lines     Requisition comments and Attachments     Enter requisition comments     iiiiiiiiiiiiiiiiiiiiiiiiiiiiiiiiiiii                                                                                                    | Select All / Deselect All           | Select lines to: | Add to Favorites           | Add to Template(s)         | Delete Selected   |                      |                        |                 |
| Edit for All Lines  Regulation Comments and Attachments  Enter regulation comments    Send to Supplier  Show at Receipt  Shown at Voucher  Add more Comments and Attachments  Comments to Approver  Enter Comments Here   Comments Here   Pre-Check Budget  Pre-Check Budget Pre-Check Budget Pre-Check Budget Pre-Ch    |                                     |                  |                            |                            |                   | Total Amount         | 2,300.00 USD           |                 |
| Requisition Comments and Attachments     Enter requisition comments     Image: Comments and Attachments     Image: Comments Here     Enter Comments Here     Image: Comments Here     Image: Comments Here     Image: Comments Here     Image: Comments Here     Image: Comments Here     Image: Check Budget     Image: Check Budget                                                                                                    | Shipping Summary                    |                  |                            |                            |                   |                      |                        |                 |
| Enter regulation comments  Enter regulation comments  Send to Supplier  Show at Receipt  Shown at Voucher  Add more Comments and Attachments  Comments to Approver  Enter Comments Here  Enter Comments Here  Pre-Check Budget  Pre-Check Budget                                                                                                    | 🖉 Edit for All Lines                |                  |                            |                            |                   |                      |                        |                 |
| Image: Send to Supplier Show at Receipt   Show at Receipt Show at Voucher     Add more Comments and Attachments     Comments to Approver     Enter Comments Here     Image: Check Budget     Image: Check Budget                                                                                                    | Requisition Comments and Attachment | 5                |                            |                            |                   |                      |                        |                 |
| Comments to Approver Enter Comments Here                                                                                                    | Enter regulation comments           |                  |                            |                            |                   |                      |                        | 2 7             |
| Comments to Approver Enter Comments Here                                                                                                    |                                     |                  |                            |                            |                   |                      |                        |                 |
| Comments to Approver Enter Comments Here                                                                                                    |                                     |                  |                            |                            |                   |                      |                        |                 |
| Enter Comments Here                                                                                                    |                                     | Show at Receipt  | Shown at Voucher           |                            |                   | Add r                | nore Comments and Atta | chments         |
| Check Budget Pre-Check Budget                                                                                                    |                                     |                  |                            |                            |                   |                      |                        |                 |
|                                                                                                    | Enter Comments Here                 |                  |                            |                            |                   |                      |                        | 2               |
|                                                                                                    |                                     |                  |                            |                            |                   |                      |                        |                 |
|                                                                                                    |                                     |                  |                            |                            |                   |                      |                        | .::             |
|                                                                                                    | 🕅 Check Budget                      | Pre-Check Budget |                            |                            |                   |                      |                        |                 |
|                                                                                                    | 🛃 Save & submit                     | Save for Later   | Add More Items             | 6ð Prevlew Approvals       |                   |                      |                        |                 |

In the *Review and Submit* screen, click the "Save & submit" button.

#### New Path

If you want to insert an additional approver or reviewer as a new path, select "Start New Path" and select the appropriate User IDs for either an approver or a reviewer.

Note: The approval/review will be a parallel process.

| Confirmation                       |                         |                |                           |
|------------------------------------|-------------------------|----------------|---------------------------|
| Your requisition has been submitte | ed.                     |                |                           |
| Requested For                      | Sanchez,Ignaclo         |                | Number of Lines 2         |
| Requisition Name                   | 1000103344              |                | Total Amount 2,300.00 USD |
| Requisition ID                     | 1000103344              |                |                           |
| Business Unit                      | LBNL                    |                |                           |
| Status                             | Pending                 |                |                           |
| Priority                           | Medium                  |                |                           |
| Budget Status                      | Not Checked             |                |                           |
| Hew printable version              | 🐔 Edit This Requisition | Check Budget   | Pre-Check Budget          |
| SAS Dollar Amount                  | Approval                |                |                           |
| Requisition                        | n 1000103344:Pending    | Start New Path |                           |
| 8A 8 Dollar Amount Appro           | oval                    |                |                           |
| Jones Andrew D                     |                         |                |                           |
| Apply Approval Change              | 5                       |                |                           |
| Create New Requisition             | Manage Requisitions     |                |                           |

Next, select the User ID for either an approver or a reviewer using the search tool. Once the individual has been selected, use the "Insert as" buttons to indicate whether the individual will be an approver or reviewer. When finished, click the "Insert" button.

| <b>e</b> M  | lozilla Firefox     | _               |         | ×   |
|-------------|---------------------|-----------------|---------|-----|
| () <b>(</b> | https://fsm         | b2b164.c        | a.lbl.g | 67% |
| Start ne    | w approval path     |                 |         |     |
| Choose      | an approver or revi | ewer to insert  | i i     |     |
| User ID:    | EKELLOGG            | 🔍 Kellogg,Eliza | beth    |     |
| Insert as:  | Approver            |                 |         |     |
|             | Reviewer            |                 |         |     |
| Insert      | Cancel              |                 |         |     |

In the example below, Marc Fischer was added as a reviewer and Elizabeth Kellogg was added as an approver.

Andrew Jones will approve the requisition in parallel with Marc Fischer's/Elizabeth Kellogg's review and approval.

To change the order of Approval/Review, select the appropriate green plus 🗈 icon that is either before or after the prescribed individual.

Confirmation Your requisition has been submitted. Requested For Sanchez, Ignacio Number of Lines 2 Requisition Name 1000103344 Total Amount 2,300.00 USD Requisition ID 1000103344 Business Unit LBNL Status Pending Priority Medium Budget Status Not Checked Check Budget View printable version Pre-Check Budget 🖉 Edit This Requisition SAS Dollar Amount Approval Requisition 1000103344:Pending Start New Path SAS Dollar Amount Approval Pending Jones, Andrew D ÷ LBNL Requisition Approver(SAS) Added Θ B\_GHIORSO, 2 --Reviewer Not Routed Kellogg,Elizabeth Inserted Approver **+**\_) Fischer, Marc L **+** ÷ Reviewer 6ð 8 Apply Approval Changes Create New Requisition ħ Manage Requisitions

When complete, click the "Apply Approval Changes" button.

| Edit Requisition - Review         |                              |                            |                            |                  |                 |                     |             |        |
|-----------------------------------|------------------------------|----------------------------|----------------------------|------------------|-----------------|---------------------|-------------|--------|
| Review the item information and s | submit the req for approval. |                            | *                          | My Preferences   | Requisition Se  |                     |             |        |
| Requisition Summary               |                              |                            |                            | My Preferences   | Requisition Se  | ettings             |             |        |
| Business Unit LBNL                | Lawrence Berkeley Nati       | ional Lab                  |                            | Requisition Name | 1000103344      |                     |             |        |
| Requester ISANCHE                 |                              |                            |                            | Requisition I    | D 1000103344    |                     |             |        |
| *Currency USD                     |                              | To Location 076-0240       |                            | Priority         |                 |                     |             |        |
|                                   | Invo                         | oice Certifier             | Q                          | Type of Service  | on Site Service | s Hands On Work 🗸   |             |        |
|                                   | Reso                         | urce Analyst               | Q                          | Sole Source Fla  | ag No 🗸         |                     |             |        |
|                                   | *\$4                         | S Approver Jones, Andrew D |                            |                  |                 |                     |             |        |
|                                   |                              |                            |                            |                  |                 |                     |             |        |
| Cart Summary: Total Amount 2,3    |                              |                            |                            | Add Mor          |                 |                     |             |        |
| Expand lines to review shipping a | and accounting details       | Copy Line 1 Project(s) and | d Activity(s) to All Lines | Add Mor          | e Items         |                     |             |        |
| Requisition Lines 👔               |                              |                            |                            |                  |                 |                     |             |        |
| Line Description                  | Item ID                      | Supplier                   | Quantity                   | UOM              | Price           | Total               | Comments E  | )elete |
| MODEL ABC12                       | METER,                       | FISHER SCIENTIFIC          | 2                          | Each             | 550.00          | 1100.00             | 🖗 Edit      | Û      |
|                                   | D                            | FISHER SCIENTIFIC          | 2                          | Each             | 600.00          | 1200.00             |             | Û      |
| Select All / Deselect All         | Select lines to:             | Add to Favorites           | Add to Template(s)         | Delete Selec     | ded             |                     |             |        |
|                                   |                              |                            |                            |                  | Total Amount    | 2,300.00 USD        |             |        |
| Shipping Summary                  |                              |                            |                            |                  |                 |                     |             |        |
| 🛃 Edit for All Lines              |                              |                            |                            |                  |                 |                     |             |        |
| Requisition Comments and Attac    | hments                       |                            |                            |                  |                 |                     |             |        |
| Enter requisition comments        |                              |                            |                            |                  |                 |                     |             |        |
|                                   |                              |                            |                            |                  |                 |                     | .::         |        |
| Send to Supplier                  | Show at Receipt              | Shown at Voucher           |                            |                  | Add more        | e Comments and Atta | chments     |        |
| Comments to Approver              |                              |                            |                            |                  |                 |                     |             |        |
| Enter Comments Here               |                              |                            |                            |                  |                 |                     |             |        |
|                                   |                              |                            |                            |                  |                 |                     | <b>[7</b> ] |        |
| 🕎 Check Budget                    | Pre-Check Budget             |                            |                            |                  |                 |                     |             |        |
| 🕞 Save & submit                   | 🙁 Save for Later             | Add More Items             | 60 Preview Approvals       |                  |                 |                     |             |        |

#### In the *Review and Submit* screen, click the "Save & submit" button.

#### Add More Items

Before submitting your requisition, you have another chance to add more items. To do this, click the "Add More Items" button at the bottom of the *Checkout* screen. You will return to the *ePro Requisition* screen, where you should click the "Create Requisition" link and add a new line. After adding the new line to your cart, go to the *Checkout* screen and enter the line Accounting and other information.

#### Save for Later

If you are not ready to save and submit your requisition, you can select "Save for Later" to save the requisition and work on it later. Nothing you have entered on the requisition will be saved until you click either the "Save for Later" or the "Save & submit" button. "Save for Later" saves your work without submitting it for approval and gives you a requisition number so you can return to the

requisition at a later time. You can still work on the requisition after you click the "Save for Later" button.

#### Save and Submit

If you are ready to save and submit your requisition for approval, click the "Save & submit" button.

Once you click the "Save & submit" button, the *Confirmation* screen will appear.

| Confirmation                                |                                |                 |            |                           |
|---------------------------------------------|--------------------------------|-----------------|------------|---------------------------|
| Your requisition has been sub               | mitted.                        |                 |            |                           |
| Requested For                               | Sanchez,Ignacio                |                 |            | Number of Lines 2         |
| Requisition Name                            | 1000103344                     |                 |            | Total Amount 2,300.00 USD |
| Requisition ID                              | 1000103344                     |                 |            |                           |
| Business Unit                               | LBNL                           |                 |            |                           |
|                                             | Pending                        |                 |            |                           |
| Priority                                    | Medium                         |                 |            |                           |
| Budget Status                               | Valid                          |                 |            | 1                         |
| View printable version                      | 🖉 Edit This Requisitio         | on 📉 Che        | eck Budget | Pre-Check Budget          |
| SAS Dollar Amount                           | Approval<br>1000103344:Pending | €Start New Path |            |                           |
| SAS Dollar Amount App                       | proval                         |                 | 1          |                           |
| Dending<br>Jones,Andrew<br>LBNL Requisition | D<br>In Approver(SAS)          |                 |            |                           |
| B_GHIORSO, 2                                |                                |                 |            |                           |
| Reviewer<br>Fischer,Marc L<br>6ð            | Pending<br>Kellogg,Eliza       |                 |            |                           |
| Apply Approval Chang                        | es                             |                 |            |                           |
| Create New Requisition                      | 🗎 Manage Requisitio            | ns              |            |                           |

- Use the unique "Requisition ID" number for queries and reports.
- You can click the "View printable version" link to see a printable requisition document with all lines and comments.
- If the requisition approver denies the requisition, the requester will receive an email.
- Click the "Edit This Requisition" link to make immediate changes to the requisition.

#### **Budget Check**

• You need to perform a budget check. To do so, click the "Check Budget" link. Click the "OK" button if a message pops up.

• Notice that the "Budget Status" says "Valid." This means that the requisition is available for further processing.

Note: If the Budget Status says "Error", there may be a funding issue with your order. You will need to contact your resource analyst.

• A "Pending" status above the approver's name means that the approver was sent an email to approve the requisition. "Not Routed" means that the approver was not yet asked to approve the requisition. After a requisition is approved, it is sent to the next approver, and the next approver's status changes to "Pending." When an approver approves a requisition, their box changes from blue to green. When they deny a requisition, the box turns red and the requisition is not routed to the next approver.

#### Insert or Remove Approver/Reviewer

On the *Confirmation* (or *Requisition Approval*) screen, you may insert additional requisition approvers and reviewers, who may be anyone at the Lab with an email address. An inserted reviewer is sent an email with a link that lets the reviewer look at the requisition, but the requisition does not require approval or any other action from the reviewer. An inserted approver must approve the requisition before it can proceed.

To insert an approver or reviewer:

• Click the green plus 🔄 icon before or after the approver already shown—depending on if you want the inserted approver/reviewer to see the requisition before or after the original approver.

| Confirmation                              |                                        |                |                           |
|-------------------------------------------|----------------------------------------|----------------|---------------------------|
| Your requisition has been sub             | mitted.                                |                |                           |
| Requested For                             | Sanchez,Ignacio                        |                | Number of Lines 2         |
| Requisition Name                          | 1000103344                             |                | Total Amount 2,300.00 USD |
| Requisition ID                            | 1000103344                             |                |                           |
| Business Unit                             | LBNL                                   |                |                           |
| Status                                    | Pending                                |                |                           |
| Priority                                  | Medium                                 |                |                           |
| Budget Status                             | Valid                                  |                |                           |
| View printable version                    | 🖉 Edit This Requisition                | Check Budget   | Pre-Check Budget          |
| •                                         | 1000103344:Pending 🖭                   | Start New Path |                           |
| SAS Dollar Amount App<br>Pending          | proval                                 |                |                           |
| Jones, Andrew                             | D Approver(SAS)                        |                |                           |
| B_GHIORSO, 2                              |                                        |                |                           |
| Reviewer<br>Fischer,Marc L<br>6ð Reviewer | Kellogg,Elizabeth<br>Inserted Approver | Ŧ              |                           |
| Apply Approval Chang                      | es                                     |                |                           |
| Create New Requisition                    | Manage Requisitions                    |                |                           |

• This brings up the *Insert additional approver or reviewer* screen, where you can directly enter the inserted person's LDAP User ID.

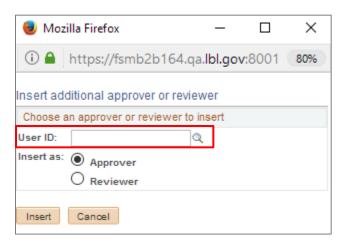

• If you want to look up a User ID, click the search  $\bigcirc$  icon, enter the person's last name in the Name box, click the "Search" button, and then click on the name of the person you want to insert. This transfers the User ID to the previous screen.

| 🕘 Mozilla Firefox                                                                                                    | —                                                                                                    | $\times$ |
|----------------------------------------------------------------------------------------------------|----------------------------------------------------------------------------------------------------|----------|
| 🛈 🔒 https://fsr                                                                                                    | mb2b164.qa. <b>lbl.gov</b> :8001                                                                                                    | 80%      |
| Approver/Reviewer                                                                                                    | Search                                                                                                    | ^        |
| Name: begins with<br>User ID: begins with                                                                                                    | SACY                                                                                                    |          |
| Search Clear                                                                                                    | Cancel                                                                                                    |          |
| Search Results                                                                                                    |                                                                                                    |          |
|                                                                                                    | 🕔 1 - 100 of 679 💽                                                                                                    |          |
| User ID<br>SAALVAREZ<br>SAANSARI<br>SAAPODACA<br>SABERLINGER<br>SABEALINGER<br>SABRADY<br>SACARAS<br>SACURRIVAN<br>SACYARAT<br>SADELARVEDUCAN<br>SAEVANS<br>SAFANDI | Name<br>Alvarez-Rivera, Steven A.<br>Ansari, Serai Ahmad<br>Apodaca, Suzanne Annette<br>Berlinger, Sarah Amalia<br>Blair, Steven A<br>Brady, Susan A<br>Campen, Saori Amaike<br>Valentine, Shelley A<br>Curriven, Sineed Ann<br>Cybart, Shane A<br>de Is Rue do Carr, Stephane<br>Evans, Samuel A Weiss<br>Afandi, Sadia |          |
| SAFINSTERLE<br>SAGOURLAY                                                                                                    | Finsterle,Stefan A<br>Gourlav.Stephen A                                                                                                    |          |
| <                                                                                                    |                                                                                                    | >        |

• Finally, on the original *Insert additional approver or reviewer* screen, click either the "Approver" or the "Reviewer" button, then click the "Insert" button.

| 🖲 Moz      | illa Firefox        |                          | _      |         | ×   |
|------------|---------------------|--------------------------|--------|---------|-----|
| (i) 🔒      | https://fsmb2b      | 164.qa. <b>lbl.gov</b> : | 8001/p | osc/fm: | 80% |
|            | ditional approver o |                          |        |         |     |
| User ID:   | SACYBART            | Wer to insert            | hane A |         |     |
| Insert as: | Approver            |                          |        |         |     |
|            | O Reviewer          |                          |        |         |     |
| Insert     | Cancel              |                          |        |         |     |

To remove an approver or reviewer:

• Click the red minus 🖃 icon in the box associated with that person's name.

| Confirmation                     |                 |                                        |     |                                     |               |              |
|----------------------------------|-----------------|----------------------------------------|-----|-------------------------------------|---------------|--------------|
| Your requisition has been sub    | mitted.         |                                        |     |                                     |               |              |
| Requested For                    | Sanchez,Ignacio |                                        |     | Nu                                  | mber of Lines | 2            |
| Requisition Name                 | 1000103344      |                                        |     |                                     | Total Amount  | 2,300.00 USD |
| Requisition ID                   | 1000103344      |                                        |     |                                     |               |              |
| Business Unit                    | LBNL            |                                        |     |                                     |               |              |
| Status                           | Pending         |                                        |     |                                     |               |              |
| Priority                         | Medium          |                                        |     |                                     |               |              |
| Budget Status                    | Valid           |                                        |     |                                     |               |              |
| Wiew printable version           | 🖉 Edit Thi      | s Requisition                          | r c | heck Budget                         | Pre-Chec      | k Budget     |
| SAS Dollar Amount                | ••              | Deadlac                                |     | •Start New Path                     |               |              |
| SAS Dollar Amount App            | 1000103344:     | renaing                                |     | Start New Path                      |               |              |
| Pending<br>Jones,Andrew          |                 | ÷                                      |     |                                     |               |              |
| B_GHIOR\$0, 2                    |                 |                                        |     |                                     |               |              |
| Reviewer<br>Fischer,Marc L<br>6ð |                 | )<br>Ilogg,Elizabeth<br>erted Approver |     | Cybart,Shane A<br>Inserted Approver |               |              |
| Apply Approval Chang             | jes             |                                        |     |                                     |               |              |
| Create New Requisition           | Manage          | Requisitions                           |     |                                     |               |              |

# Consultant Services

Requisitions for consultant services require additional documentation. See *Exhibit A – Consultant Services* for further information on acquiring these services.

# Approving ePro Requisitions

# What Does It Mean to Approve a Requisition?

When an approver approves a requisition, it means:

- The purchase is allowable (is a reasonable cost that a prudent individual would consider necessary and compliant with Contract 31), reasonable, and justified.
- The appropriate project is being charged.
- There are adequate funds to cover the purchase.
- Item Categories and other information on the requisition appear to be accurate.
- The department staff has any required safety training for the item being purchased.

# Approval Emails

|      | M Gmail                                                                           | ٩ | label:3-I\$m-help-desk × •                                                                                                    |                                   | 0 |   | RHELEY LA | •   |
|------|-----------------------------------------------------------------------------------|---|----------------------------------------------------------------------------------------------------|-----------------------------------|---|---|-----------|-----|
| +    | Compose                                                                           | ÷ |                                                                                                    | 50 of 14,146                      | ¢ | , | ٠         |     |
|      | Drafts 23                                                                         |   | Approval is Requested for Requisition ID "1000204686" > 3 FSM Held Deak a                                                                                                    |                                   |   | ē | ø         |     |
|      | Categories                                                                        | 0 | smdaglia⊛lbl.gov                                                                                                    | Mon, Aug 13, 2:31 PM (7 days ago) | ÷ | * | 3         |     |
|      | 1- HOT Issue with 41                                                              | 6 | to do-not-repsy-FMS, me. =                                                                                                    |                                   |   |   | 1         |     |
| 1    | 2-ServiceNow 14,318                                                               | 1 | Based on the consistion and fine encourse internet at the following consistion. Very one an east to the encourse area to obtain the balance internet and the balance internet and the balance intern |                                   |   |   |           |     |
|      | 3- F\$M Help De 2,319                                                             |   | https://fms9uat.ga.lbl.gov/loso/fms9uat/EMPLOYEE/ERPix/PV_MAIN_MENU_PV_REQ_APPROVAL_GBL?Action=U&BUSINESS_UNIT=LBNL&REQ_ID=1000204585                                                                                                    |                                   |   |   |           | +   |
|      | Mod Table Updates<br>4: Review Training/Res.<br>Alfresca<br>Alfracess<br>Services |   | Requestor Lukens J. Wayne W<br>Pregnanc Lukens J. Wayne W<br>Requisition 1: 100205466<br>Requestion Name Disson Approval<br>Date: 2014-06-13<br>Requestion Amount: £23.30<br>Addisonal Information:                                                                                                    |                                   |   |   |           |     |
|      | Sleven Kala                                                                       |   | PROJECT ACTIVITY                                                                                                    |                                   |   |   |           |     |
|      | John Socz, on the phone, just get c<br>Lorenza Gibson<br>You: yestensay, right    |   | 100117 001<br>Use the below link to check Funding, Cost and Encumbrance (by BR Code).                                                                                                    |                                   |   |   |           |     |
| 0    | Tracy Kaae<br>You for po 723340<br>María, Lorenza                                 |   | https://copietb.bl/poz                                                                                                    |                                   |   |   |           |     |
| 1000 | Lorenza ok les you than<br>Laura Sandors<br>Thank world                           |   | You can approve this requisition using your enail and a Web browser as follows:<br>- Click to the link above:<br>- Log and berking the DHS using your LDAP User ID and password:                                                                                                    |                                   |   |   |           |     |
|      | Ameka All<br>Yes, I am just finialing up aboth                                    |   | Click either the "Approve" or "Deny" button at the bottom of the screen.                                                                                                    |                                   |   |   |           |     |
|      | Jello Castro<br>Voz Cotomicod                                                     |   | An email message similar to this one will be sent to you each time a requisition is created that requires your approval.<br>For assistance regarding requisition approvals, contact the Procurement Help Desk at Ext. 6400 or from the following link.                                                                                                    |                                   |   |   |           | N   |
|      | Kmberly Jurgecoan<br>You natesty 11 30 to 2:38<br>Victoria Oberholser<br>Bu       |   | http://ecoursenseti.bl.gov/webcome-bc-enoursenset.oroseshi/bebc.desb/                                                                                                    |                                   |   |   |           | 111 |
| 0    | Noda Busler<br>McMinister Carr is new approved                                    |   | 👞 Raply 😆 Forward                                                                                                    |                                   |   |   |           | 9   |

After a requisition preparer clicks the "Save & submit" button on the requisition, ePro "workflow" routes the requisition to an approver. The process starts with an email to the approver. The email includes a link that goes directly to the *FMS login* screen, then to the *ePro Requisition Approval* screen for that requisition.

# ePro Requisition Approval Screen

| equisi               | ition Approval                                                                                                 |                                                                                                    |                          |                          |                        |                           |
|----------------------|----------------------------------------------------------------------------------------------------|----------------------------------------------------------------------------------------------------|--------------------------|--------------------------|------------------------|---------------------------|
|                      | Business Un                                                                                                    | and the second second second second second second second second second second second second second second second |                          |                          |                        |                           |
|                      |                                                                                                    | D 1000204681                                                                                                    |                          |                          |                        |                           |
|                      | Requisition Nam                                                                                                | e 1000204681<br>r Kalus,Steven                                                                                   |                          |                          |                        |                           |
|                      |                                                                                                    | n 08/06/2018                                                                                                    |                          |                          |                        |                           |
|                      |                                                                                                    | Pending                                                                                                    |                          | Total Am                 | ount                   | 2.000.00 USD              |
|                      |                                                                                                    | Y Medium                                                                                                    |                          | Total All                | ount                   | 2,000.00 0.00             |
|                      |                                                                                                    | Not Checked                                                                                                    |                          |                          |                        |                           |
|                      | ter's Justification                                                                                            |                                                                                                    |                          |                          |                        |                           |
| Noj                  | justification entered                                                                                          | by requester.                                                                                                    |                          |                          |                        |                           |
|                      | Edit Requisition                                                                                               |                                                                                                    |                          |                          |                        | View printable version    |
|                      | Edit Requisition                                                                                               |                                                                                                    |                          |                          |                        |                           |
| Line                 | e nformation                                                                                                   |                                                                                                    |                          |                          |                        |                           |
|                      | and a second second second second second second second second second second second second second second second |                                                                                                    |                          | ,                        | Personation   Find   1 | First (8) 1 of 1 (8) Last |
| ine In               | nformation                                                                                                    |                                                                                                    |                          | The second second second |                        | Requester's Comments      |
| .ine in              | Line                                                                                                    | Item Description                                                                                                 | Supplier Name            | Guardity USM             | Price                  | madmanda                  |
|                      |                                                                                                    |                                                                                                    | Supplier Name<br>ANIXTER | 1.0000 EA.               | Pres 1500 00000 US0    |                           |
| 2                    | Line                                                                                                    |                                                                                                    |                          | Contraction (1996)       |                        |                           |
| 2                    | Line                                                                                                    | TEST                                                                                                    |                          | Contraction (1996)       |                        |                           |
| ]<br>] Sele          | Line<br>1 % <sup>0</sup><br>ect All / Deselect All<br>View Line Deta                                           | TEST                                                                                                    |                          | Contraction (1996)       |                        |                           |
| ]<br>] Sele          | Line<br>1 🌮<br>ect All / Deselect All                                                                          | TEST                                                                                                    |                          | Contraction (1996)       |                        |                           |
| ]<br>] Sele<br>- Rev | Line<br>1 % <sup>0</sup><br>ect All / Deselect All<br>View Line Deta                                           | TEST                                                                                                    |                          | Contraction (1996)       |                        |                           |

- The approver clicks the "Approve" button to approve the requisition or the "Deny" button to deny it. When the "Deny" button is pressed, the approver must enter the reason for the denial in the "Enter Approver Comments" box. An email is then automatically sent to the requester to alert of the denial. If the denial is due to an incorrect SAS approver, edit the requisition and update the SAS approver to the correct approver, then click "Preview Approvals" before clicking "Save & submit" button.
- To see attachments, the approver clicks the "Requester's Comments" icon on the right side of requisition line 1.
- The "View Printable Version" link displays the *Print Requisition* screen, which displays projects, comments, and other information. The Project/Activity is also displayed on the email.
- Clicking the Expand/Collapse arrow icon on the left side of the "Review/Edit Approvers" bar will display all requisition approvers and the approval status of the requisition.
- Approvers can insert additional approvers or reviewers by clicking on the Edit Requisition button and then follow the instructions starting on page 37.
- If there is more than one requisition to be approved, use the links at the bottom of the *Requisition Approval* screen: "Return to Approve Requisitions," "Previous in List," and "Next in List."

## Ways to Approve Multiple Requisitions at a Time

Two other methods let approvers see all requisitions routed to them for approval so they can more quickly approve several requisitions at a time. The methods are in the Manage Requisitions or the Work list screens as follows:

1. Navigating to the **eProcurement | Manage Requisition Approvals** screen allows the approver see all requisitions requiring their approval.

| Favori | ites =     | Main Men       | u eProcu         | irement 🐀 Manage Rec                                                                                                    | quisition App | provals        | aleres a                 |                           |                           |              |
|--------|------------|----------------|------------------|----------------------------------------------------------------------------------------------------|---------------|----------------|--------------------------|---------------------------|---------------------------|--------------|
|        | ון<br>BE   | RKELEY         | / LAB - FI       | NS 📕                                                                                                    |               |                |                          |                           |                           |              |
| Mar    | nage F     | Requisitio     | on Approva       | als                                                                                                    |               |                |                          |                           |                           |              |
|        | Search R   | Requisition    | S                |                                                                                                    |               |                |                          |                           |                           |              |
| To lo  | ocate requ | uisitions that | require your app | proval (or requisitions that                                                                                                    | previously r  | equired your a | approval), edit the      | e criteria below and      | d click the Sea           | irch button. |
|        | 1          | Requisition    | ID               |                                                                                                    |               | Requisi        | tion Name                |                           |                           | a            |
|        | 1          | Business Ur    | nit              | Q                                                                                                    |               |                | *Status Pend             | ling                      | ~                         |              |
|        |            | Date Fro       | m                | in the second second se |               |                | Date To 08/10            | /2018                     | 31                        |              |
|        |            | Request        | er               | ٩                                                                                                    |               | E              | Entered by               |                           | Q                         |              |
|        | Search     | Cle            | ar               |                                                                                                    |               |                |                          | Show Advanced S           | earch                     |              |
| To ap  |            | deny one or    |                  | equisitions, select the appr<br>le Requisition ID link.                                                                                                    | opriate actio | on from the dr | opdown and click         | submit. To view           |                           |              |
|        | Action/    | Status         | Req ID           | Requisition Name                                                                                                    | Bus. Unit     | Date           | Requester                | Entered By                | Tot                       | al           |
| ▶ @    | Pending    | ~              | 20703            | J20703                                                                                                    | LBNL          | 02/05/2015     | Madur, Arnaud            | Madur, Arnaud             | 4308.00                   | USD          |
| ▶ @    | Pending    | ~              | 20931            | J20931                                                                                                    | LBNL          | 05/11/2015     | Gholba,Samanth<br>Nicole | aGholba,Samanth<br>Nicole | na 56300.12               | USD          |
| • @    | Pending    | ~              | 20932            | J20932                                                                                                    | LBNL          | 05/11/2015     | Gholba,Samanth<br>Nicole | aGholba,Samanth<br>Nicole | na 6345 <mark>9.00</mark> | USD          |
| » (    | Pending    | ~              | 000204680        | Test Project Approver                                                                                                    | LBNL          | 08/06/2018     | Baran,Miranda            | Baran,Miranda             | 2050.00                   | USD          |
| ▶ 6    | Pending    | ~              | 000204681        | 1000204681                                                                                                    | LBNL          | 08/06/2018     | Kalus,Steven             | Kalus,Steven              | 2000.00                   | USD          |
| Ma     | ark All:   | ~              | Approve          | Ø Deny                                                                                                    |               |                |                          |                           |                           |              |
|        | Submi      | ť j            |                  |                                                                                                    |               |                |                          |                           |                           |              |

Here, the drop-down menu can be changed from "Pending" to "Approve" or "Deny." After the "Submit" button is clicked, the action will take place. Line details can be viewed by clicking the

arrow (Expand/Collapse icon) to the left of the line. Clicking on the Req ID link brings up the full *Requisition Approval* screen.

The approver can mass-approve or deny all requisitions using the "Mark All" links at the bottom.

2. Navigating to the **Main Menu |Worklist** screen also allows the approver see all requisitions requiring their approval. When the requisition link is clicked, the approver is taken to the *Requisition Approval* screen.

|                               | Main Menu Work       |                               |                                             |                          |                                                                                                    | Home W                        | Vorklist Add to Favorites           | Sign o   |
|-------------------------------|----------------------|-------------------------------|---------------------------------------------|--------------------------|----------------------------------------------------------------------------------------------------|-------------------------------|-------------------------------------|----------|
| BER                           | KELEY LAB - F        | MS                            |                                             |                          |                                                                                                    |                               |                                     |          |
|                               | and the second of    |                               |                                             |                          |                                                                                                    | 1                             | New Window   Help   Personalize     | Page   🔚 |
| Vorklist                      |                      |                               |                                             |                          |                                                                                                    |                               |                                     |          |
| Norklist for SI               | VIDAGLIA: Daglia,S   | tenhanie M                    |                                             |                          |                                                                                                    |                               |                                     |          |
| VUINISCIUL SI                 | VIDAOLIA. Daylia,5   |                               |                                             |                          |                                                                                                    |                               |                                     |          |
|                               |                      |                               |                                             |                          |                                                                                                    |                               |                                     |          |
| Detail View                   |                      |                               | Worklist Filters Appr                       | oval Routing             | V Feed -                                                                                                    |                               |                                     |          |
|                               |                      |                               | Worklist Filters Appr                       | oval Routing             |                                                                                                    |                               |                                     |          |
| Detail View<br>Worklist Items |                      |                               | 2                                           |                          |                                                                                                    | ize   Find   View All   🔎   🔜 | First 🚯 1-2 of 2 🛞 Last             |          |
|                               | Date From            | Work Item                     | Worklist Filters Appr<br>Worked By Activity | oval Routing<br>Priority | Link                                                                                                    | ize   Find   View All   🗇   🔜 | First 🚯 1-2 of 2 🕑 Last             |          |
| Worklist Items<br>From        |                      |                               | Worked By Activity                          | Priority                 | Link                                                                                                    |                               |                                     |          |
| Worklist Items                | Date From 08/06/2018 | Work Item<br>Approval Routing | 2                                           |                          | Link                                                                                                    | ze   Find   View All   🖾   📑  | First 🕚 1-2 of 2 🕑 Last<br>Reassign |          |
| Worklist Items<br>rom         |                      |                               | Worked By Activity                          | Priority                 | Requisition, 1846503, LBNL ePro<br>Read Approval, 2014-01-02, N. 0.<br>BUSINESS UNTI-LBNL<br>REG. 1D:1000204681,<br>Requisition, 1846511, LBNL ePro |                               |                                     |          |
| Worklist Items<br>From        |                      |                               | Worked By Activity                          | Priority                 | Link<br>Requisition_1846503_LBNL_ePro<br>Reg Approval_2014-01-02_N_0<br>BUSINESS UNIT_LBNL<br>REG_ID_1000204681.                                    |                               |                                     |          |

# Check Requisition/Order Status

# Manage Requisitions Screen

To access previously created requisitions and check their status, log into FMS and navigate to:

#### Main Menu - 🕠 ePr Search Menu: 6 Employee Self-Service Manager Self-Service Supplier Contracts Budget / Pl Suppliers eProcure LBNL Contract Mod Re LBNL PO Modification Accounts Pavable. LBNL PO Modification R LBNL Procurement Status Reporting Too

Main Menu | eProcurement | Manage Requisitions

On the *Manage Requisitions* screen, search for the requisition you want to see by typing in the relevant information in the Search Requisition area of the screen. Enter parameters like requester User ID, requisition preparer User ID, or requisition ID to match what you are trying to find. You may also enter a specific "Requisition ID" or "Requisition Name" in their respective fields and search for a particular requisition that way. For this to work, the "Date From" and "Date To" range must be broad enough to cover the period when the requisition was created. The "Requester" field must be blank when entering a Requisition ID or Requisition Name.

You can optionally change the "Request State" from "All but Complete" to "Pending" to only see requisitions waiting for division approval(s).

When the specific parameters have been entered for the search, click the "Search" button.

Note: The list of requisitions will contain up to 100 requisition lines; not requisitions (i.e., one requisition with 100 lines would show only one requisition). If more lines need to be viewed, it is recommended that you narrow the search parameters.

| Manag    | e Requ        | isitions                                                            |             |              |                       |               |            |                 |   |    |    |
|----------|---------------|---------------------------------------------------------------------|-------------|--------------|-----------------------|---------------|------------|-----------------|---|----|----|
| ▼ Sear   | ch Requisi    | itions                                                              |             |              |                       |               |            |                 |   |    |    |
| To locat | e requisition | ns, edit the criteria below and cl                                  | ick the Sea | arch button. |                       |               |            |                 |   |    |    |
|          | Business      | Unit LBNL                                                           |             | Requisitio   | n Name                |               |            |                 |   |    | Q  |
|          | Requisitio    | on ID                                                               |             | Reque        | st State All but Comp | olete 🗸       | Bud        | get Status      |   |    | ~  |
|          | Date F        | rom                                                                 |             |              | Date To 07/13/2017    | 31            |            | Buyer           |   |    | Q  |
|          | Reque         | ester SMDAGLIA                                                      |             | Ent          | ered By               | Q             |            | PO ID           |   |    | Q, |
|          | Supplie       | er ID 🔍                                                             |             |              |                       |               |            |                 |   |    |    |
| Se       | earch         | Clear                                                               | s           | Show Advance | d Search              |               |            |                 |   |    |    |
| Requisit | tions 🕐       |                                                                     |             |              |                       |               |            |                 |   |    |    |
|          |               | and line items for a requisition, nother action on a requisition, r |             |              |                       | and click Go. |            |                 |   |    |    |
| Req      | ID            | Requisition Name                                                    | BU          | Date         | Request State         | Budget        | Total      |                 |   |    |    |
| ▶ 100    | 0140763       | Genewiz Shipping Test                                               | LBNL        | 07/11/2017   | PO(s) Dispatched      | Valid         | 3.75 USD   | [Select Action] | ~ | Go |    |
| ▶ 100    | 0140731       | Nor Cal End to End                                                  | LBNL        | 06/28/2017   | PO(s) Dispatched      | Valid         | 2.75 USD   | [Select Action] | ~ | Go |    |
| ▶ 100    | 0140714       | Nor Cal GSS Test 1                                                  | LBNL        | 06/22/2017   | PO(s) Dispatched      | Valid         | 268.50 USD | [Select Action] | ~ | Go |    |
| ► 100    | 0140713       | Nor-Cal by GSS Test                                                 | LBNL        | 06/21/2017   | PO(s) Created         | Valid         | 97.50 USD  | [Select Action] | ~ | Go |    |
| ▶ 100    | 0140712       | Nor-Cal Test 1                                                      | LBNL        | 06/21/2017   | PO(s) Created         | Valid         | 182.25 USD | [Select Action] | ~ | Go |    |

- You can click on the "Req ID" link to go to the *Requisition Details* screen, which lets you view details about the requisition, including its comments and attachments.
- Use the "Select Action" drop-down selection and "Go" button to see the *View Print* screen. It also has links to budget and approval status.
- To look at the entire lifespan of a requisition (from Requisition, to Order, to Payment), click on the arrow (Expand/Collapse icon) to the left of the Req ID.

### **Requisition Lifespan**

When you expand the requisition line, the Requisition Lifespan ribbon appears. It is a row of icons that you can click to view details of each transaction that occurs over the requisition's life. Process icons that are in color can be clicked for further details. Processes represented by black and white icons have not taken place and are not clickable.

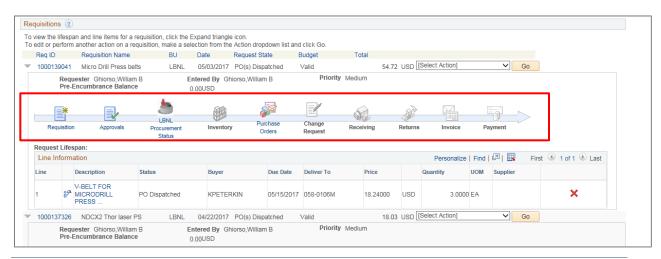

- <u>Requisition:</u> Requisition detail
- <u>Approvals</u>: Requisition Approval status
- <u>LBNL Procurement Status:</u> Purchase Order Procurement status
- <u>Inventory</u>: Inventory List (not used)
- <u>Purchase Orders:</u> Purchase Order details
- <u>Change Request:</u> PO Modification Request (not used)
- <u>Receiving:</u> Receiving status
- <u>Returns:</u> Returns status
- <u>Invoice</u>: Invoice records
- <u>Payment:</u> Payment history

# Is My Requisition Approved and Who Are the Approvers?

Requisition preparers should monitor their "Open," "Pending," and "Denied" Request State requisitions to make sure they are progressing. It is also critical that all requisitions have a Budget status of "Valid." If not, click on the "Select Action" drop-down, choose "Budget Check" and click the "Go" button. If the Budget Status is not *Valid*, the requisition will NOT go to Procurement for processing even if it is approved.

To see if a requisition has all required approvals, look at the "Request State" column.

- If the State is "Open," the requisition preparer must edit the requisition and click the "Save & submit" button before it is sent out for approval(s).
- If the State is "Pending," it still needs to be approved. If the requisition is in a "Pending" state for a long time, it may have an approver who is not aware of it and has therefore not taken action.
- If the State is "Denied," review the Comments that the approver is required to complete and adjust the requisition as required, then re-submit.
- If the State is "Approved," all approvals have been completed and the requisition is ready to be put onto a PO.

|                                                                                                    |                                                                                           |                                                                                                    |                                            |                                                                                               |                                                                                                    |                                                     |                                                             |                                                                          | New Wi                   | ndow Help I                                                                                                    | Perso        |
|----------------------------------------------------------------------------------------------------|-------------------------------------------------------------------------------------------|----------------------------------------------------------------------------------------------------|--------------------------------------------|-----------------------------------------------------------------------------------------------|----------------------------------------------------------------------------------------------------|-----------------------------------------------------|-------------------------------------------------------------|--------------------------------------------------------------------------|--------------------------|----------------------------------------------------------------------------------------------------|--------------|
| anage                                                                                                    | Requi                                                                                     | isitions                                                                                                    |                                            |                                                                                               |                                                                                                    |                                                     |                                                             |                                                                          |                          |                                                                                                    |              |
| Search                                                                                                    | h Requisit                                                                                | tions                                                                                                    |                                            |                                                                                               |                                                                                                    |                                                     |                                                             |                                                                          |                          |                                                                                                    |              |
| To locate                                                                                                    | requisition                                                                               | ns, edit the criteria below and                                                                                                    | click the S                                | Search button.                                                                                |                                                                                                    |                                                     |                                                             |                                                                          |                          |                                                                                                    |              |
| 1                                                                                                    | Business                                                                                  | Unit LBNL 🔍                                                                                                    |                                            | Requisiti                                                                                     | on Name                                                                                                    |                                                     |                                                             |                                                                          |                          |                                                                                                    | 0            |
|                                                                                                    | Requisitio                                                                                | on ID 🔍                                                                                                    |                                            | Requ                                                                                          | est State All but Com                                                                                                | nplete 🗸                                            | •                                                           | Budget Status                                                            |                          |                                                                                                    | $\checkmark$ |
|                                                                                                    | Date F                                                                                    | From 10/20/2014                                                                                                    |                                            |                                                                                               | Date To 10/30/2014                                                                                                   |                                                     |                                                             |                                                                          |                          |                                                                                                    |              |
|                                                                                                    | Reque                                                                                     | ester                                                                                                    |                                            | En                                                                                            | tered By RMWILLIAM                                                                                                   | /IS 🔍                                               |                                                             | PO ID                                                                    |                          |                                                                                                    | Q.           |
| equisitior                                                                                                    | ons 🕐                                                                                     |                                                                                                    |                                            |                                                                                               |                                                                                                    |                                                     |                                                             |                                                                          |                          |                                                                                                    |              |
| o view the                                                                                                    | e lifespan<br>perform ar                                                                  | and line items for a requisitior<br>nother action on a requisition,<br>Requisition Name                                                                          |                                            |                                                                                               |                                                                                                    |                                                     | Total                                                       |                                                                          |                          |                                                                                                    |              |
| o view the<br>o edit or p<br>Req ID                                                                                                    | e lifespan<br>perform ar                                                                  |                                                                                                    | make a s                                   | election from t                                                                               | he Action dropdown li<br>Request State                                                                               | ist and click Go.<br><b>Budget</b><br>Valid         |                                                             | USD [Select Act                                                          | on]                      | Go                                                                                                    | ]            |
| o view the<br>o edit or p<br>Req ID<br>10000                                                                                                    | e lifespan<br>perform ar<br>0<br>004598                                                   | nother action on a requisition,<br>Requisition Name                                                                                                    | make a s<br>BU                             | election from t                                                                               | he Action dropdown li<br>Request State<br>Approved                                                                   | Budget                                              | 121.00                                                      | USD [Select Act                                                          |                          | ✓ Go<br>✓ Go                                                                                                    | ]            |
| o view the<br>o edit or p<br>Req ID<br>10000                                                                                                    | e lifespan<br>perform ar<br>0<br>004598<br>004514                                         | nother action on a requisition,<br>Requisition Name<br>1000004598                                                                                                | make a s<br>BU<br>LBNL                     | election from t<br>Date<br>10/29/2014                                                         | he Action dropdown li<br>Request State<br>Approved<br>Approved                                                       | Budget<br>Valid                                     | 121.00<br>820.00                                            |                                                                          | on]                      |                                                                                                    | ]            |
| o view the<br>o edit or p<br>Req ID<br>10000<br>10000<br>10000                                                                                                    | e lifespan<br>perform ar<br>004598<br>004514<br>004492                                    | nother action on a requisition,<br>Requisition Name<br>1000004598<br>Ajay Yadav                                                                                  | make a s<br>BU<br>LBNL<br>LBNL             | election from t<br>Date<br>10/29/2014<br>10/29/2014                                           | he Action dropdown li<br>Request State<br>Approved<br>Approved                                                       | Budget<br>Valid<br>Valid                            | 121.00<br>820.00<br>12,000.00                               | USD [Select Act                                                          | on]<br>on]               | ✓ Go                                                                                                    |              |
| o view the<br>o edit or p<br>Req ID<br>10000<br>10000<br>10000                                                                                                    | e lifespan<br>perform ar<br>004598<br>004514<br>004492<br>004417                          | nother action on a requisition,<br>Requisition Name<br>1000004598<br>Ajay Yadav<br>Dr. Zhang - ExecutiCons                                                       | BU<br>LBNL<br>LBNL<br>LBNL                 | election from t<br>Date<br>10/29/2014<br>10/29/2014<br>10/29/2014                             | he Action dropdown li<br>Request State<br>Approved<br>Approved<br>Approved<br>PO(s) Dispatched                       | Budget<br>Valid<br>Valid<br>Valid                   | 121.00<br>820.00<br>12,000.00<br>32.00                      | USD [Select Acti                                                         | on]<br>on]<br>on]        | <ul> <li>✓ Go</li> <li>✓ Go</li> </ul>                                                                                                    |              |
| To view the           To edit or p           Req ID           10000           10000           10000           10000           10000           10000           10000                                                 | e lifespan<br>perform ar<br>004598<br>004514<br>004492<br>004417<br>004372                | nother action on a requisition,<br>Requisition Name<br>1000004598<br>Ajay Yadav<br>Dr. Zhang - ExecutiCons<br>COD Fees for PO #7203259                           | BU<br>LBNL<br>LBNL<br>LBNL<br>LBNL<br>LBNL | election from t<br>Date<br>10/29/2014<br>10/29/2014<br>10/29/2014<br>10/28/2014               | he Action dropdown li<br>Request State<br>Approved<br>Approved<br>Approved<br>PO(s) Dispatched<br>Approved           | Budget<br>Valid<br>Valid<br>Valid<br>Valid          | 121.00<br>820.00<br>12,000.00<br>32.00<br>42.00             | USD [Select Act<br>USD [Select Act<br>USD [Select Act                    | on]<br>on]<br>on]        | <ul> <li>✓ Go</li> <li>✓ Go</li> <li>✓ Go</li> </ul>                                                                                                    |              |
| To view the           To edit or p           Req ID           10000           10000           10000           10000           10000           10000           10000           10000           10000           10000 | e lifespan<br>perform ar<br>0<br>004598<br>004514<br>004492<br>004417<br>004417<br>004372 | nother action on a requisition,<br>Requisition Name<br>1000004598<br>Ajay Yadav<br>Dr. Zhang - ExecutiCons<br>COD Fees for PO #7203259<br>Hawkins Traffic Safely | BU<br>LBNL<br>LBNL<br>LBNL<br>LBNL<br>LBNL | election from t<br>Date<br>10/29/2014<br>10/29/2014<br>10/29/2014<br>10/28/2014<br>10/28/2014 | he Action dropdown i<br>Request State<br>Approved<br>Approved<br>Approved<br>PO(s) Dispatched<br>Approved<br>Pending | Budget<br>Valid<br>Valid<br>Valid<br>Valid<br>Valid | 121.00<br>820.00<br>12,000.00<br>32.00<br>42.00<br>3,690.00 | USD [Select Act<br>USD [Select Act<br>USD [Select Act<br>USD [Select Act | on]<br>on]<br>on]<br>on] | Go           Go           Go           Go           Go           Go           Go           Go           Go           Go           Go           Go           Go           Go           Go |              |

There are two ways to see who is in line to approve a requisition:

1. Change the [Select Action] to "Approvals" and click the "Go" button.

| lanage Req                 |                                                                    |                |                      |                        |              |                   |         |    |   |
|----------------------------|--------------------------------------------------------------------|----------------|----------------------|------------------------|--------------|-------------------|---------|----|---|
| Search Requi               | sitions                                                            |                |                      |                        |              |                   |         |    |   |
| To locate requisit         | tions, edit the criteria below ar                                  | nd click the S | Search button.       |                        |              |                   |         |    |   |
| Busine                     | ss Unit LBNL                                                       | 6              | Requisition Name     |                        |              |                   |         |    | Q |
| Requis                     | ition ID                                                           |                | Request State        | All but Complete       | $\checkmark$ | Budget Sta        | tus     |    | ~ |
| Dat                        | e From 10/20/2014                                                  | j              | Date To              | 10/28/2014             | 31           |                   |         |    |   |
| Req                        | uester                                                             | 6              | Entered By           | RMWILLIAMS             | 0            | PC                | DID     | 0  | Q |
| Search<br>Requisitions (?) | Clear                                                              |                | Show Advanced Search | 1                      |              |                   |         |    |   |
| o view the lifespa         | an and line items for a requisit<br>another action on a requisitio |                |                      | dropdown list and clic | G0.          |                   |         |    |   |
| Req ID                     | Requisition Name                                                   | BU             | Date Request         | State Budget           |              | Total             |         |    |   |
|                            | COD Fees for PO #720325                                            | 9 LBNL         | 10/28/2014 PO(s) D   | ispatched Valid        |              | 32.00 USD [Select | Action] | Go |   |
| 1000004417                 |                                                                    |                |                      |                        |              |                   |         |    | 4 |
| 1000004417<br>1000004372   | Hawkins Traffic Safety                                             | LBNL           | 10/28/2014 Approve   | d Valid                |              | 42.00 USD [Select | Action] | Go |   |

2. Alternately, click the "Expand Section" arrow to the left of the "Req ID" to reveal the Request Lifespan section, and then click the "Approvals" icon.

| To locate rea                      | equisiti          | ons                                                           |                              |                          |                       |                   |             |                             |           |        |        |
|------------------------------------|-------------------|---------------------------------------------------------------|------------------------------|--------------------------|-----------------------|-------------------|-------------|-----------------------------|-----------|--------|--------|
| o locate leq                       | uisition          | is, edit the criteria below an                                | d click the s                | Search button.           |                       |                   |             |                             |           |        |        |
| Bus                                | siness            | Unit LBNL                                                     | 6                            | Requisition              | on Name               |                   |             |                             |           |        |        |
| Re                                 | quisitio          | n ID                                                          | 6                            | Reque                    | est State All but Con | nplete 🗸          | ·           | Budget Stat                 | us        |        |        |
|                                    | Date F            | rom 10/20/2014                                                | j –                          |                          | Date To 10/28/2014    | Ħ                 |             |                             |           |        |        |
|                                    | Reque             | ster                                                          | 6                            | En                       | tered By RMWILLIAI    | IS 🔍              |             | PO                          | ID        |        |        |
| Search                             |                   | Clear                                                         |                              | Show Advance             | ed Search             |                   |             |                             |           |        |        |
| equisitions                        | ?                 |                                                               |                              |                          |                       |                   |             |                             |           |        |        |
|                                    |                   | and line items for a requisit<br>other action on a requisitio |                              |                          |                       | ist and click Go. |             |                             |           |        |        |
| Req ID                             | F                 | Requisition Name                                              | BU                           | Date                     | Request State         | Budget            | Total       |                             |           |        |        |
| 1000004                            | 417 (             | COD Fees for PO #720325                                       | 9 LBNL                       | 10/28/2014               | PO(s) Dispatched      | Valid             | 32          | .00 USD [Select             | Action]   | ~      | Go     |
| 1000004                            | 372 H             | Hawkins Traffic Safety                                        | LBNL                         | 10/28/2014               | Approved              | Valid             | 42          | .00 USD [Select             | Action]   | ~      | Go     |
| 1000004                            | 354 (             | CM Furnace - Benjamin D                                       | LBNL                         | 10/28/2014               | Pending               | Valid             | 3,69        | 0.00 USD [Select            | Action]   | ~      | Go     |
|                                    |                   | er Delattre,Benjamin<br>umbrance Balance                      |                              | Entered By V<br>0.00 USD | Villiams,Rosemary     | Prio              | rity Medium |                             |           |        |        |
|                                    |                   |                                                               |                              |                          |                       |                   | ~           |                             |           |        |        |
| Requis                             | sition            |                                                               | LBNL<br>rocurement<br>Status | Invento                  | ry Purchase<br>Orders | Change<br>Request | Receiving   | Returns                     | Invoice P | ayment | $\geq$ |
|                                    | sition<br>ifespar |                                                               | rocurement                   | Invento                  |                       |                   | -           | Returns                     |           |        | st     |
| Requis                             | ifespar<br>mation |                                                               | rocurement                   | Invento                  |                       | Request           | Personalize |                             | Invoice P |        | st     |
| Requise<br>Request L<br>Line Infor | ifespar<br>mation |                                                               | rocurement<br>Status         |                          | ry Orders Price       | Request           | Personalize | Find   🖓   🛄<br>OM Supplier | First 1-2 |        | st     |

A sample *Approval Status* screen that shows the requisition as "Pending" approval is shown below.

| Business Unit LBNL                                                                                                    |               |              |                        |
|----------------------------------------------------------------------------------------------------|---------------|--------------|------------------------|
| Requisition ID 1000004354                                                                                                    |               |              |                        |
| Requisition Name CM Furnace - Ben                                                                                                    | amin Delattre |              |                        |
| Requester Delattre,Benjamir                                                                                                    |               |              |                        |
| Entered on 10/28/2014                                                                                                    |               |              |                        |
| Status Pending                                                                                                    |               | Total Amount | 3,690.00 USD           |
| Priority Medium                                                                                                    |               |              |                        |
| Budget Status Valid                                                                                                    |               |              |                        |
| No justification entered by requester.                                                                                                    |               |              | View printable version |
| Line Information ③                                                                                                    |               |              | View printable version |
| Line Information ③<br>Review/Edit Approvers                                                                                                    | 1             |              | View printable version |
| No justification entered by requester.<br>Line Information @<br>Review/Edit Approvers<br>AS Dollar Amount Approva<br>© CM Furnace - Benjamin I |               |              | View printable version |

A sample *Approval Status* screen that shows the requisition as "Approved" is shown below.

| Approval Status                                                                                                    |              |                        |
|----------------------------------------------------------------------------------------------------|--------------|------------------------|
| Business Unit LBNL                                                                                                    |              |                        |
| Requisition ID 1000069238                                                                                                    |              |                        |
| Requisition Name Add funds to PO#7273474                                                                                                    |              |                        |
| Requester Yamamoto,Karen                                                                                                    |              |                        |
| Entered on 02/18/2016                                                                                                    |              |                        |
| Status Approved                                                                                                    | Total Amount | 18,000.00 USD          |
| Priority Medium                                                                                                    |              |                        |
| Budget Status Valid                                                                                                    |              |                        |
| Requester's Justification                                                                                                    |              |                        |
| No justification entered by requester.                                                                                                    |              | View printable version |
| No justification entered by requester.           Line Information ②                                                                                                    |              | View printable version |
|                                                                                                    |              | View printable version |
| Line Information                                                                                                    |              | View printable version |
| Line Information Review/Edit Approvers SAS Dollar Amount Approval                                                                                                    |              | View printable version |
| Line Information Review/Edit Approvers SAS Dollar Amount Approval Add funds to PO#7273474:Approved                                                                                         |              | View printable version |
| Line Information  Review/Edit Approvers  SAS Dollar Amount Approval  Add funds to PO#7273474:Approved  SAS Dollar Amount Approval                                                          |              | View printable version |
| Line Information  Review/Edit Approvers  SAS Dollar Amount Approval  Add funds to PO#7273474:Approved  SAS Dollar Amount Approval  Approved                                                |              | View printable version |
| Line Information  Review/Edit Approvers  SAS Dollar Amount Approval  Add funds to PO#7273474:Approved  SAS Dollar Amount Approval  Approved Dedlow,Mark T LibNI: Requisition Approver(SAS) |              | View printable version |
| Line Information  Review/Edit Approvers  SAS Dollar Amount Approval  Add funds to PO#7273474:Approved  SAS Dollar Amount Approval  Approved Dedow,Mark T                                   |              | View printable version |

If the Review/Edit Approvers section says, "No approvals required," but has an Approval History link, click on the link to see the actual approval information.

| Approval Status                                        |                                                                                |              |                        |
|--------------------------------------------------------|--------------------------------------------------------------------------------|--------------|------------------------|
| Entered on<br>Status<br>Priority<br>Budget Status      | 100018914<br>100018914<br>Gerstle,Jeanne M<br>02/23/2015<br>Approved<br>Medium | Total Amount | 53,098.24 USD          |
| Requester's Justification<br>No justification entered  | by requester.                                                                  |              |                        |
|                                                        |                                                                                |              | View printable version |
| Line Information (2)                                   |                                                                                |              |                        |
| <b>Review/Edit Approvers</b>                           | 5                                                                              |              |                        |
| No approvals required<br>Return to Manage Requisitions | ·                                                                              |              |                        |

Below is a sample Approval Status screen that shows the requisition as "Denied" with the comments from the approver:

| leview | Edit Approvers                                                  |                             |
|--------|-----------------------------------------------------------------|-----------------------------|
| isior  | n Approval                                                      |                             |
| -      | Selenophene:Denied                                              | View/Hide Comments          |
| Requ   | estor's Division Approval                                       |                             |
| Ар     | Williams,Warren<br>LBNL Division Approver<br>03/03/15 - 5:16 PM |                             |
|        | Comments                                                        |                             |
| S Do   | Ilar Amount Approva<br>Selenophene:Denied                       | I<br>(■) View/Hide Comments |
| SAST   | •                                                               | 2                           |
|        | ollar Amount Approval                                           |                             |
|        | ollar Amount Approval                                           |                             |
|        | nied                                                            |                             |
| Der    | Gessner,Oliver                                                  |                             |

Note: If the denial is due to an incorrect SAS approver, edit the requisition and update the SAS approver to the correct approver, then click "Preview Approvals" before clicking the "Save & submit" button.

# Has My Requisition Been Assigned to a Buyer and Who is the Buyer?

A requisition that has one of the following Request States has been assigned to a buyer and has been put onto a PO.

- PO(s) Dispatched
- PO(s) Created
- Received

A requisition that has a Request State of "Approved" may or may not have been assigned to a buyer. To see whether or not the requisition has been assigned to a buyer and who the buyer is, click the Req ID link to go to the *Requisition Details* screen.

Note: The Budget Check must be in a "Valid" state before Procurement can see the request.

|    | nage Requ                                                                                                    | uisitions                                                                                                    |                                                           |                                                                                                    |                                                                                                    |                                                              |                                                                                                    |                                                                                                    |                            |                      |
|----|----------------------------------------------------------------------------------------------------|----------------------------------------------------------------------------------------------------|-----------------------------------------------------------|----------------------------------------------------------------------------------------------------|----------------------------------------------------------------------------------------------------|--------------------------------------------------------------|----------------------------------------------------------------------------------------------------|----------------------------------------------------------------------------------------------------|----------------------------|----------------------|
| •  | Search Requis                                                                                                    | itions                                                                                                    |                                                           |                                                                                                    |                                                                                                    |                                                              |                                                                                                    |                                                                                                    |                            |                      |
| То | locate requisiti                                                                                                    | ons, edit the criteria below an                                                                                                    | d click the S                                             | Search button.                                                                                              |                                                                                                    |                                                              |                                                                                                    |                                                                                                    |                            |                      |
|    | Busines                                                                                                    | s Unit LBNL                                                                                                    | 6                                                         | Requisiti                                                                                                   | on Name                                                                                                    |                                                              |                                                                                                    |                                                                                                    |                            | 9                    |
|    | Requisit                                                                                                    | tion ID                                                                                                    | 6                                                         | Reque                                                                                                    | est State                                                                                                    | ~                                                            | Bu                                                                                                    | idget Status                                                                                                    |                            | ~                    |
|    | Date                                                                                                    | From 10/20/2013                                                                                                    | )                                                         |                                                                                                    | Date To 10/23/2014                                                                                                    |                                                              |                                                                                                    |                                                                                                    |                            |                      |
|    | Requ                                                                                                    | Jester 🔍                                                                                                    | 6                                                         | En                                                                                                    | tered By RMWILLIAM                                                                                                    | is 🔍                                                         |                                                                                                    | PO ID                                                                                                    |                            | 0                    |
|    |                                                                                                    | n and line items for a requisiti                                                                                                    |                                                           |                                                                                                    |                                                                                                    |                                                              |                                                                                                    |                                                                                                    |                            |                      |
| Го |                                                                                                    | another action on a requisitior                                                                                                    | n, make a s                                               | election from t                                                                                             | he Action dropdown l                                                                                                    |                                                              | Total                                                                                                    |                                                                                                    |                            |                      |
| Γo | edit or perform a<br>Req ID<br>1000003778                                                                                            |                                                                                                    |                                                           | election from t                                                                                             |                                                                                                    | ist and click Go.<br>Budget<br>Valid                         | Total 6,000.00 USI                                                                                             | [Select Action]                                                                                                    | ~                          | Go                   |
| Fo | Req ID                                                                                                    | another action on a requisitior<br>Requisition Name                                                                                                    | n, make a s<br>BU                                         | Date<br>10/23/2014                                                                                          | he Action dropdown li<br>Request State                                                                                                    | Budget                                                       | 6,000.00 USE                                                                                                   | D [Select Action]                                                                                                    | ~                          | Go<br>Go             |
| To | Req ID<br>1000003778                                                                                                    | another action on a requisition<br>Requisition Name<br>PO 7201537 Shilpa Raja                                                                                                    | n, make a s<br>BU<br>LBNL                                 | election from t<br>Date<br>10/23/2014<br>10/22/2014                                                         | he Action dropdown li<br>Request State<br>PO(s) Dispatched                                                                                                    | Budget<br>Valid                                              | 6,000.00 USI<br>1,198.00 USI                                                                                   | -                                                                                                    |                            |                      |
|    | Reg ID<br>1000003778<br>1000003582                                                                                                   | another action on a requisition<br>Requisition Name<br>PO 7201537 Shilpa Raja<br>Ajay Yadav - CrysTec                                                                                                   | n, make a s<br>BU<br>LBNL<br>LBNL                         | election from t<br>Date<br>10/23/2014<br>10/22/2014<br>10/21/2014                                           | he Action dropdown li<br>Request State<br>PO(s) Dispatched<br>PO(s) Dispatched                                                                                 | Budget<br>Valid<br>Valid                                     | 6,000.00 USI<br>1,198.00 USI<br>2,625.00 USI                                                                   | [Select Action]                                                                                                    | ~                          | Go                   |
|    | Req ID<br>1000003778<br>1000003582<br>1000003388                                                                                     | another action on a requisition<br>Requisition Name<br>PO 7201537 Shilpa Raja<br>Ajay Yadav - CrysTec<br>Shilpa - PCI Synthesis                                                                         | n, make a s<br>BU<br>LBNL<br>LBNL<br>LBNL                 | election from t<br>Date<br>10/23/2014<br>10/22/2014<br>10/21/2014                                           | he Action dropdown I<br>Request State<br>PO(s) Dispatched<br>PO(s) Dispatched<br>PO(s) Created<br>PO(s) Dispatched                                             | Budget<br>Valid<br>Valid<br>Valid                            | 6,000.00 USI<br>1,198.00 USI<br>2,625.00 USI<br>1,198.00 USI                                                   | [Select Action]                                                                                                    | ~                          | Go<br>Go             |
|    | Req ID           1000003778           1000003582           1000003388           1000003297                                           | another action on a requisition<br>Requisition Name<br>PO 7201537 Shilpa Raja<br>Ajay Yadav - CrysTec<br>Shilpa - PCI Synthesis<br>Robert Kaindl SPECS                                                  | n, make a s<br>BU<br>LBNL<br>LBNL<br>LBNL<br>LBNL         | election from t<br>Date<br>10/23/2014<br>10/22/2014<br>10/21/2014<br>10/21/2014<br>10/20/2014               | he Action dropdown I<br>Request State<br>PO(s) Dispatched<br>PO(s) Dispatched<br>PO(s) Created<br>PO(s) Dispatched                                             | Budget<br>Valid<br>Valid<br>Valid<br>Valid                   | 6,000.00 USD<br>1,198.00 USD<br>2,625.00 USD<br>1,198.00 USD<br>1,650.00 USD                                   | [Select Action]<br>[Select Action]<br>[Select Action]                                                                         | <b>&gt;</b><br><b>&gt;</b> | Go<br>Go<br>Go       |
|    | Req ID           1000003778           1000003582           1000003388           1000003297           1000003170                      | another action on a requisition<br>Requisition Name<br>PO 7201537 Shilpa Raja<br>Ajay Yadav - CrysTec<br>Shilpa - PCI Synthesis<br>Robert Kaindl SPECS<br>Rogue - Andrew Thron                          | n, make a s<br>BU<br>LBNL<br>LBNL<br>LBNL<br>LBNL<br>LBNL | election from t<br>Date<br>10/23/2014<br>10/22/2014<br>10/21/2014<br>10/21/2014<br>10/20/2014               | he Action dropdown I<br>Request State<br>PO(s) Dispatched<br>PO(s) Dispatched<br>PO(s) Created<br>PO(s) Dispatched<br>Approved<br>PO(s) Dispatched             | Budget<br>Valid<br>Valid<br>Valid<br>Valid<br>Valid          | 6,000.00 USD<br>1,198.00 USD<br>2,625.00 USD<br>1,198.00 USD<br>1,650.00 USD<br>31,948.08 USD                  | [Select Action]       [Select Action]       [Select Action]       [Select Action]       [Select Action]                       |                            | Go<br>Go<br>Go       |
|    | Req ID           1000003778           1000003582           1000003388           1000003297           1000003170           1000003158 | another action on a requisition<br>Requisition Name<br>PO 7201537 Shilpa Raja<br>Ajay Yadav - CrysTec<br>Shilpa - PCI Synthesis<br>Robert Kaindl SPECS<br>Rogue - Andrew Thron<br>FEI - Negest Williams | n, make a s<br>BU<br>LBNL<br>LBNL<br>LBNL<br>LBNL<br>LBNL | election from t<br>Date<br>10/23/2014<br>10/22/2014<br>10/21/2014<br>10/21/2014<br>10/20/2014<br>10/20/2014 | he Action dropdown I<br>Request State<br>PO(s) Dispatched<br>PO(s) Dispatched<br>PO(s) Created<br>PO(s) Dispatched<br>Approved<br>PO(s) Dispatched<br>Approved | Budget<br>Valid<br>Valid<br>Valid<br>Valid<br>Valid<br>Valid | 6,000.00 USD<br>1,198.00 USD<br>2,625.00 USD<br>1,198.00 USD<br>1,650.00 USD<br>31,948.08 USD<br>38,386.56 USD | [Select Action]       [Select Action]       [Select Action]       [Select Action]       [Select Action]       [Select Action] |                            | Go<br>Go<br>Go<br>Go |

In the Requisition Details example shown below, the assigned buyer is shown; however, there is no PO information yet.

|                                        | D. I. I                                |                            |                   |                                  |                       | New W              | /indow Help Personaliz |
|----------------------------------------|----------------------------------------|----------------------------|-------------------|----------------------------------|-----------------------|--------------------|------------------------|
| Requisition                            | Details                                |                            |                   |                                  |                       |                    |                        |
| Requisition Sum                        | mary                                   |                            |                   |                                  |                       |                    |                        |
| Business Unit                          | LBNL                                   | Buyer                      | Goodman,Gina L    |                                  | Requ                  | isition Name       | Rogue - Andrew Thron   |
| Date                                   | 10/20/2014                             | Invoice Certifier          |                   | Sole Source No                   |                       |                    | 1000003170             |
| Request State                          | Approved                               | Resource Analyst           |                   | Type of Service                  | 1                     | Fotal Amount       | 1,650.00 USD           |
| <b>Requested For</b>                   | AMTHRON                                | SAS Approver               | Luo,Laura J [     | Deliver To Location Building: 06 | 7-2206K Pre-Encumbra  | ance Balance       | 0.00 USD               |
|                                        |                                        |                            |                   |                                  |                       |                    |                        |
| ixpand lines to re<br>equisition Lines | view shipping and accounti             | ng details                 |                   |                                  |                       |                    |                        |
| equisition Lines<br>Line Ite           | m Description                          | Source Status              | Amount Only       | r Qty                            | Price                 | Status             | Total                  |
| equisition Lines<br>Line Ite<br>1 🌮 Cl |                                        | Source Status<br>Available | Amount Only<br>No | r Qty<br>1.0000 Each             | Price<br>825.00000USD | Status<br>Approved | <b>Total</b><br>825.00 |
| equisition Lines<br>Line Ite           | m Description<br>JSTOM PART DEPOSITION | Source Status              | No                |                                  |                       |                    |                        |

# Has a PO Been Assigned to My Requisition and When Was it Sent to the Supplier?

A requisition that has one of the following *Request States* has been assigned to a buyer and has been put onto a PO:

- PO(s) Dispatched
- PO(s) Created
- Received

PO information can be viewed on the Request Lifespan.

- PO Number
- PO Date (when the PO was first created)
- Due Date
- Supplier Name
- Deliver To
- Buyer

Click the "Expand Section" <sup>•</sup> arrow to the left of the Req ID to reveal the Request Lifespan ribbon.

Click the "Purchase Orders" icon to go to the PO Information Screen to see:

- Date dispatched (sent to supplier)
- iBox Date (date scanned into Receiving)

|                   |               | an and line items for a r                                                                           |                                                                                                  |                                 |                 |                       |                             |            |             |           |               |                           |                       |             |            |             |
|-------------------|---------------|----------------------------------------------------------------------------------------------------|--------------------------------------------------------------------------------------------------|---------------------------------|-----------------|-----------------------|-----------------------------|------------|-------------|-----------|---------------|---------------------------|-----------------------|-------------|------------|-------------|
| Reg ID            |               | another action on a re<br>Requisition Name                                                          |                                                                                                  | e a selection from tr<br>U Date | Request Sta     |                       | I CIICK GO.<br>Budget       | Tot        | al          |           |               |                           |                       |             |            |             |
| 100013            |               |                                                                                                    |                                                                                                  |                                 | PO(s) Dispa     |                       | Valid                       | 100        |             |           | Select Action | 1                         | $\mathbf{\mathbf{v}}$ | Go          |            |             |
| 100013            |               |                                                                                                    |                                                                                                  |                                 |                 |                       |                             | tv Mediu   |             | 2 030 [15 |               |                           | ·                     | 00          |            |             |
|                   |               | ester Ghiorso, William<br>Encumbrance Balance                                                       |                                                                                                  | Entered By G<br>0.00USD         | niorso, william | в                     | 11101                       | ky wearan  |             |           |               |                           |                       |             |            |             |
|                   | *             |                                                                                                    |                                                                                                  |                                 |                 |                       |                             | 6          |             | - All     |               |                           | <u> </u>              |             |            |             |
| Rec               | quisition     | Approvals                                                                                           | Procuren<br>Status                                                                               |                                 |                 | chase<br>ders         | Change<br>Request           | Recei      | ving        | Returns   | Invoid        | e P                       | ayment                |             |            |             |
| Reques<br>Line li |               |                                                                                                    |                                                                                                  |                                 |                 |                       |                             |            |             |           | Persona       | lize   Find               | 2                     | Firs        | : 🕚 1 of 1 | Last        |
| Line              |               | Description                                                                                         | Status                                                                                           | Buyer                           |                 | Due Date              | Deliver To                  |            | Price       |           | Quantity      | UOM                       | Supplier              |             |            |             |
| 1                 | 2             | V-BELT FOR<br>MICRODRILL<br>PRESS                                                                   | PO Dispatch                                                                                      | ed KPETE                        | RKIN            | 05/15/2017            | 058-0106M                   |            | 18.24000    | USD       | 3.            | 0000 EA                   |                       |             | ;          | <           |
|                   |               |                                                                                                    |                                                                                                  |                                 |                 |                       |                             |            |             |           |               |                           |                       |             |            |             |
| 100013            | -             | NDCX2 Thor laser F                                                                                  | PS L                                                                                             | BNL 04/22/2017                  | PO(s) Dispa     | atched '              | Valid                       |            | 18.03       |           | Select Action | ]                         | ~                     | Go          |            |             |
|                   | 37326<br>Requ | NDCX2 Thor laser F<br>tester Ghiorso,William<br>Encumbrance Balance                                 | B                                                                                                | Entered By G<br>0.00USD         | hiorso, William |                       |                             | ity Mediun |             | 3 USD [[  |               |                           | ayment                | Go          |            |             |
| Reques            | Requ<br>Pre-E | NDCX2 Thor laser F<br>leester Ghiorso, William<br>Encumbrance Balance<br>Approvals<br>an Approvals  | B<br>b<br>b<br>b<br>b<br>b<br>b<br>b<br>b<br>b<br>b<br>b<br>b<br>b<br>b<br>b<br>b<br>b<br>b<br>b | Entered By G<br>0.00USD         | hiorso, William | B                     | Priori                      |            | n           |           | s Invoi       | ce F                      | iayment               |             |            |             |
| Rec               | Requ<br>Pre-E | NDCX2 Thor laser F<br>leester Ghiorso,William<br>Encumbrance Balance<br>Approvals<br>an Approvals   | B<br>b<br>b<br>b<br>b<br>b<br>b<br>b<br>b<br>b<br>b<br>b<br>b<br>b<br>b<br>b<br>b<br>b<br>b<br>b | Entered By G<br>0.00USD         | hiorso, William | B                     | Priori                      |            | n           |           | s Invoi       | ce F                      |                       |             | st 🜒 1-2   | of 2 🕑 Last |
| Reques            | Requ<br>Pre-E | NDCX2 Thor laser F<br>leester Ghiorso,William<br>Encumbrance Balance<br>Approvals<br>an Approvals   | LBNI<br>Procurer<br>Statu                                                                        | Entered By G<br>0.00USD         | hiorso, William | B<br>Trchase<br>rders | Priori                      |            | n<br>eiving |           | s Invoi       | ce F                      | iayment               | Fir         |            | of 2   Last |
| Reques<br>Line In | Requ<br>Pre-E | NDCX2 Thor laser F<br>lester Ghiorso, William<br>Encumbrance Balance<br>Approvals<br>apan:<br>ation | B<br>B<br>LBNL<br>Procurer<br>Statu                                                              | Entered By G<br>0.00USD         | hiorso, William | B                     | Priori<br>Change<br>Request | Rece       | n<br>eiving | Returns   | s Invoi       | nalize   Find<br>Quantity | layment               | Fir<br>Supp |            | of 2 🕑 Last |

| luisitio | n information | 1                                  |                 |           |             | Find         | I View All     | First 🕙 1 of  | 2 🖤 Last |
|----------|---------------|------------------------------------|-----------------|-----------|-------------|--------------|----------------|---------------|----------|
|          | Requisitio    | n ID 1000137326                    | Line Number     |           | 1           |              |                |               |          |
| PO infor | mation        |                                    |                 |           |             | Find         | View All       | First 🕙 1 of  | 1 🕑 Last |
|          | PO Nur        | nber 7349272                       | Buyer e         | BUYER     |             | _            | Change Orde    | r             |          |
|          | PO            | Date 04/24/2017                    | Supplier ID 0   | 00005610  | 6 Terms N   | NET15        | PO Status      | s Dispatched  |          |
| Extende  | ed Term End   | Date                               | Dispatch Date 0 | 4/24/2017 |             | iE           | Box Receipt or | 05/01/2017    |          |
| Lines    |               |                                    |                 | Persona   | lize   Find | View All   🖾 | Fir            | st 🕙 1 of 1 🤇 | 🕑 Last   |
| Line     | Item ID       | Description                        | Merchandise Amt |           | UOM         | PO Qty       | Status         | Line Details  |          |
| 1        |               | AC/DC WALL MOUNT<br>ADAPTER 9V 18W | 17.10           | USD       | EA          | 1.0000       | Approved       |               |          |

# Where Can I see the Services Begin and End Dates?

1. Click the Req ID link to go to the *Requisition Details* screen.

| Search Requisit      | ions                                                       |                   |                   |                     |                            |    |                               |  |
|----------------------|------------------------------------------------------------|-------------------|-------------------|---------------------|----------------------------|----|-------------------------------|--|
| o locate requisition | s, edit the criteria below a                               | and click the Sea | arch button.      |                     |                            |    |                               |  |
| Business             | Unit LBNL                                                  | Q                 | Requisition       | n Name              |                            |    |                               |  |
| Requisitio           | on ID 1000037741                                           | Q                 | Reques            | st State All but Co | mplete *                   | ~  | Budget Status                 |  |
| Date F               | rom                                                        | 81                | ſ                 | Date To 07/09/201   | 5                          | j  |                               |  |
| Reque                | ester                                                      | 10                | Ente              | ered By             | G                          |    | POID                          |  |
| equisitions 🕐        |                                                            |                   | vpand triangle    | icon                |                            |    |                               |  |
|                      | and line items for a requis<br>nother action on a requisit |                   |                   |                     | st and click Go.           |    |                               |  |
| edit or perform an   |                                                            |                   | ection from the / |                     | st and click Go.<br>Budget | Тс | 79,008.00 USD [Select Action] |  |

- 2. Click the Expand Section arrow  $\flat$  to the left of the Line number.
- 3. The Services Begin and End Dates are displayed for each line on this page.

| Requisition Sum    | mary                |                                                                       |                   |                      |                  |                 |                  |               |        |
|--------------------|---------------------|-----------------------------------------------------------------------|-------------------|----------------------|------------------|-----------------|------------------|---------------|--------|
| Business Unit      | LBNL                | Buyer                                                                 |                   |                      |                  |                 | Requisition Name | UC Berkeley   |        |
| Date               | 07/01/2015          | Invoice Certifier                                                     | Valladao,Carol A  | Sole Source          | No               |                 | Requisition ID   | 1000037741    |        |
| Request State      | Pending             | Resource Analyst                                                      |                   | Type of Service      | Off Site Service | bes -           | Total Amount     | 79,008.00     | USD    |
| Requested For      | CAVALLADAO          | SAS Approver                                                          | Lau,Peter K       | Deliver To Location  | Building: 074-   | 0316H Pre-Enci  | umbrance Balance | 0.00          | USD    |
| Heade              | er Comments         |                                                                       |                   |                      |                  |                 |                  |               |        |
|                    | Comment 1: Tec      | h rep: David Romps                                                    |                   |                      |                  |                 |                  |               |        |
|                    |                     |                                                                       |                   |                      |                  |                 |                  |               |        |
| Expand lines to re | view shipping and a | occounting details                                                    |                   |                      |                  |                 |                  |               |        |
| Requisition Lines  |                     |                                                                       |                   |                      |                  |                 |                  |               |        |
|                    | m Description       | Source Status                                                         | Amount On         | ly Qty               |                  | Price           | Status           | T             | otal   |
| ▼ 1 🖗 NE<br>5      |                     | ation of Not Source                                                   | No                | 1.0000               | Each             | 79008.00000     | USD Pending      | 79,0          | 00.800 |
| Li                 | ne Comments         |                                                                       |                   |                      |                  |                 |                  |               |        |
| Ne                 |                     | niversity of California, Berkeley<br>alibration of stereo cameras and |                   |                      |                  |                 |                  |               |        |
|                    | ing computer-vision |                                                                       |                   |                      |                  |                 |                  |               |        |
|                    |                     |                                                                       |                   |                      |                  |                 |                  |               |        |
| Shipping           | 1 Ship To Da        | 39-0150                                                               |                   |                      | Quantity         | 1 0000          |                  |               |        |
| Line               | U                   | C LAWRENCE BERKELEY LA                                                |                   |                      |                  | 79,008.00000    | Price Adjustmen  | it            |        |
|                    |                     | OR THE US DEPT. OF ENERG                                              |                   |                      |                  |                 | 1                |               |        |
|                    | 0                   | NE CYCLOTRON ROAD, BLD                                                | 6.09              |                      | s Begin Date     |                 |                  |               |        |
|                    | В                   | ERKELEY, CA 94720                                                     |                   | Servi                | ces End Date     | 09/30/2016      | J                |               |        |
|                    | Attention To V      | /alladao,Carol A                                                      |                   |                      |                  |                 |                  |               |        |
|                    | Due Date            |                                                                       |                   |                      |                  |                 |                  |               |        |
|                    | -                   |                                                                       |                   |                      |                  |                 |                  |               |        |
|                    | Accounting Li       | nes                                                                   |                   |                      |                  |                 |                  |               |        |
|                    |                     |                                                                       | Distribute By     | Ωty                  | Liquidate        |                 |                  |               |        |
|                    | Accounting Line     |                                                                       | A                 | Purchast Information | 1                | Personalize   💷 | 📟 First 🕙 1-2    | 2 of 2 🕑 Last |        |
|                    |                     | e Details More Details 2                                              | Asset Information | Budget Information   |                  | o               | - Frank          | 4             |        |
| $\frown$           | Dist # Status       | Location                                                              | Req Qty Me        | rchandlee Amt Per    | cent             | GL Unit Ent     | ry Event Accour  | nt            |        |

## Purchasing Reports

LBNL users may run standard Cognos reports to view their ePro, eBuy, and PCard purchasing transactions.

Review the FMS Help & Knowledge Base information here.

# **PO Modifications**

## Modification to Increase Funding

Regular ePro requisitions are used to request new purchase orders (POs) or to increase the funding on existing purchase orders. To add additional funding to an existing PO, create a new ePro requisition for the additional amount. In the Description field, reference the existing PO number and buyer's name.

## Modification with No Add in Funding

The *LBNL PO Modification Request* screen is used to request modifications to <u>existing</u> POs that <u>do not</u> <u>cause an increase in price</u>. Examples of these types of modifications are:

- No-cost extension (e.g., extending the end date of a services agreement)
- Revised scope of work
- Cancellation of a line
- Reduction in PO funding by line
- Description change
- Requester change
- Technical representative change
- Invoice certifier change
- Project/Activity/Fund Code changes that require a split between multiple Projects/Activities/Fund Codes
- An update to existing Project/Activity/Fund Code on a line with multiple Projects/ Activities/Fund Codes (if one-for-one swap out contact your resource analyst)
- Updates to the Fund Code (Sequential Funding). View the <u>Sequential Funding Procedure</u> <u>Document</u> for information on Sequential Funding.

You can access the PO Modification Request screen by navigating to:

|                                                    | · ·  |                       | · |             |     |         |       |          | · |
|----------------------------------------------------|------|-----------------------|---|-------------|-----|---------|-------|----------|---|
| Favorites-                                         | Main | Menu                  |   |             |     |         |       |          |   |
|                                                    | Sea  | rch Menu:             |   |             |     |         |       |          |   |
| '''''````````````````` <b>`</b> I <sup>™</sup> BER |      |                       |   | $\otimes$   |     | All     | ٠     | Search   |   |
|                                                    |      |                       |   |             | Ŷ   |         |       |          |   |
|                                                    |      | Employee Self-Service |   |             | ۲.  |         |       |          |   |
|                                                    |      | Manager Self-Service  |   |             | ۲.  |         |       |          |   |
|                                                    |      | Supplier Contracts    |   |             | F.  |         |       |          |   |
|                                                    |      | Suppliers             |   |             | Ł   |         |       |          |   |
|                                                    |      | Procurement Contracts |   |             | F   |         |       |          |   |
|                                                    |      | Purchasing            |   |             | F   |         |       |          |   |
|                                                    |      | eProcurement          |   |             |     |         |       |          |   |
|                                                    |      | Services Procurement  |   | Buyer Cen   | ter |         |       |          | 1 |
|                                                    |      | Accounts Payable      |   | LBNL Cont   | rac | ct Mod  | d Re  | equest   |   |
|                                                    |      | Enterprise Components |   | LBNL PO N   | lod | lificat | ion   | Request  |   |
|                                                    |      | Worklist              |   | LBNL Proc   | ure | ement   | t Sta | atus     |   |
|                                                    |      | Tree Manager          |   | Requisition |     |         |       |          |   |
|                                                    |      | Reporting Tools       |   | Manage Re   | equ | isitio  | ns    |          |   |
|                                                    |      | PeopleTools           |   | Manage Re   | equ | isitio  | n Aj  | pprovals |   |
|                                                    |      | My Personalizations   |   | My Profile  |     |         |       |          |   |
|                                                    |      | My System Profile     |   |             |     |         |       |          | _ |
|                                                    |      | My Feeds              |   |             |     |         |       |          |   |
|                                                    |      |                       |   |             | _   |         |       |          |   |
|                                                    |      |                       |   |             |     |         |       |          |   |

Main Menu | eProcurement | LBNL PO Modification Request

This takes you to the initial PO Modification Request screen.

- Click the "Add a New Value" tab.
- Enter the PO number you want modified.
- Click the "Add" button.

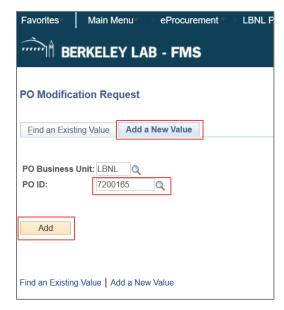

Next, you are presented with the main *PO Modification Request* screen.

- Enter "Change Detail" information by describing the kind of changes to be made to the PO by the buyer.
- If you want to add an attachment:
  - Click the "Attach" button to upload the attachment.
  - Enter a description of the attachment in the Description box (not required).
- If you still need to get more information and do not want to send the request to the buyer, click the "Save for Later" button.

When you are ready to send the request to the buyer, click the "Save & Submit" button. The Modification Request Status will then show "Submitted" and the buyer will receive an email as well as an item in their Worklist to begin the process of modifying the PO as requested.

| Request ID:                  | 0000003295                                                  |
|------------------------------|-------------------------------------------------------------|
| PO Business Unit:            | LBNL                                                        |
| PO ID:                       | 7351094                                                     |
| Buyer:                       | CGHOPKINS                                                   |
| Change Detail:               | Please extend end date to 9/30/19.                          |
|                              |                                                             |
|                              |                                                             |
|                              |                                                             |
| Entered By:                  | B_GHIORSO                                                   |
| Last Updated By:             | B_GHIORSO                                                   |
| Submit Date:                 | 07/12/2017                                                  |
| Modification Request Status: | Submitted                                                   |
| Upload your attachments      | Personalize   Find   View All   🔄   🌆 First 🕚 1 of 1 🕑 Last |
| Description                  | Attached File Attach View Delete                            |
|                              |                                                             |

• You will get an email confirmation once the buyer completes the item. Note: Once you click on "Save and Submit," you cannot edit the request. If you need to make a change, please follow the instructions below to cancel the request and submit a new one.

| do-not-reply-FMS@lbl.gov                                     |  |  |  |  |  |
|--------------------------------------------------------------|--|--|--|--|--|
| to me 💌                                                      |  |  |  |  |  |
| Your PO Modification Request for PO# 7351094 is now Complete |  |  |  |  |  |
| PO Modification Request Details                              |  |  |  |  |  |
| PO #: 7351094                                                |  |  |  |  |  |
| Buyer: Hopkins, Craig<br>Submit Date: 2017-07-12             |  |  |  |  |  |
|                                                              |  |  |  |  |  |
| Completed Date: 2017-07-19                                   |  |  |  |  |  |

#### Cancel a PO Modification Request

To cancel an already submitted PO Modification Request navigate to:

| Favorites-  | Main Menu <del>v</del> |                 |                          |  |  |  |
|-------------|------------------------|-----------------|--------------------------|--|--|--|
|             | Search Menu:           |                 |                          |  |  |  |
| '''''ÌÏ BER |                        | <b>&gt;</b>     | All - Search             |  |  |  |
|             |                        |                 | ÷                        |  |  |  |
|             | Employee Sel           | f-Service       | •                        |  |  |  |
|             | 🗎 🛛 Manager Self       | -Service        | <ul> <li>F</li> </ul>    |  |  |  |
|             | 🗀 Supplier Cont        | racts           | - +                      |  |  |  |
|             | 🗀 Suppliers            |                 | →                        |  |  |  |
|             | Procurement            | Contracts       | •                        |  |  |  |
|             | Purchasing             |                 | <ul> <li>F</li> </ul>    |  |  |  |
|             | eProcuremen            |                 |                          |  |  |  |
|             | Services Prod          | Buyer           | Center •                 |  |  |  |
|             | Accounts Pay           | /able BNL       | Contract Mod Request     |  |  |  |
|             | Enterprise Co          | mponents 📄 LBNL | PO Modification Request  |  |  |  |
|             | Worklist               | LBNL            | Procurement Status       |  |  |  |
|             | Tree Manager           | , 📄 Requis      | isition                  |  |  |  |
|             | Reporting Too          | E Manag         | Manage Requisitions      |  |  |  |
|             | PeopleTools            |                 | ge Requisition Approvals |  |  |  |
|             | My Personaliz          | ations My Pro   | ofile                    |  |  |  |
|             | My System Pr           |                 |                          |  |  |  |
|             | My System Fi           | onic            |                          |  |  |  |
|             | my reeds               |                 |                          |  |  |  |

#### Main Menu | eProcurement | LBNL PO Modification Request

This takes you to the initial *PO Modification Request* screen.

Type in the Request ID or the PO ID for the request you want to update or search by your name in the "Requester" field for all your requests.

| DO 14 - 115 11       | D                        |                                                            |
|----------------------|--------------------------|------------------------------------------------------------|
| PO Modification      | 1 Request                |                                                            |
| Enter any informatio | n you have and           | click Search. Leave fields blank for a list of all values. |
|                      |                          |                                                            |
| Find an Existing     | Value   Add a            | New Value                                                  |
| Search Criter        | ia                       |                                                            |
|                      |                          |                                                            |
| Request ID:          | begins with $\checkmark$ |                                                            |
| PO Business Unit:    | := 🗸                     | LBNL                                                       |
| PO ID:               | begins with $\checkmark$ | <u> </u>                                                   |
| Buyer:               | begins with $\checkmark$ | Q                                                          |
| Supplier ID:         | begins with $\checkmark$ | Q                                                          |
| Requester:           | begins with $\checkmark$ | <u> </u>                                                   |
| Entered on:          | = 🗸                      | 31                                                         |
| Request Status:      | = 🗸                      | ✓                                                          |
| Case Sensitive       |                          |                                                            |
|                      |                          |                                                            |
| Search C             | lear Basic S             | earch 🖾 Save Search Criteria                               |
| Search               | Basic Si                 | earch 🔤 Save Search Criteria                               |
|                      |                          |                                                            |
|                      |                          |                                                            |
| Find an Existing Val | ue Add a New             | Value                                                      |

When the PO Modification Request screen opens, click on the "Cancel" button. Then, click on "Yes" to the Message. The item will be removed from the buyer's worklist queue.

| PO Modification Request      |                                    |              |      |           |                                                                                                    |    |  |
|------------------------------|------------------------------------|--------------|------|-----------|----------------------------------------------------------------------------------------------------|----|--|
| Request ID:                  | 000003295                          |              |      |           |                                                                                                    |    |  |
| PO Business Unit:            | LBNL                               |              |      |           |                                                                                                    |    |  |
| PO ID:                       | 7351094                            |              |      |           |                                                                                                    |    |  |
| Buyer:                       | CGHOPKINS                          |              |      |           |                                                                                                    |    |  |
| *Change Detail:              | Please extend end date to 9/30/19. |              |      | [         | Message                                                                                                    |    |  |
|                              |                                    |              |      |           | Do you want to Cancel the PO Modification Request. (26000,423)<br>Please click Yes if you want to Cancel the PO Modification Request |    |  |
| Entered By:                  |                                    |              |      |           |                                                                                                    |    |  |
| Last Updated By:             | ted By: B_GHIORSO                  |              |      |           |                                                                                                    |    |  |
| Submit Date:                 | Submit Date: 07/12/2017            |              |      |           | Yes                                                                                                    | No |  |
| Modification Request Status: | Submitted                          |              |      |           |                                                                                                    |    |  |
| Upload your attachments      | Personalize   Find                 | View All   🗖 |      | First 🕚 1 | of 1 🕑 Last                                                                                                    |    |  |
| Description                  | Attached File                      | Attach       | View | Delete    |                                                                                                    |    |  |
| 1 Additional Info            | IMG_0697.JPG                       | Attacl       | View | Dele      | ete 🛨                                                                                                    |    |  |
| Save & Submit Save           | for Later Cancel                   | Comple       |      | Re-ope    |                                                                                                    |    |  |

# Edit or Cancel a Requisition

You can edit (change) or cancel a requisition or requisition line that has not yet been put onto a PO by navigating to the *Manage Requisitions* screen:

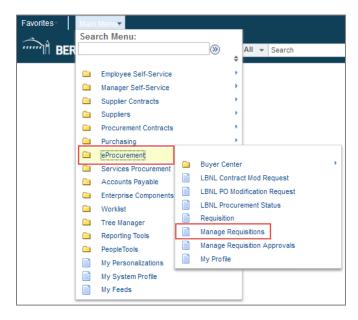

#### Main Menu | eProcurement | Manage Requisitions

On the *Manage Requisitions* screen, search for the requisition you want to update. Type in the relevant information in the Search Requisition area of the screen and then click the "Search" button. Change the default "Requester," "Date From," and "Date To" fields to match what you are trying to find. You may also enter a specific "Requisition ID" or "Requisition Name" in their respective fields and search for a particular requisition that way. For this to work, the "Date From" and "Date To" range must be broad enough to cover when the requisition was created and the "Requester" field should be made blank. A list of your requisitions will be then be displayed.

|                                                                | (ELEY LAB - F                                                                                                    | MS                                         | All                                                   | <ul> <li>Search</li> </ul>                                        |                          | >> Advan                   | ced Search      |              |
|----------------------------------------------------------------|----------------------------------------------------------------------------------------------------|--------------------------------------------|-------------------------------------------------------|-------------------------------------------------------------------|--------------------------|----------------------------|-----------------|--------------|
| III BER                                                        |                                                                                                    |                                            |                                                       |                                                                   |                          |                            |                 |              |
| lanage Red                                                     | quisitions                                                                                                    |                                            |                                                       |                                                                   |                          |                            |                 |              |
| Requisition Sea                                                | arch Keyword Sear                                                                                                  | rch                                        |                                                       |                                                                   |                          |                            |                 |              |
| V Search Req                                                   | uisitions                                                                                                    |                                            |                                                       |                                                                   |                          |                            |                 |              |
| To locate requisi                                              | tions, edit the criteria be                                                                                        | low and click the S                        | Search button.                                        |                                                                   |                          |                            |                 |              |
| Busine                                                         | ss Unit LBNL                                                                                                    | Q                                          | Requisitio                                            | n Name                                                            |                          |                            |                 |              |
| Requis                                                         | ition ID                                                                                                    |                                            | Reque                                                 | st State All but Co                                               | mplete 🗸                 | Bu                         | dget Status     |              |
| Dat                                                            | e From 03/14/2017                                                                                                  | 1                                          |                                                       | Date To 03/21/201                                                 | 7 🛐                      |                            |                 |              |
| Rec                                                            | uester B_GHIORSO                                                                                                   | Q                                          | Ent                                                   | ered By                                                           | Q                        |                            | PO ID           |              |
|                                                                |                                                                                                    |                                            |                                                       |                                                                   |                          |                            |                 |              |
| Search                                                         | Clear                                                                                                    |                                            | Show Advar                                            | ced Search                                                        |                          |                            |                 |              |
|                                                                |                                                                                                    |                                            |                                                       |                                                                   |                          |                            |                 |              |
| Requisitions 🧃                                                 |                                                                                                    |                                            |                                                       |                                                                   |                          |                            |                 |              |
| To view the lifesp                                             | an and line items for a r                                                                                          |                                            |                                                       |                                                                   |                          |                            |                 |              |
| To view the lifesp<br>To edit or perform                       | an and line items for a n<br>another action on a rec                                                               | quisition, make a se                       | election from th                                      | e Action dropdown                                                 |                          |                            |                 |              |
| o view the lifesp<br>fo edit or perform<br>Req ID              | an and line items for a n<br>another action on a rec<br>Requisition Name                                           | quisition, make a se<br>BU                 | election from the<br>Date                             | e Action dropdown<br>Request State                                | Budget                   | Total                      |                 |              |
| o view the lifesp<br>To edit or perform                        | an and line items for a n<br>another action on a rec<br>Requisition Name                                           | quisition, make a se                       | election from th                                      | e Action dropdown<br>Request State                                |                          | Total<br>900.00 USD        | [Select Action] | Go           |
| o view the lifesp<br>fo edit or perform<br>Req ID              | an and line items for a r<br>another action on a rec<br>Requisition Name<br>1000103352                             | quisition, make a se<br>BU                 | election from the<br>Date                             | e Action dropdown<br>Request State<br>Approved                    | Budget                   |                            |                 | ✓ Go<br>✓ Go |
| o view the lifesp<br>o edit or perform<br>Req ID<br>1000103352 | an and line items for a r<br>another action on a rec<br>Requisition Name<br>1000103352                             | quisition, make a se<br>BU<br>LBNL         | Date<br>03/21/2017                                    | e Action dropdown<br>Request State<br>Approved<br>Pending         | Budget<br>Valid          | 900.00 USD                 | Cancel          |              |
| To edit or perform<br>Req ID<br>1000103352<br>1000103351       | an and line items for a n<br>another action on a rec<br>Requisition Name<br>1000103352<br>1000103351<br>1000103350 | quisition, make a se<br>BU<br>LBNL<br>LBNL | election from the<br>Date<br>03/21/2017<br>03/21/2017 | e Action dropdown<br>Request State<br>Approved<br>Pending<br>Open | Budget<br>Valid<br>Valid | 900.00 USD<br>2,300.00 USD | Cancel<br>Edit  | ✓ Go         |

## Edit an Existing Requisition

On the right side of the requisition's line, click the drop-down menu, select "Edit," and click the "Go" button.

Note that you cannot edit a requisition that has been put onto a PO by a buyer. If you wish to edit a requisition that has been put onto a PO by a buyer, contact the buyer. If the PO has not been awarded to the vendor, the buyer can cancel the PO. Cancellation of the PO will allow you to edit the requisition. Editing a requisition may restart the requisition approval workflow.

Click the "OK" button to continue.

| Message                               |                                                                          |
|---------------------------------------|--------------------------------------------------------------------------|
| This requisition is pending approval. | Editing this requisition may reinitialize approval process. (18036,6248) |
|                                       | OK Cancel                                                                |

The *Edit Requisition – Review and Submit* screen will then be displayed. You can modify this Checkout screen as you normally do. Most fields can be changed, except for "Requester." To change a line's "Description" or "Price," click on the blue Description link for the item to bring up its information on the *Special Requests* screen. After you have made changes to the line, click the "Apply" button at the bottom. This will return you to the *Edit Requisition* screen.

When finished making changes to the requisition, click the "Save & submit" button.

| Favorites" Main Menu" eProcu                      | rement · · · Manage Regulations Regulation              |                                                                                            |                          |
|---------------------------------------------------|---------------------------------------------------------|--------------------------------------------------------------------------------------------|--------------------------|
| BERKELEY LAB - FM                                 | S All v Search                                          | Advanced Search                                                                            |                          |
|                                                   |                                                         |                                                                                            |                          |
| Edit Requisition - Review and Sub                 |                                                         |                                                                                            |                          |
| Review the item information and submit the reg fr | or approval.                                            | Ny Preferences 🗮 Regulation Satings                                                        |                          |
| Requisition Summery                               |                                                         |                                                                                            |                          |
| Business Unit LENL La                             | sinence Serkeley National Lab                           | Requisition Name 1000102349                                                                |                          |
| Requester 2_GHIORSO                               | Ghiorao, William B<br>"Deliver To Location 055-0105V Q  | Requisition ID 1000102349                                                                  |                          |
| Currency USD                                      | Invoice Cetifier                                        | C Sole Source Flag No                                                                      |                          |
|                                                   | Peacource Analyst                                       |                                                                                            |                          |
|                                                   |                                                         |                                                                                            |                          |
| Cert Summery: Total Amount 37.50 USD              |                                                         | Add More Items                                                                             |                          |
| Expand lines to review shipping and accounting of | Copy Line 1 Project(s) and Activity(s)                  | to Al Unex Add More Items                                                                  |                          |
| Regulsition Lines (2)                             | Item ID Suppler                                         | Quantity UDM Price                                                                         | Total Commenta Deleta    |
| T IS BEAKER, MODEL XYZ                            | FISHER SCIENTIFIC                                       | a Sach 7.50                                                                                | 37.50 Q Add              |
|                                                   |                                                         |                                                                                            |                          |
| Shipping Line 1                                   | Address UC LAWRENCE SERVELEY LAS                        | Add Shiple Comments Guantity 5<br>Price 7.50                                               | Price Adjustment         |
|                                                   | FOR THE US DEPT. OF ENERGY<br>ONE CYCLOTRON ROAD, BLOS. |                                                                                            |                          |
|                                                   | EP<br>BERKELEY, CA 94720                                |                                                                                            |                          |
|                                                   | Attention To Ghorao, William S                          |                                                                                            |                          |
|                                                   | Due Date                                                |                                                                                            |                          |
|                                                   | * Accounting Lines                                      |                                                                                            |                          |
|                                                   | Plathbute By City Accounting Lines                      | "Liquidate By Amt                                                                          | -                        |
|                                                   |                                                         | Personalize Find   View Al   (,2)<br>Dejuils 2 Asset Information Asset Information 2 gudge | First () 1 of 1 () Last  |
|                                                   | Cuantity PC Bus Unit Project                            | Aabhty                                                                                     | Parcant                  |
|                                                   | a LENL Q 100117                                         | Q, 202                                                                                     | Q, 100.0000 🕑 🖃          |
|                                                   |                                                         |                                                                                            |                          |
| Select Al / Deselect Al                           | Select lines to: 🙀 Add to Favorites 🕅 Add t             | o Template(x)                                                                              |                          |
|                                                   |                                                         |                                                                                            |                          |
|                                                   |                                                         | I otal Amount                                                                              | 27.50 USD                |
| Shipping Summery                                  |                                                         |                                                                                            |                          |
| Edit for All Lines                                |                                                         |                                                                                            |                          |
| Requisition Comments and Attachments              |                                                         |                                                                                            |                          |
| wher regulation commenta                          |                                                         |                                                                                            |                          |
|                                                   |                                                         |                                                                                            |                          |
| @                                                 | _                                                       |                                                                                            |                          |
| Send to Supplier                                  | Show at Necept Shown at Youcher                         | Add more                                                                                   | Comments and Attachments |
| Comments to Approver                              |                                                         |                                                                                            |                          |
| Enter Comments Here                               |                                                         |                                                                                            |                          |
|                                                   |                                                         |                                                                                            | 60                       |
|                                                   |                                                         |                                                                                            | .:1                      |
| Check Budget                                      | Dreck Budgel                                            |                                                                                            |                          |
|                                                   |                                                         | Preview Approvals                                                                          |                          |
|                                                   |                                                         |                                                                                            |                          |
|                                                   |                                                         |                                                                                            |                          |
|                                                   |                                                         |                                                                                            |                          |

| Enter information about the | non-catalog item you would li  | ke to order: Rest                        | ricted Item List     |
|-----------------------------|--------------------------------|------------------------------------------|----------------------|
| Item Details                |                                |                                          |                      |
| *Item Description           | BEAKER, MODEL XYZ              |                                          |                      |
| *Price                      | 7.50                           | *Currency                                | USD Q                |
| *Quantity                   | 6                              | *Unit of Measure                         | EA 🔍                 |
| *Category                   | 4100000                        | Due Date                                 | <b>B</b>             |
| Supplier                    |                                |                                          |                      |
| Supplier ID                 | 000000237                      | 2                                        |                      |
| Supplier Name               | FISHER SCIENTIFIC              | FISHER SCIENTIFIC                        | Suggest New Supplier |
| Supplier Item ID            |                                |                                          |                      |
| Manufacturer                |                                |                                          |                      |
| Mfg ID                      | Q                              | L                                        |                      |
| Manufacturer                |                                |                                          |                      |
| Mfg Item ID                 |                                |                                          |                      |
| Additional Information      |                                |                                          |                      |
|                             |                                |                                          |                      |
| Send to Supplier            | Show at Receipt                | t Show at Voucher                        |                      |
| Request New Item            |                                |                                          |                      |
| Request New Item            | A notification will be sent to | a buyer regarding this new item request. |                      |
| Apply                       |                                |                                          |                      |

## Cancel or Undo-Cancel a Requisition

To "Cancel" or "Undo-Cancel" a requisition, search for it on the *Manage Requisitions* screen. On the right side of requisition's line, click the drop-down menu, select "Cancel," and click the "Go" button. (You cannot cancel a requisition that has been put onto a PO by a buyer.)

| 1-   | Deer            | visitions                                  |                |          |                             |                   |                      |       |               | New V              | Vindow | Help Pe | ersonaliz |
|------|-----------------|--------------------------------------------|----------------|----------|-----------------------------|-------------------|----------------------|-------|---------------|--------------------|--------|---------|-----------|
|      | Search Requis   |                                            |                |          |                             |                   |                      |       |               |                    |        |         |           |
|      |                 |                                            |                |          |                             |                   |                      |       |               |                    |        |         |           |
| 10   |                 | ons, edit the criteri                      | a below and cl | CK the S | earch button.<br>Requisitio | n Namo            |                      |       |               |                    |        |         |           |
|      |                 |                                            |                |          |                             |                   |                      | _     |               |                    |        |         |           |
|      | Requisit        |                                            | Q              |          | Reque                       | est State All but |                      | ~     | Bu            | dget Status        | 7      |         | ~         |
|      |                 | From                                       | 1              |          |                             | Date To 10/10/2   |                      | an an |               | Buyer              | Q      |         |           |
|      |                 | uester MBARAN                              | Q              |          | En                          | tered By          | 0                    | 2     |               | PO ID              |        |         | Q         |
| _    | Supp            | lier ID                                    | Q              |          |                             |                   |                      |       |               |                    |        |         |           |
|      | Search          | Clear                                      |                |          | Show Advand                 | ed Search         |                      |       |               |                    |        |         |           |
| -    |                 | 1                                          |                |          |                             |                   |                      |       |               |                    |        |         |           |
| _    |                 |                                            |                |          |                             |                   |                      |       |               |                    |        |         |           |
|      | quisitions 🕜    |                                            |                |          |                             |                   |                      |       |               |                    |        |         |           |
|      |                 | n and line items fo<br>another action on a |                |          |                             |                   | n list and click Go. |       |               |                    |        |         |           |
|      | Reg ID          | Requisition Name                           | 2              | BU       | Date                        | Request State     | Budget               | Tot   |               |                    |        |         |           |
| •    | 1000214497      | 1000214497                                 |                | LBNL     | 09/17/2018                  | PO(s) Dispatch    | ed Valid             |       | 134.06 USD    | [Select Action]    | ~      | Go      |           |
| Þ    | 1000210562      | CH_MBaran                                  |                | LBNL     | 08/24/2018                  | PO(s) Complete    | ed Valid             |       | 343.00 USD    | [Select Action]    | ~      | Go      |           |
| Ŀ.   | 1000199778      | 1000199778                                 |                | LBNL     | 06/20/2018                  | PO(s) Dispatch    | ed Valid             |       | 1,300.00 USD  | [Select Action]    | ~      | Go      |           |
| r    |                 |                                            |                |          |                             |                   |                      |       |               |                    |        |         |           |
|      | 1000195464      | 1000195464                                 |                | LBNL     | 05/24/2018                  | PO(s) Complete    | ed Valid             |       | 164.97 USD    | [Select Action]    | $\sim$ | Go      |           |
| ▶    | 1000192247      | 1000192247                                 |                | LBNL     | 05/03/2018                  | Open              | Not Chk'd            |       | 138.85 USD    | Cancel             | $\sim$ | Go      |           |
| ►    | 1000157127      | 1000157127                                 |                | LBNL     | 08/30/2017                  | Open              | Not Chk'd            |       | 105.18 USD    | [Select Action]    | ~      | Go      |           |
| b.   | 1000157120      | 1000157120                                 |                | LBNL     | 08/30/2017                  | Onen              | Not Chk'd            |       |               | [Select Action]    | ~      | Go      |           |
| P    |                 |                                            |                |          |                             |                   |                      |       |               |                    |        |         |           |
|      | 1000156456      | 1000156456                                 |                | LBNL     | 08/25/2017                  | Open              | Not Chk'd            |       | 180.02 USD    | [Select Action]    | ~      | Go      |           |
| ►    | 1000156206      | 1000156206                                 |                | LBNL     | 08/24/2017                  | Open              | Not Chk'd            |       | 79.44 USD     | [Select Action]    | ~      | Go      |           |
| Crea | ate New Requisi | tion                                       | Review Chan    | ge Requ  | est                         | Review Chan       | ge Tracking          | Mar   | nage Receipts | Requisition Report | t      |         |           |

On the next screen that opens, click the "Cancel Requisition" button to confirm and continue your cancellation.

| Requi  | isition Details for:                                                           | Daglia,Steph | anie M                               |                    |        |        |
|--------|--------------------------------------------------------------------------------|--------------|--------------------------------------|--------------------|--------|--------|
|        | Business Unit LBNL<br>Requisition ID 1000192247<br>Requisition Name 1000192247 |              | Date 05/03/2<br>Status Open<br>Total | 2018<br>138.85 USD |        |        |
| Line D | etails                                                                         |              |                                      |                    |        |        |
| Line   | Item Description                                                               | Status       | Price                                |                    | Qty    | Total  |
|        | 1 TK17568769T Zincll Trifluoromethanesulfonat                                  | t Open       | 138.84639                            | Each               | 1.0000 | 138.85 |
|        |                                                                                |              | Cancel Re                            | equisition         |        |        |
| Return | to Manage Requisitions                                                         |              |                                      |                    |        |        |

Cancelled requisitions can be reopened by selecting "Undo Cancel" from the "Select Action" dropdown menu on the *Manage Requisitions* screen.

## Cancel a Requisition Line

To "Cancel" a requisition line, search for the requisition on the *Manage Requisitions* screen. Click the Expand Section arrow to the left of the Req ID to reveal the Request Lifespan ribbon and then click the Red X to the right of the line you want to cancel.

| anage Re<br>equisition Se<br>Search Re<br>o locate requise | quisitio                   | LAB - FMS                   | ;                        | ŀ                    | All 👻 Search   | h                |                  |         |                   |         |                   |          |      |
|------------------------------------------------------------|----------------------------|-----------------------------|--------------------------|----------------------|----------------|------------------|------------------|---------|-------------------|---------|-------------------|----------|------|
| equisition Se<br>Search Repo                               |                            | ns                          |                          |                      |                |                  |                  |         | >> Ad             | vanced  | Search            |          |      |
| equisition Se<br>Search Repo                               |                            | ns                          |                          |                      |                |                  |                  |         |                   |         |                   |          |      |
| Search Re                                                  | arch K                     |                             |                          |                      |                |                  |                  |         |                   |         |                   |          |      |
| Search Re                                                  |                            | eyword Search               |                          |                      |                |                  |                  |         |                   |         |                   |          |      |
|                                                            | uisitions                  | eyword Search               |                          |                      |                |                  |                  |         |                   |         |                   |          |      |
| Busin                                                      | itions, edit f             | the criteria below a        | nd click the S           | earch butto          | on.            |                  |                  |         |                   |         |                   |          |      |
| Duoin                                                      | ess Unit L                 | BNL                         | Q                        | Requis               | sition Name    |                  |                  |         |                   |         |                   |          |      |
| Requ                                                       | sition ID                  |                             | Q                        | Ree                  | quest State    | All but Co       | mplete           | $\sim$  |                   | Budge   | t Status          |          |      |
| Da                                                         | te From 0                  | 3/09/2017                   | 31                       |                      | Date To 0      | 3/16/201         | 7                | 31      |                   |         |                   |          |      |
| Re                                                         | quester                    |                             | Q                        |                      | Entered By E   | 3_GHIORS         | so               | Q       |                   |         | POID              |          |      |
| Search                                                     |                            | Clear                       |                          | Show Ad              | lvanced Searc  | h                |                  |         |                   |         |                   |          |      |
| equisitions                                                | 2                          |                             |                          |                      |                |                  |                  |         |                   |         |                   |          |      |
| view the lifes                                             | pan and line               | e items for a requisi       | ition, click the         | Expand tria          | angle icon.    |                  |                  |         |                   |         |                   |          |      |
|                                                            |                            | ction on a requisition      |                          |                      |                |                  |                  | 3o.     | T-1-1             |         |                   |          |      |
| Req ID                                                     |                            | tion Name                   | BU                       | Date                 | Request 9      |                  | Budget           |         | Total 260.00      | 100 15  | elect Action]     |          | Go   |
| 100010334                                                  |                            |                             | LBNL                     |                      | 17 PO(s) Cre   | ated             | Valid            |         |                   |         | -                 | ~        |      |
| 100010334                                                  | 100010                     | 3345                        | LBNL                     | 03/15/20             | 17 Open        |                  | Not Chk'd        |         | 2,300.00          |         | elect Action]     | ~        | Go   |
| 1000103344                                                 | 1000103                    |                             | LBNL                     |                      | 17 Pending     |                  | Valid            |         | 2,300.00          | JSD [Se | elect Action]     | ~        | Go   |
|                                                            |                            | chez,Ignacio<br>nce Balance |                          | ntered By<br>.00 USD | Ghiorso,Willia | am B             | Pi               | riority | Medium            |         |                   |          |      |
| *                                                          |                            |                             |                          | Ĥ                    |                | 2                |                  |         | -                 | A.      |                   | Ę        | >    |
| Requisitio                                                 | n Aj                       | pprovals Pro                | CURE DOUREMENT<br>Status | Inven                |                | rchase<br>)rders | Change<br>Reques |         | Receiving I       | Returns | Invoice           | Payment  |      |
| Request Life                                               | enan                       |                             | Status                   |                      |                |                  |                  |         |                   |         |                   |          |      |
| Line Inform                                                |                            |                             |                          |                      |                |                  |                  |         | Personalize   Fin | d   💷   | 🔢 First 🕙 1-2     | 2 of 2 🛞 | Last |
| Line                                                       | ePro<br>Special<br>Request | SPECTROPHOTON               | NETER, MODE              | EL ABC               | Pending Appr   | oval I           | Price            |         | Quantity          | UOM     | Supplier          |          |      |
| 1                                                          | Item                       | SPECTROPHOTON               | IETER, MODE              | L ABC                | Pending Appre  | oval 4           | 550.00000        | USD     | 2.0000            | EA      | FISHER SCIENTIFIC | ×        | _    |
| 2                                                          | P <sup>A</sup>             | MAINTENANCE AN              | ID REPAIR                |                      | Pending Appro  | oval (           | 500.00000        | USD     | 2.0000            | EA      | FISHER SCIENTIFIC | ×        |      |

# **Module 3 – Time-Saving Features**

This section will cover time-saving features within eProcurement. They include:

- Global Search
- Copying a Requisition
- Using Favorites and Templates
- Personalizing Navigation (Autocomplete)
- Personalizing Requisitions
  - Setting the Field Order
  - Setting Default Values
- Applying Same Project and Activity for Entire Order
- Copying Other Data to Multiple Lines
- Using Keyboard Shortcuts

## **Global Search**

The <u>FMS – Global Search Quick Reference Guide</u> provides instructions on how to perform a global search. A .pdf version of the guide can be obtained from <u>FMS Help & Knowledge Base</u> website (http://fms-knowledge.lbl.gov/) within the General Tips and FAQs section.

|                                                                                                    | Search this site                                                                                                    |  |  |  |  |  |  |  |
|----------------------------------------------------------------------------------------------------|----------------------------------------------------------------------------------------------------|--|--|--|--|--|--|--|
| FMS Help & Knowledge Base OCFO                                                                                                    |                                                                                                    |  |  |  |  |  |  |  |
| Knowledge Base:<br>General Tips and FAQs<br>Reporting / Accessing Financial<br>Information<br>Buying & Paying<br>Project / Activity Setup & Funding<br>Resource Adjustments & Accruals<br>Planning & Proposals<br>Strategic Partnership Projects (Formerly<br>WFO)<br>Other Topics | Knowledge Base ><br>General Tips and FAQs<br>Save time by Personalizing PeopleSoft FMS 9.2<br>• Tips & Tricks for Using PeopleSoft 9.2 (pdf)<br>• Take the online Peoplesoft 9.2 Navigation Basics training<br>Search for Reqs, Purchase Orders, Receipts and Vouchers<br>• Use the Global Search Functionality (pdf)                                                                                                    |  |  |  |  |  |  |  |
| Home:<br>Welcome<br>System Access                                                                                                    | what's the new Data Structure / Chart of Accounts?         • New Data Architecture (LDAP) - Overview, Values, Chart of Accounts         • Training: FMS1004 FMS Data Conversion Overview (from FMS 8.8 to 9.2)         • Learn about Project ID Changes: Overview Training         • FMS Fund Code Crosswalk         How can I change Project Information on my PO or Invoice?         • Project Change Scenarios for PO Invoice Certification & Changing Projects & Activities on POs (ppt) |  |  |  |  |  |  |  |

The search functionalities provide quick and easy options to find requisitions, purchase orders, receipts, and vouchers online from FMS. The reference guide covers two methods:

- A **Basic Search**, such as searching for a supplier name or by PO number. The basic search can be filtered by clicking on desired criteria such as "Receipts," to narrow the search.
- An **Advanced Search.** You will select desired criteria from a drop down menu such as "Requisitions" and then narrow your search by entering additional criteria such as key words, phrases, requester, and/or requisition date.

# **Copy Requisition**

Copying an existing requisition speeds up the requisition process by allowing you to use information already entered in a similar previous requisition (this cannot be used for eBuy orders).

| Favorites Main Menu SeProcurement                                                                                            | Manage Requisitions                                                          |                 |                                |   |  |  |  |  |
|----------------------------------------------------------------------------------------------------|------------------------------------------------------------------------------|-----------------|--------------------------------|---|--|--|--|--|
| ······· BERKELEY LAB - FMS                                                                                                   | All 👻 Search                                                                 |                 | Advanced Search                |   |  |  |  |  |
| Manage Requisitions                                                                                                    |                                                                              |                 |                                |   |  |  |  |  |
| Requisition Search Keyword Search                                                                                            |                                                                              |                 |                                |   |  |  |  |  |
| Search Requisitions                                                                                                    |                                                                              |                 |                                |   |  |  |  |  |
| To locate requisitions, edit the criteria below and click the Business Unit LBNL                                             | To locate requisitions, edit the criteria below and click the Search button. |                 |                                |   |  |  |  |  |
| Requisition ID                                                                                                    | Request State Approved                                                       | ~               | Budget Status                  | ~ |  |  |  |  |
| Date From 03/14/2017                                                                                                    | Date To 03/21/2017                                                           | 31              |                                |   |  |  |  |  |
| Requester B_GHIORSO                                                                                                    | Entered By                                                                   | ্               | POID                           | Q |  |  |  |  |
| Search Clear                                                                                                    | Show Advanced Search                                                         |                 |                                |   |  |  |  |  |
| Requisitions @                                                                                                    |                                                                              |                 |                                |   |  |  |  |  |
| To view the lifespan and line items for a requisition, click t<br>To edit or perform another action on a requisition, make a |                                                                              | t and click Go. |                                |   |  |  |  |  |
| Req ID Requisition Name BU                                                                                                   | Date Request State                                                           | Budget Total    |                                |   |  |  |  |  |
| ▶ 1000103352 1000103352 LBNL                                                                                                 | 03/21/2017 Approved                                                          | Valid           | 900.00 USD Copy V Go           |   |  |  |  |  |
| ▶ 1000103349 1000103349 LBNL                                                                                                 | 03/17/2017 Approved                                                          | Valid           | 45.00 USD [Select Action] V Go |   |  |  |  |  |
|                                                                                                    |                                                                              |                 |                                |   |  |  |  |  |
| Create New Requisition Review Change Rev                                                                                     | quest Review Change Tr                                                       | acking Manage   | Receipts Requisition Report    |   |  |  |  |  |

To copy a requisition:

• Navigate to the *Manage Requisitions* screen:

#### Main Menu | eProcurement | Manage Requisitions

- Enter the information for the requisition you want to copy within the Search Requisitions area. A list of requisitions will be displayed.
- Select "Copy" from the drop-down menu on the right side of the requisition you want to copy and then click the "Go" button. This takes you to a new *Checkout Review and Submit* screen with the copied requisition information onto it.
- Modify the fields, such as "Project" and "Requester" on the *Checkout* screen, then click the "Save & submit" button at the bottom.

## **Favorites & Templates**

Favorites and Templates save time in entering goods or services that are ordered repeatedly (this cannot be used for eBuy orders).

- A <u>Template</u> contains one or more requisition lines that you can use repeatedly for creating new requisitions, so you do not have to enter them from scratch.
- A <u>Favorite</u> is a single line you may use often.

To **create** a Favorite or Template:

- Create an ePro requisition.
- On the *Checkout* screen, check the box to the left of the line number of the requisition you want to be added as a Favorite or Template.
- Click "Add to Favorites" or "Add to Template(s)" link.

| Favorites Main Menu Requisi                                                    | tion                                               |                                                             |
|--------------------------------------------------------------------------------|----------------------------------------------------|-------------------------------------------------------------|
| BERKELEY LAB - FMS                                                             | All 👻 Search                                       | Advanced Search                                             |
| Checkout - Review and Submit                                                   |                                                    |                                                             |
| Review the item information and submit the req for approval.                   |                                                    | * My Preferences Requisition Settings                       |
| Requisition Summary                                                            |                                                    |                                                             |
| Business Unit LBNL Q Lawrence Berkeley Nation                                  | onal Lab                                           | Requisition Name                                            |
| *Requester B_GHIORSO Q Ghiorso,Willia                                          |                                                    | Priority Medium ~                                           |
| currency coo                                                                   | r To Location 058-0106M                            | Type of Services On Site Srvcs No Hands On Work             |
|                                                                                | pice Certifier                                     | Sole Source Flag No 🗸                                       |
|                                                                                | urce Analyst                                       |                                                             |
| Cart Summary: Total Amount 900.00 USD                                          | Copy Line 1 Project(s) and Activity(s) to All Line | Add More Items                                              |
| Expand lines to review shipping and accounting details                         | copy Line T Project(s) and Activity(s) to All Line |                                                             |
| Requisition Lines         @           Line         Description         Item ID | Supplier Quan                                      | tity UOM Price Total Comments Delete                        |
|                                                                                | SAFETYCOMPANY COM                                  | ·                                                           |
|                                                                                | SAFEITCOMPANY COM                                  | 1 Each 900.00 900.00 📿 Add 🗊                                |
| Shipping Line 1 *Ship                                                          |                                                    | nipto Comments Quantity 1                                   |
| Addr                                                                           | FOR THE US DEPT. OF ENERGY                         | Price 900.00 Price Adjustment                               |
|                                                                                | ONE CYCLOTRON ROAD, BLDG. 69                       |                                                             |
|                                                                                | BERKELEY, CA 94720                                 |                                                             |
| Attentior                                                                      |                                                    |                                                             |
| Due D                                                                          | ate                                                | Services Begin Date                                         |
|                                                                                |                                                    | Services End Date                                           |
|                                                                                |                                                    |                                                             |
|                                                                                | s                                                  |                                                             |
| *Distribut                                                                     |                                                    | *Liquidate By Amt                                           |
| Accounting Line                                                                |                                                    | Personalize   Find   View All   💷   🧱 First 🚯 1 of 1 🛞 Last |
| <u>C</u> hartfields1                                                           | Chartfields2 Chartfields3 Details Details          |                                                             |
| Quantity                                                                       | PC Bus Unit Project                                | Activity Percent                                            |
|                                                                                | 1 LBNL Q 100355                                    | Q 062 Q 100.0000 🛨 🖃                                        |
|                                                                                |                                                    |                                                             |
| Select All / Deselect All Select lines to:                                     | Add to Favorites 🔯 Add to Template                 | e(s)                                                        |
|                                                                                |                                                    |                                                             |
|                                                                                |                                                    | Total Amount 900.00 USD                                     |

To **use** a Favorite or Template on a new requisition:

- Go to the eProcurement menu and select "Requisition."
- Instead of clicking the "Create Requisition" link, click the "Favorites" link or the "Templates" link.

| Favorites* Main Menu* > ePro                                                                         | curement ⇒ Requisition                                                                                                    |               |
|----------------------------------------------------------------------------------------------------|----------------------------------------------------------------------------------------------------|---------------|
| BERKELEY LAB - F                                                                                     | MS All - Search Advanced Search                                                                                                    |               |
| Create Requisition ②<br>Welcome Ghiorso,William B                                                    |                                                                                                    | Checkout      |
| Request Options                                                                                      | Search All V Search Adv                                                                                                    | vanced Search |
| Enter search criteria or select<br>from the menu on the right to<br>begin creating your requisition. | Image: Catalog Browse Catalogs Browse Catalogs LBNL item Cat       Image: Certain Subprimer Catalogs All Other Products         Image: Special Requests Create a non-catalog request       Image: Forms Create and Submit Forms         Image: Create a non-catalog request       Image: Forms Create and Submit Forms         Image: Create a non-catalog request       Image: Forms Create and Submit Forms         Image: Create a non-catalog request       Image: Forms Create and Submit Forms         Image: Create a non-catalog request       Image: Forms Create and Submit Forms         Image: Create a non-catalog request       Image: Forms Create and Submit Forms         Image: Create a non-catalog request       Image: Forms Create and Submit Forms         Image: Create a non-catalog request       Image: Forms Create and Submit Forms         Image: Create a non-catalog request       Image: Forms Create and Submit Forms         Image: Create a non-catalog request       Image: Forms Create and Submit Forms         Image: Create a non-catalog request       Image: Forms Create and Submit Forms         Image: Create a non-catalog request       Image: Forms Create and Submit Forms         Image: Create a non-catalog request       Image: Forms Create and Submit Forms         Image: Create a non-catalog request       Image: Forms Create and Submit Forms         Image: Create a non-catalog request       Image: Forms Create and Submit Forms         Image |               |
|                                                                                                    | Browse Company and Personal<br>Templates Request Services Please re-order eBuy items usi<br>Cart History in eBuy<br>Fixed Cost Service TEST<br>Variable Cost Service REPAR OF CNC MILLING MA<br>TEST<br>Time and Materials TEST<br>TEST2<br>More                                                                                                    | -             |
|                                                                                                    | Browse Supplier Website Items                                                                                                    |               |

- To add a <u>Favorite</u> line to a new requisition:
  - Click the "Favorites" link. This will bring-up the *Favorites* screen.
  - Select the Favorite line by checking the box to the left of the line.
  - Enter the Quantity.
  - Click the "Add" button. The line is now in the shopping cart—ready for "Checkout."

| 🙆 Home 🏾 🥕 My Preferences 🇱               | Requisition Settings 🗮 1 Line Checkout     |
|-------------------------------------------|--------------------------------------------|
| Search Favorites                          | Search Advanced Search                     |
| Favorites 👔                               | Manage Favorites Groups                    |
| Ungrouped Items                           |                                            |
| Favorites                                 | Find 1 of 1                                |
| FIRST AID TRAINING                        |                                            |
| Item ID                                   | Supplier                                   |
| Price 500.00 USD                          | Supplier ID                                |
| Added to cart Quantity 2                  | Add                                        |
|                                           |                                            |
| Select All WAdd Add to Favorites Group(s) | Delete from Favorites OgAdd to Template(s) |
|                                           |                                            |
|                                           | Search Favorites                           |

- To add a <u>Template</u> to a new requisition:
  - Click the "Templates" link. This will bring-up the *Templates* screen.
  - Enter a Quantity for the number of Template copies you want to add to your requisition.
     You can use the "Expand" arrow to the left of the Template name to see all the lines in that Template.
  - Click the "Add" button. The line is now in the shopping cart—ready for "Checkout."

| Create Requisition ②                                                                                                    |                        |                                                                                                    |                                 | . Nei                | w Window 🕜 Help [                                                                              | 🖌 Personalize Page 🛛 📰 hl   |
|----------------------------------------------------------------------------------------------------|------------------------|----------------------------------------------------------------------------------------------------|---------------------------------|----------------------|------------------------------------------------------------------------------------------------|-----------------------------|
| Welcome Ukena,Amy<br>Request Options                                                                                                    | Search Templates       | Abome                                                                                                    | * My Preferences                | Requisition Settings | 「<br>置 <u>2 Lines</u><br>Search                                                                | Checkout<br>Advanced Search |
|                                                                                                    |                        |                                                                                                    |                                 |                      |                                                                                                |                             |
| All Request Options                                                                                                    | Templates 👔            |                                                                                                    |                                 | Quantity             |                                                                                                |                             |
| Catalog                                                                                                    | - Chemicals            |                                                                                                    |                                 | 2                    | Add 🛛                                                                                          | Added to cart               |
| LBNL Item Cat                                                                                                    | Personal Template Item | ns                                                                                                    |                                 |                      |                                                                                                | Find First 1-2 of 2         |
| eBuy<br>MDC Vacuum Products<br>Anacapa (Dell)<br>USfalcon (CDW-G)<br>GSS-Lab Supplies, Chem. &<br>Eqmt<br>GSS (MSC & ThorLabs)<br>More<br>Create Requisition<br>Special Requests | W -                    | Item ID<br>Price 1.<br>UOM E<br>Quantity 50<br>WINDOW CLEANE<br>Item ID<br>Price 2.<br>UOM E<br>Quantity 22 | ach<br>0<br>R<br>.98 USI<br>ach | Supplier ID          | S AND S SUPPLIES &<br>SOLUTIONS<br>0000000449<br>S AND S SUPPLIES &<br>SOLUTIONS<br>0000000449 |                             |
| Forms                                                                                                    |                        |                                                                                                    |                                 |                      |                                                                                                |                             |
| Favorites<br>Templates                                                                                                    | Grazing Goats          |                                                                                                    |                                 |                      | Add Add                                                                                        |                             |
| ePro Services<br>Fixed Cost Service                                                                                                    | Req Template for       | Joe H.                                                                                                    |                                 |                      | Add Add                                                                                        |                             |

• In both cases, click the "Checkout" button and update the Quantity, Project, and Activity fields for Favorite and Template items you added to your requisition.

# Navigation Personalization

## Autocomplete

The autocomplete function in FMS can be enabled/disabled for lookup fields. When enabled, the system will suggest appropriate values as you type.

The system default is to autocomplete. To disable this function, click the "Main Menu" link at the top of the *FMS* screen.

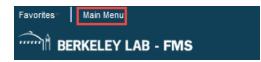

In the window that opens, click the "My Preferences" link.

| Sea | rch Menu:                      |    |
|-----|--------------------------------|----|
|     | <b>&gt;</b>                    |    |
|     |                                | \$ |
|     | LBNL Travel Expenses           | ×  |
|     | Employee Self-Service          | •  |
|     | Manager Self-Service           | •  |
|     | Supplier Contracts             | ÷  |
|     | LBNL Property Management       | •  |
|     | Items                          | •  |
|     | Suppliers                      | •  |
|     | Procurement Contracts          | •  |
|     | Purchasing                     | ÷  |
|     | eProcurement                   | •  |
|     | Services Procurement           | •  |
|     | Travel and Expenses            | ×  |
|     | Accounts Payable               | ÷  |
|     | Commitment Control             | ×  |
|     | SCM Integrations               | ×  |
|     | Set Up Financials/Supply Chain | ×  |
|     | Enterprise Components          | ×  |
|     | Worklist                       | ÷  |
|     | Tree Manager                   | ÷  |
|     | Reporting Tools                | •  |
|     | PeopleTools                    | ×  |
|     | LBNL Utilities                 | ×  |
|     | MAXIMO                         | ÷  |
|     | Tax Center                     |    |
|     | Usage Monitoring               |    |
|     | Change My Password             |    |
|     | My Preferences                 |    |
|     | My System Profile              |    |
|     | My Dictionary                  |    |
|     | My Feeds                       |    |

In the next widow that opens, click the grey arrow next to "Navigation Personalizations."

| € Home                         | My Preferences             | â       | Q        | 1 |     |
|--------------------------------|----------------------------|---------|----------|---|-----|
| General Settings               |                            |         |          |   |     |
|                                |                            | Restore | Defaults | S | ave |
| ✓ General Options              |                            |         |          |   |     |
| Accessibility Features         | Accessibility features off |         |          |   |     |
| Display Keyword Search Help    | Yes                        |         |          |   |     |
| Multi Language Entry           | No                         |         |          |   |     |
| Spell Check Dictionary         | Use session language       |         |          |   |     |
| ▶ Regional Settings            |                            |         |          |   |     |
| System & Application Messages  |                            |         |          |   |     |
| ▶ I avigation Personalizations |                            |         |          |   |     |
| Pop-up Notification            |                            |         |          |   |     |
| ► Advanced Settings            |                            |         |          |   |     |
|                                |                            |         |          |   |     |
|                                |                            |         |          |   |     |

A list of Personalizations options will display. To disable the autocomplete function, slide the button to the left to select "No", then click on the "Save" button. The next time you log in to FMS, autocomplete will be turned off.

| € Home                           | My Preferences             | 🏫 Q 🏲 🗏 🧭             |
|----------------------------------|----------------------------|-----------------------|
| General Settings                 |                            | Restore Defaults Save |
|                                  | Accessibility features off |                       |
| Display Keyword Search Help      | Yes                        |                       |
| Multi Language Entry             | No                         |                       |
| Spell Check Dictionary           | Use session language       |                       |
| Regional Settings                |                            |                       |
| System & Application Messages    |                            |                       |
|                                  |                            |                       |
| Drop down Menu Sort Order        | None -                     |                       |
| Automatic Menu Collapse          | No                         |                       |
| Mouse over popup event           | Yes                        |                       |
| Open new browser window          | No                         |                       |
| Tab over Calendar Button         | No                         |                       |
| Tab over Grid Tabs               | Yes                        |                       |
| Tab over Header Icons            | Yes                        |                       |
| Tab over Lookup Button           | Yes                        |                       |
| Tab over Navigation Bar          | Yes                        |                       |
| Tab over Browser Elements        | Yes                        |                       |
| Tab over Page Links              | Yes                        |                       |
| Tab over Related Page Links      | Yes                        |                       |
| Tab over Toolbar<br>Autocomplete |                            |                       |
| Pop-up Notification              |                            |                       |
| Advanced Settings                |                            |                       |

# Personalization of Requisitions

## Setting the Field Order

To change the order of the fields to your preference, use the following instructions.

Click the "Personalize" link in the Accounting Lines box. For this example, the *Checkout – Review and Submit* screen being modified.

| Checkout - Review and Submit                                                                                                    |                                                 |                                                                                                    |                        |                   |                                          |                  |          |        |
|----------------------------------------------------------------------------------------------------|-------------------------------------------------|----------------------------------------------------------------------------------------------------|------------------------|-------------------|------------------------------------------|------------------|----------|--------|
| Review the item information and submit the req for a                                                                                                    | approval.                                       |                                                                                                    |                        |                   | Requisition Settings                     |                  |          |        |
| Requisition Summary                                                                                                    |                                                 |                                                                                                    | S: My Pre              | nerences **       | <ul> <li>Requisition Settings</li> </ul> |                  |          |        |
| Business Unit LBNL Cavrence Berkeley National Lab Regulsition Name  *Requester B_GHIORSO G_Ghiorso,William B *Delliver To Location OSS-0106M G_Sole Source Fiag No Currency USD *Delliver Cartifier Resource Analyst *SA S Approver |                                                 |                                                                                                    |                        |                   |                                          |                  |          |        |
|                                                                                                    | -sas ap                                         | pprover                                                                                                    | Q                      |                   |                                          |                  |          |        |
| Cart Summary: Total Amount 2,945.00 USD<br>Expand lines to review shipping and accounting de                                                                                                    | talls                                           | Copy Line 1 Project(s) and Activity(s) to                                                                                                    | All Lines              | Add More Ib       | ems                                      |                  |          |        |
| Requisition Lines @                                                                                                    |                                                 |                                                                                                    |                        |                   |                                          |                  |          |        |
| Line Description                                                                                                    | Item ID                                         | Supplier                                                                                                    | Quantity UOI           | N                 | Price                                    | Total            | Comments | Delete |
| TI P SPECTROPHOTOMETER,<br>MODEL ABC12                                                                                                    |                                                 | FISHER SCIENTIFIC                                                                                                    | 2 Eac                  | n                 | 550.00                                   | 1100.00          | 🖓 Add    | Û      |
| Shipping Line 1                                                                                                    | *Ship To<br>Address<br>Attention To<br>Due Date | 069-0150<br>UC LAWRENCE BERKELEY LAB<br>FOR THE US DEPT. OF ENERGY<br>ONE CYCLOTRON ROAD, BLDG.<br>69<br>BERKELEY, CA 94720<br>Ghlorso.William B | Add Shipto Comments    | Quantity<br>Price | 2                                        | Price Adjustment |          |        |
|                                                                                                    | *Distribute By                                  | Qty 🗸                                                                                                    |                        | *Liquidate By     | Amt v                                    |                  |          |        |
|                                                                                                    | Accounting Lines                                | cay 🗸                                                                                                    |                        |                   | Find   View All                          | First 🛞 1 of 1   | Last     |        |
|                                                                                                    | _                                               | artfleids2 Chartfleids3 Details                                                                                                    | Dețalis 2 Asset inform |                   |                                          |                  |          |        |
|                                                                                                    | Quantity P                                      | PC Bus Unit Project                                                                                                    |                        | Activity          |                                          | Percent          |          |        |
|                                                                                                    | 2                                               | LBNL Q                                                                                                    |                        | Q                 |                                          | Q 100.0000       | •        |        |
|                                                                                                    |                                                 |                                                                                                    |                        |                   |                                          |                  |          |        |

In the window that opens, scroll to the bottom and click the "Copy Settings" link.

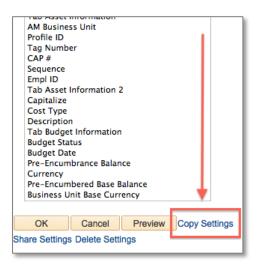

In the next window that opens, type in ORDER\_NUM in the "Settings to Copy" field.

Click on the "OK" button.

| Copy Settings                    |   |
|----------------------------------|---|
| Copy Your Customization Settings | 1 |
| Settings to Copy: ORDER_NUM      |   |
| OK Cancel                        | - |

Click "OK" again, when you are returned to the previous window.

Note: The settings will take effect only after you exit and return to the previous window. In this example, you would be returned to the *Checkout* screen.

# Applying Same Project and Activity for an Entire Order

If the Project and Activity is the same for multiple lines in the order, you can apply this information using the "Copy Line 1 Project(s) and Activity(s) to All Lines" button on the *Checkout – Review and Submit* screen.

Note: Project(s) and Activity(s) cannot copy to lines past 125. If you have 126 or more lines, the entries must be made manually for the additional lines past 125.

| Favorites- | Main Menu <b>-</b>                                                                             | eProcu | irement≖⇒ Requi | sition       |                               |                      |   |            |                 |                     |               |
|------------|------------------------------------------------------------------------------------------------|--------|-----------------|--------------|-------------------------------|----------------------|---|------------|-----------------|---------------------|---------------|
|            | BERKELEY LAE                                                                                   | 3 - FM | IS              | All - Search | » A                           | Ivanced Search       |   |            |                 |                     |               |
| Create     | Requisition 👔                                                                                  |        |                 |              |                               |                      |   |            |                 |                     |               |
| Welcome    | relcome Ghiorso,William B 💩 Home /* My Preferences 攀 Requisition Settings   湮 0 Lines Checkout |        |                 |              |                               |                      |   |            |                 |                     |               |
|            | Request Options                                                                                |        | Search All      | ~            |                               | Search               |   | Advanced S | earch           |                     |               |
|            |                                                                                                |        | Item Entry 👔    |              |                               | Restricted Item List |   |            |                 |                     |               |
|            |                                                                                                |        | Line            |              |                               |                      |   |            | Find   View All | 쾬   🔢 🛛 First 🕚 1-3 | 3 of 3 🛞 Last |
|            |                                                                                                |        | Details (TTT)   |              |                               |                      |   |            |                 |                     |               |
|            |                                                                                                |        | Category        | Item ID      | Description                   | Quantity UOI         | N | Price      | Supplier ID     | Supplier Name       |               |
|            |                                                                                                |        | 1 41000000      | ۹ 🗌 🔍        | Spectrophotometer, Model 📰    | 2 EA                 | Q | 550.00     | 000000237       | FISHER SCIENTIFIC   | + -           |
|            |                                                                                                |        | 2 41000000      | aa           | pH Meter, Model XYZ           | 1 EA                 | Q | 875.00     | 000000237       | FISHER SCIENTIFIC   | • -           |
|            |                                                                                                |        | 3 41000000      | aa           | Air Sampler, Model 9876ZP, 11 | 1 EA                 | ٩ | 970.00     | 000000237       | FISHER SCIENTIFIC   | ± =           |
|            |                                                                                                |        | Add to Cart     |              |                               |                      |   |            |                 |                     |               |

Enter more than one line item on the Item Information screen and click "Add to Cart."

After the order has been added to the cart, select "Checkout."

| Favorites | Main Menu <del>v</del> | > eProc | urement* ⇒ Requi | sition       |               |                        |               |          |          |                 |                   |               |
|-----------|------------------------|---------|------------------|--------------|---------------|------------------------|---------------|----------|----------|-----------------|-------------------|---------------|
|           | BERKELEY LA            | B - FN  | NS               | All 👻 Search |               | » A                    | dvanced Searc | :h       |          |                 |                   |               |
| Create    | Requisition 👔          |         |                  |              |               |                        |               |          |          |                 |                   |               |
| Welcome   | Ghiorso,William B      |         |                  | lome Home    | My Preference | s 🏶 Requisition Settir | gs 🏼 🎘 🛓      | 3 Lines  | Checkou  | it              |                   |               |
|           | Request Options        | •       | Search All       | ~            |               |                        |               | Search   | Advanced | Search          |                   |               |
|           |                        |         | Item Entry 👔     |              |               |                        | Restricted I  | tem List |          |                 |                   |               |
|           |                        |         | Line             |              |               |                        |               |          |          | Find   View All | 💷   🔜 🛛 First 🚳 1 | 1 of 1 🛞 Last |
|           |                        |         | Details 💷        |              |               |                        |               |          |          |                 |                   |               |
|           |                        |         | Category         | Item ID      | Descripti     | n                      | Quantity      | UOM      | Price    | Supplier ID     | Supplier Name     |               |
|           |                        |         | 1                |              | Q             |                        |               | Q        |          | Q               | L                 | • -           |
|           |                        |         | Add to Cart      |              |               |                        |               |          |          |                 |                   |               |

| [                                                                                 |                                                                                                    |                                                                                                    |                                                   |                                 |                  |                |
|-----------------------------------------------------------------------------------|----------------------------------------------------------------------------------------------------|----------------------------------------------------------------------------------------------------|---------------------------------------------------|---------------------------------|------------------|----------------|
| Checkout - Review and Submi<br>Review the item information and submit the reg for |                                                                                                    |                                                                                                    |                                                   |                                 |                  |                |
| review the item information and submit the req to                                 | r approvai.                                                                                                    |                                                                                                    | My Preferences                                    | Requisition Settings            |                  |                |
| Requisition Summary                                                               |                                                                                                    |                                                                                                    | -                                                 |                                 |                  |                |
| Business Unit LBNL Q L<br>*Requester B_GHIORSO<br>*Currency USD                   | awrence Berkeley National Lab<br>Ghiorso, William B<br>*Deliver To Loca<br>Invoice Cer<br>Resource An<br>*SAS Appr | alyst                                                                                                    | Regulation Nar<br>Prio<br>Sole Source I<br>Q<br>Q | rity Medium 🗸                   |                  |                |
| Cart Summary: Total Amount 2,945.00 U SD                                          |                                                                                                    |                                                                                                    |                                                   |                                 |                  |                |
| Expand lines to review shipping and accounting                                    | detalls C                                                                                                    | Copy Line 1 Project(s) and Activity(s) to A                                                                           | Il Lines Add M                                    | lore Items                      |                  |                |
| Requisition Lines @                                                               |                                                                                                    |                                                                                                    |                                                   |                                 |                  |                |
| Line Description                                                                  | Item ID 8                                                                                                    | Supplier                                                                                                    | Quantity UOM                                      | Price                           | Total C          | omments Delete |
| SPECTROPHOTOMETER,<br>MODEL ABC12                                                 | F                                                                                                    | ISHER SCIENTIFIC                                                                                                    | 2 Each                                            | 550.00 1                        | 100.00           | 🖓 Add 📋        |
| Shipping Line 1                                                                   | Address U<br>Fi                                                                                                    | 59-0150<br>C LAWRENCE BERKELEY LAB<br>OR THE US DEPT. OF ENERGY<br>NE CYCLOTRON ROAD, BLDG.<br>9<br>ERKELEY, CA 94720 | Add Shipto Comments Quan                          |                                 | Price Adjustment |                |
|                                                                                   | Attention To G                                                                                                    | hlorso,William B                                                                                                    |                                                   |                                 |                  |                |
|                                                                                   | Due Date                                                                                                    | ji ji                                                                                                    |                                                   |                                 |                  |                |
|                                                                                   | Accounting Lines                                                                                                   |                                                                                                    |                                                   |                                 |                  |                |
|                                                                                   | -                                                                                                    | Qty 🗸                                                                                                    | *Liquidate                                        | By Amt 🗸                        |                  |                |
|                                                                                   | Accounting Lines                                                                                                   |                                                                                                    |                                                   | ilize   Find   View Ali   💷   📗 | First 🛞 1 of 1 🤅 | Last           |
|                                                                                   | Chartfields1 Chartfie                                                                                              | elds2 Chartfleids3 Details D                                                                                          | Dețails 2 Asset Information Ass                   | et information 2 Budget inform  | nation (TTT)     |                |
|                                                                                   | Quantity PC E                                                                                                    | Bus Unit Project                                                                                                    | Aoth                                              | vity                            | Percent          |                |
|                                                                                   | 2 LBN                                                                                                    | L Q                                                                                                    | ٩.                                                |                                 | Q 100.0000       | + =            |
|                                                                                   |                                                                                                    |                                                                                                    |                                                   |                                 |                  |                |
| PH METER, MODEL XYZ                                                               | F                                                                                                    | ISHER SCIENTIFIC                                                                                                    | 1 Each                                            | 875.00                          | 875.00           | 🖓 Add  🗎       |
| Shipping Line 1                                                                   | Address U<br>F<br>O                                                                                                | 59-0150<br>C LAWRENCE BERKELEY LAB<br>OR THE US DEPT. OF ENERGY<br>NE CYCLOTRON ROAD, BLDG.<br>PRKELEY, CA 94720      | Add Shipto Comments Quan                          |                                 | Price Adjustment |                |
|                                                                                   | Attention To G                                                                                                    | hlorso,William B                                                                                                    |                                                   |                                 |                  |                |
|                                                                                   | Due Date                                                                                                    | ii                                                                                                    |                                                   |                                 |                  |                |
|                                                                                   | Accounting Lines                                                                                                   |                                                                                                    |                                                   |                                 |                  |                |
|                                                                                   | *Distribute By                                                                                                    | Qty 🗸                                                                                                    | *Liquidate                                        | By Amt                          |                  |                |
|                                                                                   | Accounting Lines                                                                                                   |                                                                                                    | Persona                                           | ilize   Find   View All   🗿     | First 🛞 1 of 1 🤅 | Last           |
|                                                                                   | Chartfleids1 Chartfle                                                                                              | elds2 Chartfields3 Details D                                                                                          | Dețalis 2 Asset Information Ass                   | et information 2 Budget inform  | nation           |                |
|                                                                                   | Quantity PC E                                                                                                    | Bus Unit Project                                                                                                    | Aoth                                              | vity                            | Percent          |                |
|                                                                                   | 1 LBN                                                                                                    | a q                                                                                                    | ٩                                                 |                                 | Q 100.0000       | ± =            |
|                                                                                   |                                                                                                    |                                                                                                    |                                                   |                                 |                  |                |

Note: The order will have more than one line item, with no Project / Activity identified yet.

On line 1, enter the Project and Activity funding the entire purchase. You can use the magnifying glass / lookup icon to help locate it.

| Line | Description                       | Item ID                  | Supplier                                                                                                    | Quantity         | UOM           | Price                                            | Total            | Comments | Delete |
|------|-----------------------------------|--------------------------|----------------------------------------------------------------------------------------------------|------------------|---------------|--------------------------------------------------|------------------|----------|--------|
|      | SPECTROPHOTOMETER,<br>MODEL ABC12 |                          | FISHER SCIENTIFIC                                                                                               | 2                | Each          | 550.00                                           | 1100.00          | 🖓 Add    | î      |
|      | Shipping Line 1                   | *Ship To                 | 069-0150                                                                                                    | Add Shipto Comme | nts Quantity  | 2                                                |                  |          |        |
|      |                                   | Address                  | UC LAWRENCE BERKELEY LAB<br>FOR THE US DEPT. OF ENERGY<br>ONE CYCLOTRON ROAD, BLDG.<br>69<br>BERKELEY, CA 94720 |                  | Price         | 550.00                                           | Price Adjustment |          |        |
|      |                                   | Attention To<br>Due Date | Ghlorso,William B                                                                                               |                  |               |                                                  |                  |          |        |
|      |                                   | - Accounting Lines       |                                                                                                    |                  |               |                                                  |                  |          |        |
|      |                                   | *Distribute By           | Qty 🗸                                                                                                    |                  | *Liquidate By | Amt 🗸                                            |                  |          |        |
|      |                                   | Accounting Lines         | rtfleids2 Chartfleids3 Details                                                                                  | Dețalis 2 Asset  |               | find   View Ali   🗐<br>nation 2   <u>B</u> udget |                  | 1 🛞 Last |        |
|      |                                   | Quantity P               | C Bus Unit Project                                                                                              |                  | Activity      |                                                  | Percent          |          |        |
|      |                                   | 2                        | .BNL Q 100117                                                                                                   |                  | 0.002         |                                                  | 100.0000         | • -      |        |

If applicable, enter the Work Order number. Click the "Chartsfields3" Tab and type in the Work Order number in the "Order Number" field, or use the magnifying glass / lookup icon to select the Work Order number.

| Accounting Lines          |              |         |                          | Personalize   Find   View All   🗐 | 🖪 🛛 First 🚸      | 1 of 1 🛞 Last |
|---------------------------|--------------|---------|--------------------------|-----------------------------------|------------------|---------------|
| Chartfleids1 Chartfleids2 | Chartfleids3 | Detalls | Details 2 Asset Informat | Ion Asset Information 2 Budget    | Information IIII |               |
| Product                   | Source Type  |         | Category                 | Suboategory                       | Order Number     |               |
| ۹                         | PROCU        | ٩       | 20000 Q                  | Q                                 | J12546 Q         | • =           |

Click on the "Copy Line 1 Projects(s) and Activity(s) to All Lines" button to apply the information to all requisition lines.

| Checkout - Review and Submit                       |                                       |                                       |                                     |                        |                 |
|----------------------------------------------------|---------------------------------------|---------------------------------------|-------------------------------------|------------------------|-----------------|
| Review the item information and submit the req for | approval.                             |                                       | * My Preferences Requisition Set    | tings                  |                 |
| Requisition Summary                                |                                       |                                       |                                     |                        |                 |
| Business Unit LBNL                                 | awrence Berkeley National Lab         |                                       | Requisition Name                    |                        |                 |
| *Requester B_GHIORSO                               | Ghlorso, William B                    |                                       | Priority Medium 🗸                   |                        |                 |
| *Currency USD                                      | *Deliver To Location 058-01           |                                       | Sole Source Flag No                 |                        |                 |
|                                                    | Invoice Certifier<br>Resource Analyst | Q                                     |                                     |                        |                 |
|                                                    | *\$A\$ Approver                       | Q                                     |                                     |                        |                 |
|                                                    |                                       | ~                                     |                                     |                        |                 |
| Cart Summary: Total Amount 2,945.00 USD            |                                       |                                       | Add More Items                      |                        |                 |
| Expand lines to review shipping and accounting of  | Copy Line 1 P                         | oject(s) and Activity(s) to All Lines |                                     |                        |                 |
| Requisition Lines @                                | Item ID Supplier                      | Quantity                              | UOM Price                           | Total                  | Comments Delete |
|                                                    | FISHER SCIE                           |                                       | 2 Each 550.00                       | 1100.00                |                 |
| MODEL ABC12                                        |                                       |                                       | -                                   |                        | 🖓 Add 📋         |
| Shipping Line 1                                    | *Ship To 069-0150                     | Add Shipto Co                         | mments Quantity 2                   |                        |                 |
|                                                    |                                       | E BERKELEY LAB<br>DEPT. OF ENERGY     | Price 550.00                        | Price Adjustment       |                 |
|                                                    | ONE CYCLOT                            | RON ROAD, BLDG.                       |                                     |                        |                 |
|                                                    | 69<br>BERKELEY, C                     | A 94720                               |                                     |                        |                 |
|                                                    | Attention To Ghlorso, Willia          | m B                                   |                                     |                        |                 |
|                                                    | Due Date                              | Ħ                                     |                                     |                        |                 |
|                                                    | Accounting Lines                      |                                       |                                     |                        |                 |
|                                                    |                                       | ~                                     | *Liquidate By Amt 🗸                 | 7                      |                 |
|                                                    | Accounting Lines                      |                                       | Personalize   Find   View All       |                        | 🛞 Last          |
|                                                    | Chartfleids1 Chartfleids2 Ch          | artfields3 Details Details 2 As       | set information Asset information 2 | iget information       |                 |
|                                                    | Quantity PC Bus Unit                  | Project                               | Activity                            | Percent                |                 |
|                                                    | 2 LBNL C                              | 100117                                | Q 002                               | Q 100.0000             | •               |
|                                                    |                                       |                                       |                                     |                        |                 |
| The PH METER, MODEL XYZ                            | FISHER SCIE                           | NTIFIC                                | 1 Each 875.00                       | 875.00                 | 🖓 Add 🛛 🗊       |
| Shipping Line 1                                    | *Ship To 069-0150                     | Add Shipto Co                         | mments Quantity                     |                        |                 |
|                                                    | Address UC LAWREN                     | E BERKELEY LAB                        | Price 875.00                        | Price Adjustment       |                 |
|                                                    |                                       | DEPT. OF ENERGY<br>RON ROAD, BLDG.    |                                     |                        |                 |
|                                                    | 69<br>BERKELEY, C                     |                                       |                                     |                        |                 |
|                                                    | Attention To Ghlorso Willia           | m B                                   |                                     |                        |                 |
|                                                    | Due Date                              | 10<br>10                              |                                     |                        |                 |
|                                                    | Accounting Lines                      |                                       |                                     |                        |                 |
|                                                    | *Distribute By Qty                    |                                       | *Liquidate By Amt                   | 1                      |                 |
|                                                    | Accounting Lines                      | ×                                     | Personalize   Find   View All       | 🗐 🛛 😨 🕴 First 🛞 1 of 1 | Last            |
|                                                    |                                       | artfields3 Details Details 2 As       | set information Asset information 2 | iget information       |                 |
|                                                    | Quantity PC Bus Unit                  | Project                               | Activity                            | Percent                |                 |
|                                                    | 1 LBNL                                |                                       | Q                                   | Q 100.0000             | • =             |
|                                                    |                                       |                                       |                                     |                        |                 |

#### Click on "Yes" to the confirmation warning message.

| Message                                                                                                    |
|----------------------------------------------------------------------------------------------------|
|                                                                                                    |
| Are you sure that you want to copy Line 1 Project(s) and Activity(s) to All Lines ? (26500,12)                                                                                                    |
| You have elected to copy the Project(s) and Activity(s) you entered on Line 1 to all subsequent Lines. This will overwrite any Project and Activity combinations you have entered on any Lines other than Line 1. Are you sure that you want to do this? |
| Click on "Yes" to copy. Click on "No" to cancel copy.                                                                                                    |
| Yes No                                                                                                    |
|                                                                                                    |

The Project and Activity (and Work Order number by clicking on the Chartfields3 tab, if applicable) is copied to all subsequent requisition lines.

| ▼ 2 PH METER, MODEL XYZ   |                          | FISHER SCIENTIFIC                                                                                                    | 1 Each                                | 875.00 875                      | .00 ζ            | 🖓 Add | Î |
|---------------------------|--------------------------|----------------------------------------------------------------------------------------------------|---------------------------------------|---------------------------------|------------------|-------|---|
| Shipping Line 1           | *Ship To<br>Address      | 069-0150<br>UC LAWRENCE BERKELEY LAB<br>FOR THE US DEPT. OF ENERGY<br>ONE CYCLOTRON ROAD, BLDG. 69<br>BERKELEY, CA 94720 | Add Shipto Comments Quantity<br>Price |                                 | ce Adjustment    |       |   |
|                           | Attention To<br>Due Date | Ghiorso,William B                                                                                                    |                                       |                                 |                  |       |   |
|                           | Accounting Lines         |                                                                                                    |                                       |                                 |                  |       |   |
|                           | *Distribute By           | Qty 🗸                                                                                                    | *Liquidate By                         | Amt 🗸                           |                  |       |   |
|                           | Accounting Lines         |                                                                                                    | Person                                | alize   Find   View All   💷   🛄 | First 🕚 1 of 1 🛞 | Last  |   |
|                           | Chartfields1 Ch          | artfields2 Chartfields3 Details                                                                                          | Details 2 Asset Information Ass       | et Information 2 Budget Info    | rmation 💷        |       |   |
|                           | Quantity                 | PC Bus Unit Project                                                                                                    | Activit                               | 1                               | Percent          |       |   |
|                           | 1                        | LBNL Q 100117                                                                                                    | 002                                   | Q                               | 100.0000         | ŧ =   |   |
|                           |                          |                                                                                                    | ~ ····                                | ~                               |                  |       |   |
| AIR SAMPLER, MODEL 9876ZP |                          | FISHER SCIENTIFIC                                                                                                    | 1 Each                                | 970.00 970                      | .00 (            | P Add | Û |
| Shipping Line 1           | *Ship To<br>Address      | 069-0150<br>UC LAWRENCE BERKELEY LAB<br>FOR THE US DEPT. OF ENERGY<br>ONE CYCLOTRON ROAD, BLDG. 69<br>BERKELEY, CA 94720 | Add Shipte Comments Quantity<br>Price |                                 | ce Adjustment    |       |   |
|                           | Attention To             | Ghiorso.William B                                                                                                    |                                       |                                 |                  |       |   |
|                           | Due Date                 | 31                                                                                                    |                                       |                                 |                  |       |   |
|                           |                          | ,                                                                                                    |                                       |                                 |                  |       |   |
|                           | Accounting Lines         |                                                                                                    |                                       |                                 |                  |       |   |
|                           | *Distribute By           | Qty 🗸                                                                                                    | *Liquidate By                         |                                 |                  |       |   |
|                           | Accounting Lines         |                                                                                                    | Persona                               | alize   Find   View All   💷   🌆 | First 🕚 1 of 1 🛞 | Last  |   |
|                           | Chartfields1 Ch          | artfields2 Chartfields3 Details                                                                                          | Details 2 Asset Information Ass       | et Information 2 Budget Info    | rmation 💷        |       |   |
|                           | Quantity                 | PC Bus Unit Project                                                                                                    | Activit                               | /                               | Percent          |       |   |
|                           | 1                        | LBNL Q 100117                                                                                                    | 002                                   | Q                               | 100.0000         | + -   |   |
|                           |                          |                                                                                                    |                                       |                                 |                  |       |   |
| Select All / Deselect All | Select lines to:         | Add to Favorites 🛛 🕅 Add to                                                                                              | Template(s)                           |                                 | .00 USD          |       |   |

Note: Project(s) and Activity(s) cannot copy if the Line has more than one distribution (split between multiple Projects / Activities) and Distribute By is "Qty." The following message will display if this is the case.

#### Click on the "OK" button.

| Message                                                                                                    |
|----------------------------------------------------------------------------------------------------|
|                                                                                                    |
| Project(s) and Activity(s) cannot copy if Line 1 has more than one distribution and is by Quantity (26500,13)                                                                                     |
|                                                                                                    |
| Please change the highlighted field "Distribute By" from "Qty" to "Amt", then click on the "Copy Line 1 Project(s) and Activity(s) to All Lines" button to copy the<br>distribution to all lines. |
|                                                                                                    |
| ОК                                                                                                    |

To distribute the Project(s) and Activity(s), you will need to change the Distribute By from "Qty" to "Amt", then click on the "Copy Line 1 Project(s) and Activity(s) to All Lines" button (see Splitting Projects section on page 31).

Continue the checkout process to save and submit the requisition.

## **Copying Other Data to Multiple Lines**

To copy data besides the Project/Activity/Work Order to multiple lines on your requisition, use the Requisition Settings function. This can be used for fields such as the Supplier, Ship To, Due Date, and Attention information when you want ALL the lines to have the same information.

After you add the lines to a requisition, click on the Requisition Settings link at the top of the page:

| Checkout - Review and S                                                                               | Submit                   |                                                                                                    |                                |                                     |                     |                  |          |        |                  |
|----------------------------------------------------------------------------------------------------|--------------------------|----------------------------------------------------------------------------------------------------|--------------------------------|-------------------------------------|---------------------|------------------|----------|--------|------------------|
| Review the item information and submi                                                                 | t the req for approval.  |                                                                                                    | * Mu Pi                        | 1                                   | 288                 |                  |          |        |                  |
| Requisition Summary                                                                                   |                          |                                                                                                    | f My Pr                        | eferences                           | Requisition Setting | 5                |          |        |                  |
| Business Unit LBNL C<br>*Requester MBARAN<br>*Currency USD                                            | Inv                      |                                                                                                    |                                | quisition Na<br>Prio<br>Sole Source | rity Medium 🗸       |                  |          |        |                  |
| Cart Summary: Total Amount 50.00 I<br>Expand lines to review shipping and ac<br>Requisition Lines (?) |                          | Copy Line 1 Project(s)                                                                                                    | and Activity(s) to All Lines   |                                     | Add More Items      |                  |          |        |                  |
| Line Description                                                                                      | Item ID                  | Supplier                                                                                                    | Quantity UON                   | 1                                   | Price               | Total            | Comments | Delete | •                |
| TEST                                                                                                  |                          |                                                                                                    | 1 Each                         | I                                   | 50.00               | 50.00            | 📿 Add    | Î      | Supplier<br>Name |
| Shipping Line 1                                                                                       | *Ship To<br>Address      | 069-0150 Q<br>UC LAWRENCE BERKELEY LAB<br>FOR THE US DEPT. OF ENERGY<br>ONE CYCLOTRON ROAD, BLDG.<br>69<br>BERKELEY, CA 94720 | ShipTo<br>Comments/Attachments | Quantit<br>Pric                     |                     | Price Adjustment |          |        |                  |
|                                                                                                    | Attention To<br>Due Date | Baran, Miranda                                                                                                    |                                | ces Begin Da<br>vices End Da        |                     |                  |          |        |                  |

| Requisition Settings                               |                                             |                                    |                                 | ×     |
|----------------------------------------------------|---------------------------------------------|------------------------------------|---------------------------------|-------|
|                                                    |                                             |                                    |                                 | Help  |
| Business Unit LBNL C Lawrence Berkeley             | v National Lab                              | R                                  | Requisition Name                | ±.    |
|                                                    | Miranda                                     |                                    | Priority Medium                 | ~     |
|                                                    | Deliver To Location 033-0122E               |                                    | Sole Source Flag No             | <br>▼ |
| Currency                                           | Invoice Certifier                           | Q                                  |                                 | •     |
|                                                    | Resource Analyst                            | ~                                  |                                 |       |
|                                                    | Resource Analyst                            | Q                                  |                                 |       |
| Line Defaults 😨                                    |                                             |                                    |                                 |       |
| Note: The defaults specified below will be applied | ed to requisition lines which are available | for sourcing when there are no pre | edefined values for these field | S.    |
|                                                    |                                             | v                                  |                                 |       |
| Supplier                                           | Categor                                     | ,                                  |                                 |       |
| Supplier Location                                  | Q Unit of Measur                            | e 🔍                                |                                 |       |
| Buyer                                              | Q                                           |                                    |                                 |       |
| Shipping Defaults                                  |                                             |                                    |                                 |       |
|                                                    |                                             |                                    |                                 |       |
| Ship To 069-0150                                   | Q                                           |                                    |                                 |       |
| Due Date                                           | 3 Attentio                                  | on                                 |                                 |       |
| Distribution Defaults                              |                                             |                                    |                                 |       |
| SpeedChart                                         |                                             |                                    |                                 |       |
| Accounting Defaults                                |                                             | Personalize   Find   💷   🔜         | First 🕚 1 of 1 🕑 La             | ist   |
| Chartfields1 Chartfields2 Chartfields3             | <u>Details</u> <u>Asset Information</u>     | )                                  |                                 |       |
| Dist Percent                                       | Location                                    | GL Unit Accou                      | int                             |       |
| 1                                                  | 033-0122E                                   | LBNL                               | Q                               | -     |
|                                                    |                                             |                                    |                                 |       |
|                                                    |                                             |                                    |                                 |       |
|                                                    |                                             |                                    |                                 |       |
| OK Cancel                                          |                                             |                                    |                                 |       |
|                                                    |                                             |                                    |                                 |       |
|                                                    |                                             |                                    |                                 | .:    |

To find a Supplier, click on the magnifying glass next to Supplier:

| Requisition Settings                                          |                                                                                                    |                                                        |      |
|---------------------------------------------------------------|----------------------------------------------------------------------------------------------------|--------------------------------------------------------|------|
| Business Unit LBNL Q La<br>*Requester MBARAN<br>*Currency USD | wrence Berkeley National Lab<br>Baran,Miranda<br>*Deliver To Location 033-0122E<br>Invoice Certifier<br>Resource Analyst                                                                                        | Requisition Name Priority Medium Sole Source Flag No Q | Help |
| Line Defaults (?)                                             | Supplier Search                                                                                                    | ×                                                      |      |
| Note: The defaults specified be<br>Supplier                   | Supplier ID         Name         Short Supplier Name         Alternate Supp Name         City         Country         Postal Code         Inter search criteria to find a supplier.         Select       Cancel | Find<br>Reset                                          |      |
| Dist Percent                                                  | Location                                                                                                    | GL Unit Account                                        |      |
| 1                                                             | 033-0122E                                                                                                    | Q LBNL Q E                                             |      |
| OK Cancel                                                     |                                                                                                    |                                                        |      |

Enter any key words for the name of the supplier in the Name field (use the % as a wildcard) or any other identifying information such as City or State and click on Find.

Select the Supplier in the Search Results by clicking on the radio button next to the Supplier ID, and click on Select.

|     |                  | Supplier ID                   |                       | ±.                  |                                 | Find                         |             |                |                                       |
|-----|------------------|-------------------------------|-----------------------|---------------------|---------------------------------|------------------------------|-------------|----------------|---------------------------------------|
|     |                  | Name                          |                       |                     |                                 | Reset                        |             |                |                                       |
|     | Short Supp       |                               |                       |                     |                                 |                              |             |                |                                       |
|     | Alternate S      | upp Name                      |                       |                     |                                 |                              |             |                |                                       |
|     |                  | City                          |                       |                     |                                 |                              |             |                |                                       |
|     |                  | Country                       |                       | Q                   | State                           | $\checkmark$                 |             |                |                                       |
| Soc | Provinch Results | ostal Code                    |                       |                     |                                 | Personalize   Find   View    |             | First 🕚 1-10 o | £435 🚯 Last                           |
| 360 |                  | ID Supplier N                 | ame                   | Default<br>Location | Default Location<br>Description | Address                      | City        | State          | 125 Cast                              |
| 0   | 1 0000000001     | LBNL TEN<br>VENDOR            | IPORARY               | 1                   |                                 | NOT A VALID<br>VENDOR        | BERKELEY    | CA             | I.                                    |
| 0   | 2 000000002      | ACOPIAN                       | TECHNICAL CO          | 1                   |                                 | PO BOX 638                   | EASTON      | PA             |                                       |
| 0   | 3 000000013      | ANIXTER                       | INC                   | 1                   |                                 | 2301 PATRIOT BLVD            | GLENVIEW    | IL             |                                       |
| 0   | 4 0000000014     | MITEL CO                      | MMUNICATIONS          | 7                   |                                 | 5850 GRANITE PKWY<br>STE 600 | PLANO       | тх             | ₽<br>₽                                |
| 0   | 5 000000021      | MIRION T<br>CANBERF           | ECHNOLOGIES<br>RA INC | 7                   |                                 | GENERAL POST<br>OFFICE       | NEW YORK    | NY             | <b>ا</b> م                            |
| ۲   | 6 0000000023     | CARL ZEI                      | SS INC                | 10                  | CARL ZEISS<br>MICROSCOPY LLC    | PO BOX 5943                  | NEW YORK    | NY             | i i i i i i i i i i i i i i i i i i i |
| 0   | 7 000000023      | CARL ZEI                      | SS INC                | 5                   |                                 | 1 ZEISS DR                   | THORNWOOD   | NY             | 1                                     |
| 0   | 8 000000024      | OMEGA E                       | NGINEERING            | 1                   |                                 | 1 OMEGA DR                   | STAMFORD    | СТ             |                                       |
| 0   | 9 000000026      | HI LINE U<br>CO LLC           | TILITY SUPPLY         | 1                   |                                 | PO BOX 31001-0465            | PASADENA    | CA             | , i                                   |
| 0   | 10 000000028     | REGENTS<br>UNIVERS<br>MINNESC | ITY OF                | 7                   |                                 | NW 5957                      | MINNEAPOLIS | MN             | <b>I</b>                              |

Enter any other information that is on the lines (i.e., Ship To, Due Date, and Attention [if different from the requester]). Click on "OK."

| Requisition Settings                                                 | ×    |
|----------------------------------------------------------------------|------|
|                                                                      | Help |
| Business Unit LBNL C Lawrence Berkeley National Lab Requisition Name |      |
| *Requester MBARAN Q Baran, Miranda Priority Medium V                 |      |
| *Currency USD *Deliver To Location 033-0122E Q Sole Source Flag No V |      |
|                                                                      |      |
| Resource Analyst Q                                                   |      |
|                                                                      |      |
| Line Defaults 👔                                                      |      |
| Supplier 0000000023 Q Category Q                                     |      |
| Supplier Location 10 Q. Unit of Measure Q.                           |      |
|                                                                      |      |
| Buyer                                                                |      |
| Shipping Defaults                                                    |      |
| Ship To 400 Q                                                        |      |
| Due Date 08/31/2018 🛐 Attention Stephanie Daglia                     |      |
| Distribution Defaults                                                |      |
| SpeedChart                                                           |      |
| Accounting Defaults Personalize   Find   🖾   🗰 First 🚯 1 of 1 🛞 Last |      |
| Chartfields1 Chartfields2 Chartfields3 Details Asset Information     |      |
| Dist Percent Location GL Unit Account                                |      |
|                                                                      |      |
| 1 033-0122E Q LBNL Q -                                               |      |
|                                                                      |      |
|                                                                      |      |
| OK Cancel                                                            |      |
|                                                                      |      |

Click on "OK" in the window that opens.

| Retrofit field char | nges to all existing requisition lines/schedules not already sourced to POs. (10150,296) |
|---------------------|------------------------------------------------------------------------------------------|
| OK                  | Cancel                                                                                   |

Click on "OK" again to copy the information.

Г

# **Keyboard Shortcuts**

There are many keyboard shortcuts associated with the FMS system. *Exhibit* B – *Keyboard Shortcuts* lists them. On many browsers, you can also view them by clicking Control-K on your computer keyboard to bring up a handy list of keyboard shortcuts associated with the FMS system. Learn the shortcuts to prevent ergonomic strain and aid in speedy requisition preparation.

# **Frequently Asked Questions**

## How many requisition lines should I enter?

The number of requisition lines entered into ePro should match the number of lines you expect to be received and invoiced by the vendor. Normally you enter items the same way the vendor quotes you. For example, if you are buying a system that has several parts that will be received separately and invoiced separately, the requisition should have a line for each component so Receiving can receive the partial items and Accounts Payable can pay for the partial items. (You can still have multiple quantities on a line.)

# How do I change Approvers on a requisition I already submitted?

To change an approver on a requisition after the requisition has already been submitted for approval:

- Go to the *Manage Requisitions* screen and search for the requisition.
- Select the Edit drop-down menu on the right and click the "Go" button.
- Change the requisition approver.
- Click the "Save & submit" button.

You may want to do this when you determine that the original approver is not immediately available to approve the requisition. Requisitions can be changed any time before the buyer puts them into a purchase order.

# Why isn't my requisition assigned to a buyer and placed?

One reason why a requisition may not be progressing to a PO is that it has not yet been approved by the requisition approver. Requisition preparers should periodically review the "Request State" column on their *Manage Requisitions* screen. Requisitions go to:

• Open status when the "Save for Later " button is clicked

- Pending approval status when the "Save & submit" button is clicked
- Approved status when all approvers approve the requisition

(The Status can also say PO Created, PO Dispatched, Received, Denied, or Canceled.)

You may also contact the buyer directly to check on the requisition's status.

If there is no buyer assigned after the requisition has been approved for a day, contact the appropriate <u>Procurement Manager</u> to check the status.

# How can a new Approver be set up in ePro/eBuy?

ePro requisitions and eBuy transactions (generally over \$1,000) require the approval of a division Authorized Signer. The list of individuals in the Signature Authorization System (SAS) is accessible from <u>Cognos</u> under the "HR" heading.

| HR ∋     |                                  |                     |            |
|----------|----------------------------------|---------------------|------------|
|          | Name 🗘                           |                     | Actions    |
| <b>a</b> | Authorized Signer List (SAS)     |                     | 🔲 🕨 🔡 More |
| <u>演</u> | Employee Headcounts              |                     | 🔲 🕨 🔡 More |
| <b>a</b> | Employee Hires and Terminations  |                     | 🔲 🕨 🔡 More |
| <b>a</b> | Employee Lookup                  |                     | 🔲 🕨 🔡 More |
|          | Employee Roster                  |                     | 🔲 🕨 🔡 More |
|          | Employee Roster by LETS Approve  | r/Timekeeper/Org    | 🔲 🕨 🔡 More |
|          | Job Code List                    |                     | 🔲 🕨 🔡 More |
|          | LETS Roles - Approvers/Backups/1 | mekeepers/Inputters | 🔲 🕨 📸 More |

<u>LBNL RPM on Signature Authority for Financial Transactions</u> provides policy on signature authorization and requirements.

The <u>Delegation of Signature Authority</u> form (which is inside of the above procedure) is filled in and sent to the Office of the Chief Financial Officer (Mary Beedle x4035) for processing.

All employees with signature authority must successfully complete a standard online training course, provided by the Office of the CFO. See the <u>Signature Authority Guidelines</u> webpage.

# Glossary

Here are definitions of common *Roles* and *Terms* associated with eProcurement:

|                                                                   | Roles                                                                                                    |  |  |
|-------------------------------------------------------------------|----------------------------------------------------------------------------------------------------|--|--|
| Requester                                                         | Anyone with an LBNL employee number and email address (either an employee or guest) who needs goods or services from a supplier.                                                                                                    |  |  |
| Requisition Preparer                                              | An individual (either employee or guest) who completed the online eProcurement (ePro) Requisition Preparer course and therefore was granted authority to create ePro requisitions. These sometimes appear as "Entered By" on ePro screens.                                                                                                    |  |  |
|                                                                   | A requisition preparer may also be a requester on an ePro requisition.                                                                                                    |  |  |
| Approver                                                          | An individual who electronically approves an ePro requisition in the Financial Management System (FMS). All requisitions over \$1,000 must be approved by an Authorized Signer who appears in the Signature Authorization System (SAS) and who has sufficient dollar authority for the requisition amount.                                                                                                    |  |  |
|                                                                   | Other approvers may be added automatically to a requisition by the ePro system.<br>These include Division, Division Project, OCFO Division Management (high-dollar),<br>and item category code approvers.                                                                                                    |  |  |
| Certifier                                                         | A division Laboratory employee (not a guest) who has been designated in a requisition/purchase order (PO) to certify invoices before they can be paid. Invoice certification may be required for services in excess of \$5,000 or based upon the item category (e.g., software, design and construction, fabrication, consultant/personal services, research and development, and subcontracts that have quality assurance requirements, complex equipment configuration, and/or payment milestones). See the <u>LBNL RPM section on Invoice Certifications</u> for more information about the certification process. |  |  |
| Buyer/<br>Subcontract<br>Administrator/<br>Procurement Specialist | A Procurement employee who is authorized to issue purchase orders / subcontracts.                                                                                                    |  |  |

|                                      | Terms                                                                                                    |
|--------------------------------------|----------------------------------------------------------------------------------------------------|
| Approval Threshold                   | A dollar-limit that, when exceeded, requires approval. Divisions establish their own requisition approvals for requisitions that are billed to their projects. Various approvals are required when the total requisition amount exceeds the established approval thresholds. ePro automatically routes requisitions to these approvers.                                                                         |
|                                      | For <u>SAS Dollar Amount Approval</u> , all requisitions over \$1,000 must be routed for approval to an individual in the Signature Authorization System (SAS). The SAS approver must have sufficient dollar authority in SAS to cover the total requisition amount.                                                                                                    |
|                                      | For <u>Division Approval</u> , a division may additionally require that all requisitions with a division requester, regardless of amount, be routed to a specific division approver for centralized control of funds.                                                                                                    |
|                                      | For <u>Division Project Approval</u> , a division may also designate to have all of its requisitions routed to the named individuals on its projects for requisitions over \$1,000.                                                                                                    |
|                                      | For <u>OCFO Division Management Approval</u> , requisitions over \$500,000 are routed to a specific division individual for approval.                                                                                                    |
| Blanket Subcontract                  | A blanket subcontract provides for ordering of an indefinite quantity of specific goods or services during a fixed period of time. Generally, verbal releases by specified individuals are made for individual requirements with maximum dollar limitation or maximum number of units. Releases against the blanket subcontract are not entered into FMS and invoices are paid against the blanket subcontract. |
| eProcurement (ePro)                  | The Oracle/PeopleSoft software module in FMS that is used for obtaining goods an services at the Lab from suppliers. It allows for creation of ePro requisitions, requisition approvals, purchase orders, and receipts, while integrating with FMS accounting modules.                                                                                                    |
| Financial Management<br>System (FMS) | The enterprise Oracle/PeopleSoft software product that the Laboratory uses to manage its financial operations, including accounting and procurement. You can access it by going to <u>http://fms.lbl.gov.</u>                                                                                                    |
| Goods                                | Goods are products that are the result of a tangible output of a process that has<br>physical dimensions. Generally, they are produced in a facility separate from the<br>purchasing customer. They can be produced to meet very tight specifications day-i<br>and day-out with essentially zero variability.                                                                                                   |
|                                      | General categories of goods are:                                                                                                    |
|                                      | Biological and Chemical                                                                                                    |
|                                      | Computers                                                                                                    |
|                                      | Products for Construction and Maintenance of Facilities                                                                                                    |
|                                      | Electrical, Electronic, and Fabrications                                                                                                    |
|                                      | Laboratory Equipment and Supplies                                                                                                    |
|                                      | Office Equipment and Supplies                                                                                                    |

| Item Category Codes                       | Item category codes classify, in general terms, requisition lines entered by ePro<br>requisition preparers. There are approximately 91 codes such as Furniture,<br>Environmental Services, and Radioactive Isotopes. It is important that the right item<br>category code be selected for each line since these codes are used to route<br>requisitions for safety approvals, assign requisitions to buyers, create reports, and<br>determine the accounting/burdens. |
|-------------------------------------------|----------------------------------------------------------------------------------------------------|
| Manage Requisitions -<br>Request Lifespan | The area of the ePro <i>Manage Requisitions</i> screen that displays the steps a requisition has gone through, from Requisition to PO to Payment. It is visible when you click the arrow to the left of the Req ID to expand the section. You can click colored icons to get further information on that transaction.                                                                                                    |
| Master Agreement                          | Requisition       Approvals       Production to the Laboratory.       Inventory       Purchase Orders       Change Request       Receiving       Returns       Invoice       Payment                                                                                                    |
|                                           | Initiation of work under a master agreement is requested by submitting a purchase requisition to Procurement. Purchase orders are awarded to the subcontractor that form individual funded subcontracts subject to the terms of a master agreement. Orders under the master agreement are entered into FMS and invoices are paid against the individual purchase orders.                                                                                              |

| Off-Site Services     | Off-Site Services are services performed at a location other than a Berkeley Lab/DOE                                                                                                    |
|-----------------------|----------------------------------------------------------------------------------------------------|
| On-Site Services      | site.                                                                                                    |
|                       | <i>On-Site Services</i> are services performed on the Laboratory's hill or at Laboratory-controlled offsite/leased facilities.                                                                                                    |
|                       | There are two types of On-Site Services:                                                                                                    |
|                       | On-Site Services Hands-On Work require a Subcontractor Job Hazard Analysis (sJHA) and involve:                                                                                                    |
|                       | Use of hand or power tools                                                                                                    |
|                       | • Repair or service of a device, apparatus, machine, or mechanism                                                                                                    |
|                       | <ul> <li>Material handling (except delivery of purchased items)</li> </ul>                                                                                                    |
|                       | <ul> <li>Handling or disposing of a chemical, compressed gas, or hazardous,<br/>radioactive, or bio-hazardous material</li> </ul>                                                                                                    |
|                       | Construction and related real property modifications/improvements                                                                                                    |
|                       | On-Site Services No Hands-On Work do not require an sJHA and involve:                                                                                                    |
|                       | Office and administrative work                                                                                                    |
|                       | Computer programming                                                                                                    |
|                       | Attending or making a presentation                                                                                                    |
|                       | • Supervision of a worker(s) who is not performing hands-on work                                                                                                    |
|                       | Document archiving                                                                                                    |
|                       | Financial auditing                                                                                                    |
|                       | Photography                                                                                                    |
|                       | Language translation                                                                                                    |
|                       | Providing classroom training                                                                                                    |
| PCard Order           | A purchase from a supplier using a Laboratory credit card (PCard). The purchase<br>is entered as an order in FMS by Procurement and division cardholders who have<br>special training for issuing these orders. Bank transactions are used to pay for<br>PCard orders (instead of using invoices and checks/wire transfers, as is the case<br>for regular POs). |
| Purchase Order (PO) / | A Purchase Order (also called a PO or subcontract) is a document sent to a                                                                                                    |
| Subcontract           | supplier (also called a subcontractor) that directs it to furnish goods or services to the Laboratory. The PO is created from an approved ePro requisition. The Procurement department then sends a purchase order with its own unique PO number to the supplier.                                                                                               |
| Requisition           | An ePro requisition is an online form that requests the purchase of goods or services from a supplier. Once entered, a requisition number is assigned by ePro. If required by the division, the requisition is then routed to one or more approvers for online approval.                                                                                        |

| Restricted Items    | Any item that:                                                                                                    |
|---------------------|----------------------------------------------------------------------------------------------------|
|                     | Has inherent safety hazards                                                                                                    |
|                     | Requires special controls and/or authorizations                                                                                                    |
|                     | If handled improperly, may:                                                                                                    |
|                     | <ul> <li>hurt people</li> </ul>                                                                                                    |
|                     | <ul> <li>harm the environment</li> </ul>                                                                                                    |
|                     | <ul> <li>damage equipment</li> </ul>                                                                                                    |
|                     | <ul> <li>result in citations or DOE-reportable occurrences</li> </ul>                                                                                                    |
|                     | When a restricted item is being purchased, the requisition lines should reflect the item category code that corresponds to the item so the requisition is routed for any required special approvals.                                                                                                    |
|                     | The Procurement Department maintains the <i>Restricted Item List</i> , which is available via the Berkeley Laboratory Home Page A to Z Index.                                                                                                    |
| Services            | Services are intangible processes that cannot be weighed or measured. Some<br>degree of interaction with the customer is necessary for services. The interaction<br>may be brief, but it must exist for the service to be complete. Where face-to-face<br>service is required, the service facility must be designed to handle the customer's<br>presence. Services are inherently heterogeneous—they vary from day to day and<br>even hour by hour as a function of the attitudes of the customer and the servers. |
|                     | General categories of services are:                                                                                                    |
|                     | Facility-Related Services                                                                                                    |
|                     | Lease / Rental Services                                                                                                    |
|                     | Personnel and Effort-Related Services                                                                                                    |
|                     | Special and Other Services                                                                                                    |
| Service Center Team | The group in the Procurement department with buyers who process low-value purchases (\$25,000 and less) and Procurement Card (PCard) orders.                                                                                                    |

| Sole Source | The restriction of competition to a single source of supply. A written sole source is appropriate when only a single supplier can meet the needs of a requester. A written <i>Sole Source Justification</i> form is required for:                                                                                                    |
|-------------|----------------------------------------------------------------------------------------------------|
|             | <ul> <li>Non-competitive procurement for any product or service over \$250,000. It is not required:</li> </ul>                                                                                                    |
|             | <ul> <li>For consulting services</li> </ul>                                                                                                    |
|             | <ul> <li>If the subcontract will be awarded to a collaborator under a<br/>successful Berkeley Lab research proposal, and the subcontractor is<br/>identified in the award notice or other documentation. In this<br/>situation, send the award notice or other documentation with the<br/>requisition.</li> </ul>                                                                                        |
|             | • Research or other support from a UC Campus over \$25,000. It is not                                                                                                    |
|             | required for:                                                                                                    |
|             | <ul> <li>UC student tuition and fees remission for students employed by the<br/>Laboratory, generally as Graduate Student Research Assistants<br/>(GSRAs), for which such remission is part of the student's<br/>compensation package</li> </ul>                                                                                                    |
|             | <ul> <li>Joint Appointee IUTs or Multi-Location Assignments</li> </ul>                                                                                                    |
|             | • Items or services from another DOE Facility Contractor over \$250,000.                                                                                                    |
|             | The need to restrict competition may be justified by one of the following reasons:                                                                                                    |
|             | <ul> <li>Unique capability, expertise, facilities, or equipment that no other source<br/>can provide to satisfy the Laboratory's requirements</li> </ul>                                                                                                    |
|             | Compatibility with existing equipment and/or standardization of parts                                                                                                    |
|             | <ul> <li>Follow-on work for continued development or enhancement of a<br/>specialized system, equipment, or services, when it is likely that award to a<br/>source other than the incumbent subcontractor would result in substantial<br/>duplication of costs (relative to overall costs) that would not be recovered<br/>or would cause unacceptable delays in fulfilling the program needs</li> </ul> |
|             | <ul> <li>Identified source is acknowledged to be the leader in its field of expertise<br/>as demonstrated in reputable and valid literature, symposia presentations,<br/>etc. While normally not appropriate for commercial goods and services,<br/>this identification may be appropriate in subcontracting for research and<br/>development.</li> </ul>                                                |
|             | <ul> <li>An unusual or compelling urgency exists that would cause an adverse or<br/>programmatic impact (generally related to schedule, security, regulatory,<br/>environmental, safety, or health issues) of such a nature and magnitude<br/>that a sole source justification is merited</li> </ul>                                                                                                    |
|             | • To establish or maintain a source for industrial mobilization or an essential engineering, development, or research capability                                                                                                    |
|             | <ul> <li>Services of an expert or neutral person for any current or anticipated<br/>litigation or dispute</li> </ul>                                                                                                    |

|                           | Authorized or required by statute or International agreement                                                                                                    |
|---------------------------|----------------------------------------------------------------------------------------------------|
|                           | National security or public interest                                                                                                    |
|                           | <ul> <li>Unique bonding, insurance, or indemnification requirements (applies if a<br/>Large Business is selected in lieu of a Small Business)</li> </ul>                                                                                                    |
| Splitting a Requisition   | When a requirement for same goods or services is split among two or more requisitions in order to avoid approvals or documentation. Splitting requisitions must not be done since it provides an inaccurate picture of the total purchase and creates duplicate work. |
| Status – Requisition      | These are FMS system statuses for requisitions that are visible on the <i>Manage Requisitions</i> screen in the "Requisition State" column:                                                                                                    |
|                           | <u>Open</u> : A requisition has been created and saved but not submitted for approval for further processing.                                                                                                    |
|                           | <u>Pending</u> : A requisition was submitted to an approver using the ePro "Save & Submit" button and is awaiting approval.                                                                                                    |
|                           | <u>Approved</u> : The requisition was approved by the approver(s). In this status, the requisition may have also been assigned to a PO or to a Procurement Card (PCard) Order. Once a requisition has been placed on a PO or PCard order, it cannot be changed.       |
|                           | <u>PO Created</u> : A PO has been created but not yet Dispatched (sent to the supplier).                                                                                                    |
|                           | PO Dispatched: The PO was placed/sent to the supplier.                                                                                                    |
|                           | <u>Received</u> : Some of the items on the PO may have been formally received at LBNL Receiving.                                                                                                    |
|                           | <u>Canceled</u> : The requisition was canceled and will not be processed further. The Undo-Cancel feature can be used to reopen a Canceled.                                                                                                    |
| Status – LBNL Procurement | These are the buyer-entered statuses for POs that are visible on the <i>Manage Requisitions</i> screen "Lifespan" section, "LBNL Procurement Status" icon:                                                                                                    |
|                           | Developing RFP/Solicitation                                                                                                    |
|                           | RFP/Solicitation Out for Bid                                                                                                    |
|                           | Proposals Received                                                                                                    |
|                           | Evaluating Proposal(s)                                                                                                    |
|                           | Negotiating with Potential Supplier                                                                                                    |
|                           | Preparing Subcontract Documents                                                                                                    |
|                           | Awaiting CRB (Contract Review Board) Review                                                                                                    |
|                           | Waiting Approval                                                                                                    |
|                           | Waiting on Documentation from Requester                                                                                                    |
|                           | Waiting on Documentation from Supplier                                                                                                    |

| Status – Purchase Orders | These are the FMS system statuses for POs:                                                                                                    |
|--------------------------|----------------------------------------------------------------------------------------------------|
|                          | <u>Open</u> : The PO was created but probably not yet placed / dispatched /sent to the supplier.                                                                                                    |
|                          | <u>Approved</u> : The PO was approved by the buyer and should automatically change to <i>Dispatched</i> status within 20 minutes.                                                                                                    |
|                          | Dispatched: The PO was placed / sent to the supplier.                                                                                                    |
|                          | <u>Complete</u> : The PO is closed. All invoices and receipts have been processed against<br>the PO and all of the obligations of the supplier and LBNL have been satisfied.<br>Liens are removed and no further invoices or receipts may be made on the PO. |
|                          | <u>Canceled</u> : The PO was canceled—normally because it should not have been issued in the first place. No invoices or receipts were processed on the PO.                                                                                                  |

# **Exhibits**

- A. Consultant Services
- B. Keyboard Shortcuts

## Exhibit A – Consultant Services

Consultant services are the advisory and/or assistance services of an expert who personally renders the services to the Laboratory on a short-term or intermittent basis. Consultants provide technical, scientific, engineering, and/or administrative expertise not otherwise available to the Laboratory. Consulting services may consist of providing information, advice, opinions, alternatives, conclusions, recommendations, or consultation to Laboratory personnel in the form of studies, analysis, and evaluations.

Consultant services may be provided under a consultant agreement or a personal services agreement.

- A Consultant Agreement is an agreement between the Laboratory and an individual with special knowledge or expertise for the performance of consultant services.
- A Personal Services Agreement is an agreement between the Laboratory and an established company, which makes available by name one or more of its employees as consultants.

To obtain the services of a consultant, submit an ePro requisition and attach the <u>Request for</u> <u>Consultant/Personal Services Agreement</u> form to its first line.

Procurement then establishes a Consultant Agreement or Personal Services Agreement to obtain the services of a consultant.

For details see <u>LBNL RPM on Consultants to Berkeley Lab, Hiring</u>.

## Exhibit B - Keyboard Shortcuts

## Accessing Your Application Using the Keyboard

Keyboard navigation is controlled by Hot keys and Access keys.

### List of Hot Keys

Alt 1 -- Executes different buttons depending on the page type:

- > Save button on the Toolbar in a page
- > OK button on a secondary page
- > Search or Add button on a Search or Lookup page
- Alt 2 -- Return to search
- Alt 3 -- Next in list
- Alt 4 -- Previous in list
- Alt 5 -- Valid lookup values
- Alt 6 -- Related links
- Alt 7 -- Insert row in grid or scroll area
- Alt 8 -- Delete row in grid or scroll area
- Alt 0 -- Refreshes the page by invoking the Refresh button on the Toolbar
- Alt . -- Next set of rows in grid or scroll area [e.g., Alt period]
- Alt , -- Previous set of rows in grid or scroll area [e.g., Alt comma]
- Alt / -- Find in grid or scroll area [e.g., Alt forward slash]
- Alt ' -- View all in grid or scroll area [e.g., Alt prime]
- Alt \ -- Toggle between Add and Update on the Search page [e.g., Alt backslash]
- Ctrl J -- System Information
- Ctrl K -- Keyboard Information
- Ctrl Y -- Toggle menu between collapse and expand
- Ctrl Tab -- Toggles focus through the frame set
- Enter -- Invokes the following buttons where present: OK, Search, Lookup

Esc -- Cancel

Alt ; -- Context Menu

### List of Access Keys

Alt 9 -- Takes you to the Help line Alt \ -- Takes you to the Toolbar [e.g., Alt backslash Enter] Ctrl Z -- Takes you to the Search box of the Menu

#### Menu Access Keys

The **Ctrl Z** combination will focus your cursor onto the menu system. From there, you can use your tab key ( or shift-tab to reverse direction ) to navigate through the menu hierarchy.

## About Access Keys and Hot Keys

> An Access Key is an Alt key combination that moves focus to a specified field on the current page. For example, Alt \ moves focus to first button on the Toolbar. Then pressing the Enter key would invoke that action. Alternatively, you may use the Tab key to move you to the next Toolbar button. > A Hot Key performs an immediate action. For example, when focus is in a field that has lookup processing, Alt 5 invokes the Lookup page without having to press the Enter key.